# Operation Manual ISDN-Terminal Adapter V.24/V.28

**LOGES ® 64k LOGES ® 64k/M LOGES ® LGM 64k LOGES ® LGM 64k/M LOGES ® LGH 64k**

© Copyright 1998 ke Kommunikations-Elektronik GmbH

Technical Status 07/98 Changes may be made without further notice.

Editor: ke Kommunikations-Elektronik GmbH Kabelkamp 20 30179 Hanover/Germany

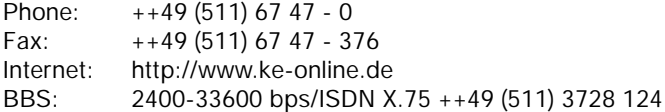

Ordering Number: 371 977 54

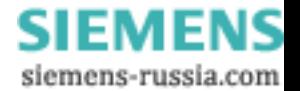

## **Attention:**

The versions: LOGES ® 64k and LOGES ® 64k/M (desktops)

> LOGES<sup>®</sup> LGM 64k and LOGES ® LGM 64k/M (modules)

LOGES ® LGH 64k (top rail version)

These versions are specified as LOGES 64k in the manual due to practical reasons. Specific features of the different versions are described separately in the operation manual.

> $\sum_{i=1}^{n}$  Product meets the rates of the comoning deciaration at operational conditions that can be The product meets the rules of the conformity declaration at operational conditions that can be considered as normal use.

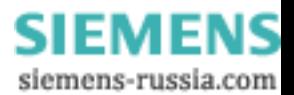

# **Contents** 1 Description of the LOGES 64k .......................... 17 2 Fast Installation LOGES 64k ............................. 22 3 AT Commands ................................................... 33 4 Register Description .......................................... 51 5 Report Codes and Report Texts........................ 59 6 Remote Configuration ....................................... 65 7 Password Protection ......................................... 75 8 V.25bis Command Phase .................................. 83 9 Analog Operation LOGES ® 64k/M .................. 87 10 The Bootloader of the Terminal Adapter 64k .... 93 11 General Setting of Parameters ........................ 101 12 Extended Terminal Adapter Features .............. 107 Appendix ......................................................... 115 **1 INFO 2 FAST INST.. 3AT 4 REG 5 CONNECT 64000/ REL/X75 6 7 password ? 8 V.25 bis 9 10 BOOT-LOADER 11EAZ MSN 12 Ext. Funct. APPENDIX**

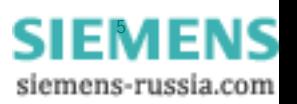

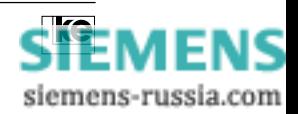

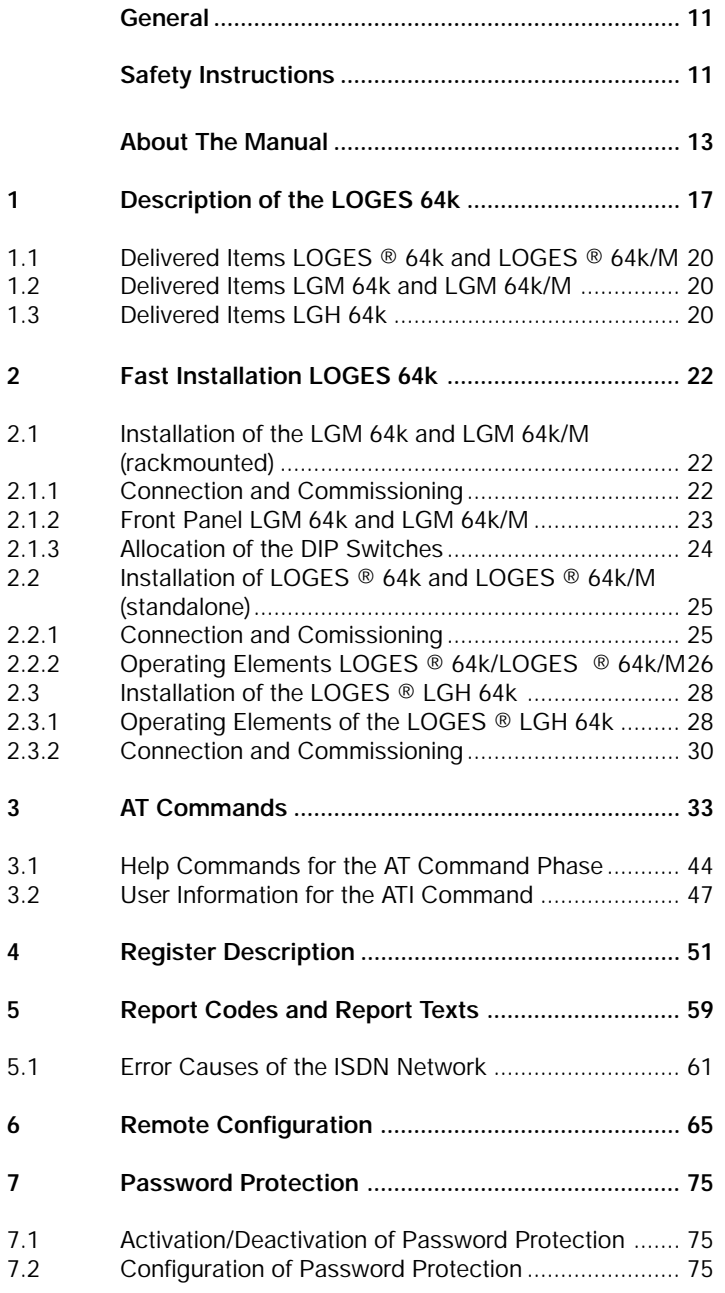

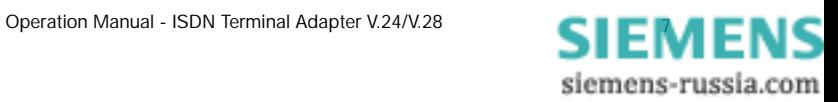

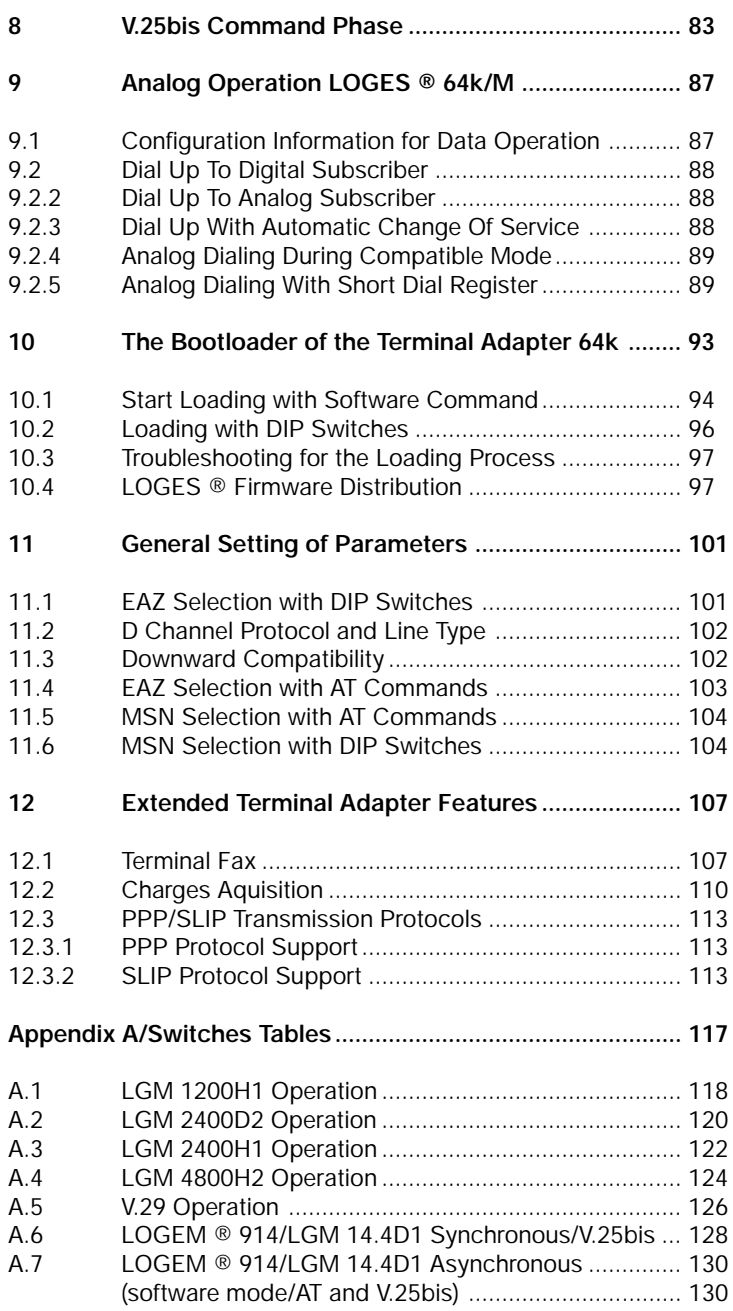

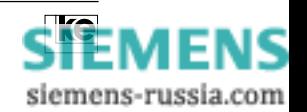

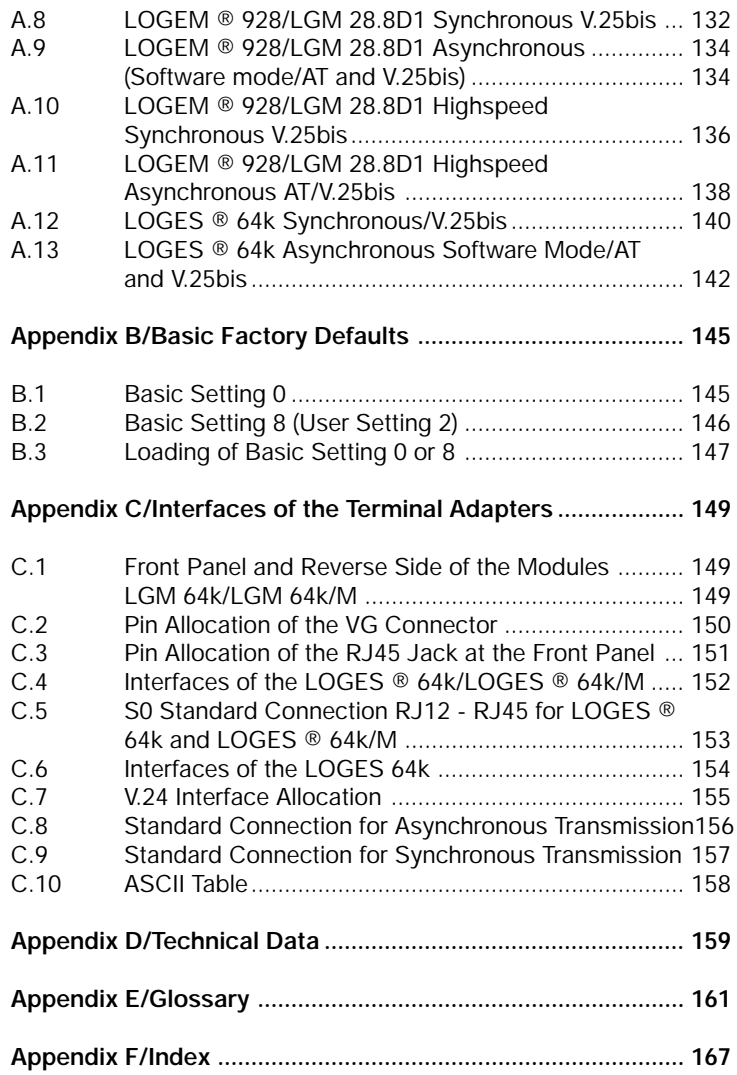

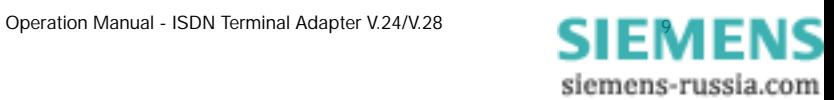

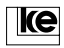

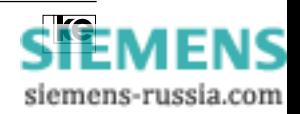

siemens-russia.com

# **General**

## **Safety Instructions**

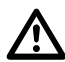

Please read the following safety instructions carefully. They are ment for your own safety and for faultless function of your devices:

- Electronical devices are sensitive for electrostatical charges. Deflect any electrostatical charges before touching the board with your hands or tools.
- Disable the power supply before removing the housing (desktops) or the module casing.
- Boards may be only extracted after the  $S_0$  connection has been disabled.
- Make sure that other units that you may wish to connect to your device meet all specifications.

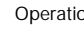

ke

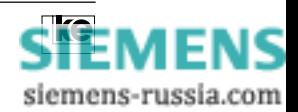

# **About The Manual**

This manual presents the features of the LOGES 64k product line concerning all functions and meaning of the DIP switches as well as the operational elements and the command language.

For commissioning please refer to chapter 2 "Easy Installation" that is designed to give the necessary help during the initial phase. More detailed information concerning specialized applications is given with the chapters 6 ... 9.

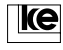

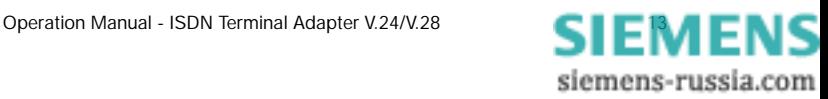

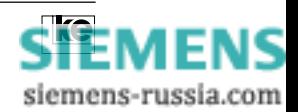

**1 INFO**

# **1 Equipment Description**

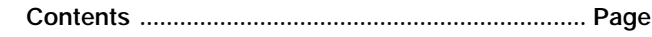

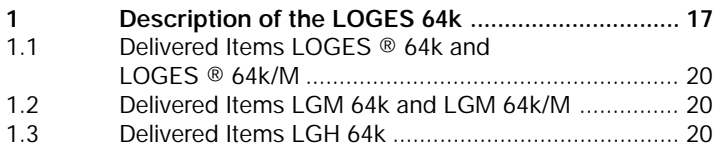

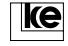

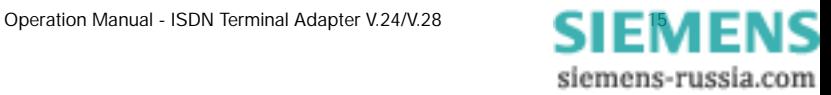

**INFO 1**

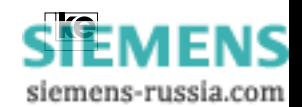

# **1** Description of the LOGES 64k **1 1** INFO

The LOGES product line provides a trendsetting transmission system that allows for access to the world of ISDN as well as for changing from analog to digital technology.

The main targets of the product development were:

**• maximum compatibility to the ke modules** LGM 9600H1, LGM 14.4D1, LGM 28.8D1 bzw. LOGEM ® 996, LOGEM ® 914, LOGEM ® 928 and the correspondent German Telekom modems from the MDM/MDG product line.

This is realized at the hardware side by using identical mechanical dimensions and allocation of the DIP switches and pincompatibility at the interfaces. At the software side an integrated communication processor that operates between modem or ISDN chip set and the serial interface towards the data terminal equipment (DTE). It transfers any chip specific alteration to a unitary command surface for the user. This maximum compatibility to analog modems allows for plug and play changeover from analog to digital ISDN technology.

**• realization of a solution for multifunctional operation** with automatical recognition of all operation modes (analog: V.21 ... V.34; ISDN: X.75, V.110).

The LOGES product line utilizes a B channel with 64 kbit/s and one D channel. The following protocols are supported:

- **B channel:** HDLC SLIP/PPP X.75 (transparent, T.70NL, BTX) V.110 (bitrate adaption) V.42/V.42bis (data protection and data compression) MNP (data protection and data compression)
- **D channel:** 1TR6 (national German ISDN) DSS1 (euro ISDN)

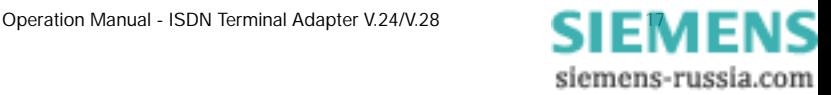

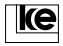

#### **INFO 1** Moreover the .../M versions are ISDN terminal adapters that have an additional V.34 Modem on board thus providing the user with a product that allows for communication with the analog as well as with the ISDN world.

The models LOGES ® 64k and LOGES ® 64k/M are external desktop versions. With dimensions of 110 x 36 x 170 mm (w x h x d) they are extremely small thus allowing for wall mounting as well.

The models LGM 64k and LGM 64k/M come as 19" modules with 3 HU. They are designed for insertion in any standard rack with 3 HU.

The LGH 64k is a terminal adapter for top rail mounting.

The devices are designed for implementation on switched lines and on structured digital leased lines for asynchronous and synchronous data transmission. An integrated memory for calling numbers, storage of user profiles, a variety of security mechanisms (password protection with/ without callback) are implemented as well as a remote configuration facility and an auxiliary tool for commissioning of the ISDN access.

It often occurs during automatical remote polling applications that the remote station is not available. Due to the remote activation feature (optional) for the desktop versions the defined access protected activation of unmanned stations including remote servicing and automatical deactivation after the servicing activities is possible.

The devices are licensed for operation on public and private switched networks for the Federal Republic of Germany (BZT license number: **A 117 010 F**), the license number **D 127 419 H** is valid for the European Community (for the ISDN DSS1 protocol).

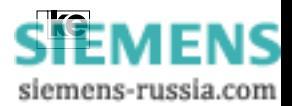

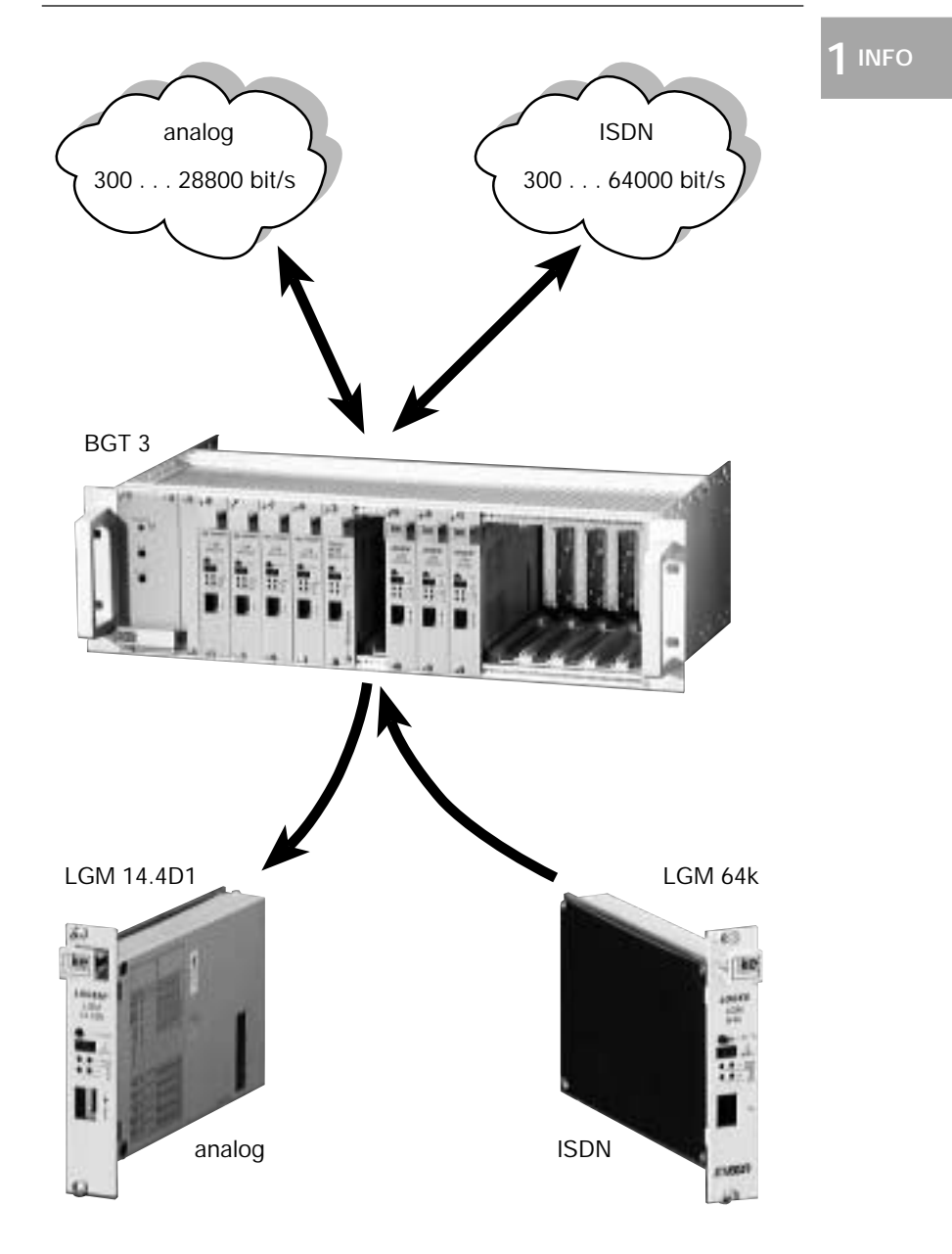

Fig.1: Plug and Play using the LOGES ® LGM 64k

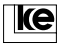

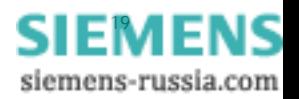

**INFO 1**

# **1.1 Delivered Items LOGES ® 64k and LOGES ® 64k/M**

The desktop versions are delivered with the items listed below:

- terminal adapter
- operation manual
- power supply adapter
- ISDN line cable RJ12 RJ45
- DTE interface cable 25pin D-SUB

#### **1.2 Delivered Items LGM 64k and LGM 64k/M**

The 19" modules are delivered with the items listed below:

- terminal adapter
- operation manual

#### **1.3 Delivered Items LGH 64k**

- terminal adapter for top rail mounting
- operation manual
- DTE interface cable
- ISDN line cable RJ45

#### **Additional Information:**

**Please dispose of any packaging material in an environmental friendly** 1 **manner.**

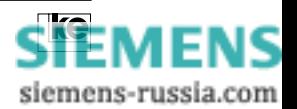

# **2 FAST INST..**

# **2 Fast Installation**

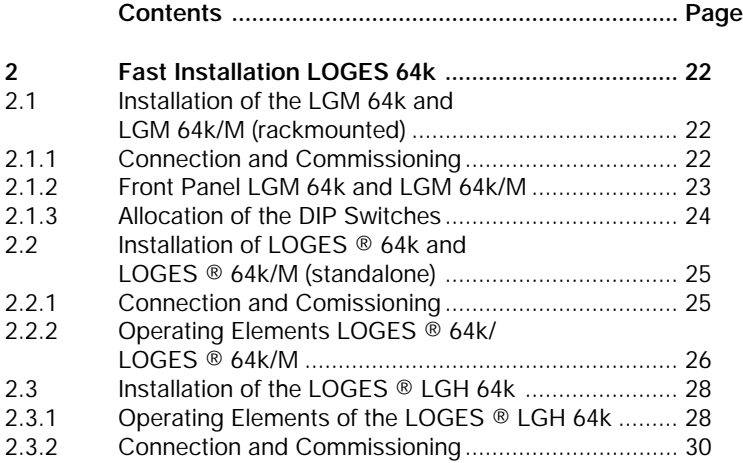

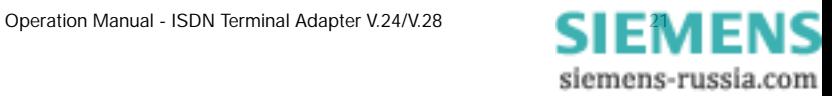

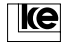

**2 FAST INST.**

## **2 Fast Installation LOGES 64k**

This chapter describes all operating elements of the LOGES ® product line and their functions as well as the installation process for the different devices. In delivery state the terminal adapters operate with the AT command surface thus allowing utilization of a terminal software after successful installation.

## **2.1 Installation of the LGM 64k and LGM 64k/M (rackmounted)**

#### **2.1.1 Connection and Commissioning**

Disconnect the data terminal equipment (DTE) from power supply before installing the terminal adapter. Then insert the device into the selected slot of your terminal equipment. The  $\textsf{S}_{_{\textup{0}}}$  connection is performed at the front panel using a RJ45 cable. The ISDN connection can be made via the VG connector at the reverse side of the modules as an alternative. Now the operating voltages of the terminal adapter and the DTE can be activated. During the internal test the LED "PM1" of the unit lights up. In delivery state the terminal adapter is preset as listed below:

**DIP switches:** all OFF

**DTE interface:** AT commands (register S80) autobaud detection up to 57600 bit/s (register S51) hardware flow control RTS/CTS (AT\Q2)

#### **Transmission parameters:**

automatical protocol detection on the D channel (register S99) auto protocol on the B channel (V.110, X.75, X.75TL)

The AT command interface corresponds to the modems of the LOGEM product line. In delivery state automatical call acception is activated (S0 = 1). An outgoing dial up is initiated using the command "ATDxxx". If you have any doubts concerning the general adjustments of the terminal adapter it should be better to load the basic setting 0 or 8. Further information is given in the chapter "Loading of basic settings 0 or 8".

#### **Information for the LGM 64k/M:**

**For analog subscriber connections using the integrated modem chip the dial string has to start with an " \* ". The parameter is defined in register S95.**

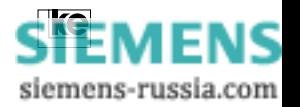

**2 FAST INST..**

# **2.1.2 Front Panel LGM 64k and LGM 64k/M**

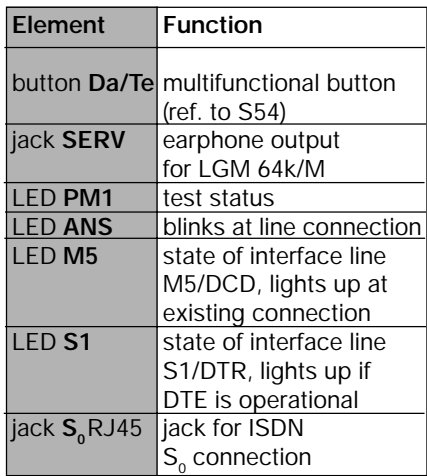

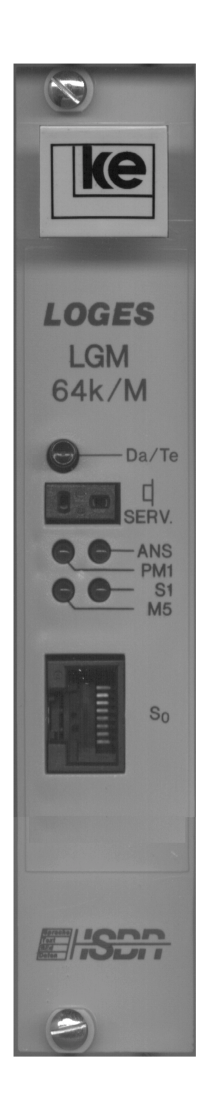

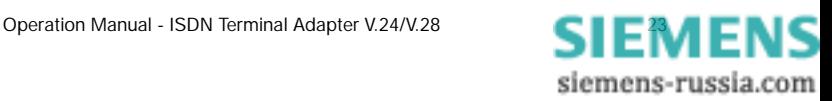

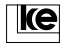

## **2.1.3 Allocation of the DIP Switches**

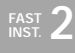

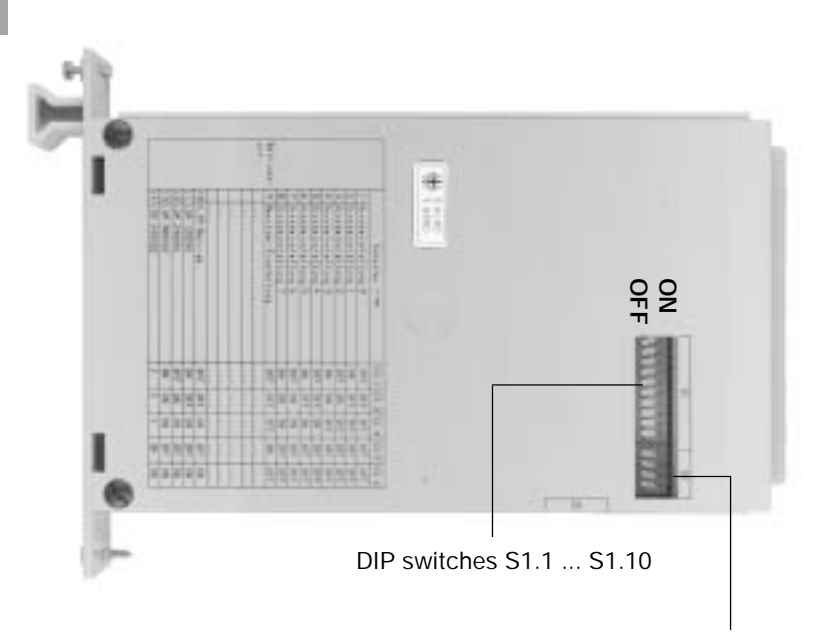

DIP switches S2.1 ... S2.4

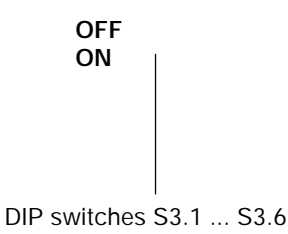

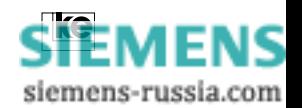

# **2.2 Installation of LOGES ® 64k and LOGES ® 64k/M (standalone)**

# **2.2.1 Connection and Commissioning**

Disconnect the data terminal equipment (DTE) from power supply before installing the terminal adapter. Now the units are connected to the DTE using the V.24 connection cable. The  $S_0$  connection is performed using a RJ12/RJ45 cable. Now insert the 2 pole coded jack of the power supply adapter into the power supply connector at the reverse side of the desktop device and connect the adapter with your 230 V power supply. After activation of the DTE the LEDs M2, D1, and D2 light up. If you employ any data transmission software the LED S1 has to light up as well. The terminal adapter is now operational.

In delivery state the terminal adapter is preset as listed below:

## **DIP switches:** all OFF

**DTE interface:** AT commands (register S80) autobaud detection up to 115200 bit/s (register S51) hardware flow control RTS/CTS (AT\Q2)

#### **transmission parameters:**

automatical protocol detection on the D channel (register S99) auto protocol on the B channel (V.110, X.75, X.75TL)

The AT command surface corresponds to the modems of the LOGEM product line. In delivery state automatical call acception is activated (S0 = 1). An outgoing dial up is initiated using the command "ATDxxx". If you have any doubts concerning the general adjustments of the terminal adapter it should be better to load the basic setting 0 or 8. Further information is given in the chapter "Loading of basic settings 0 or 8".

#### **Information for the LGM 64k/M:**

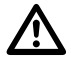

**For analog subscriber connections using the integrated modem chip the dial string has to start with an " \* ". The parameter is defined in register S95.**

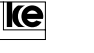

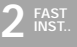

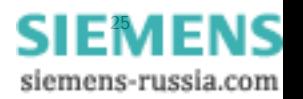

# **2.2.2 Operating Elements LOGES ® 64k/LOGES ® 64k/M**

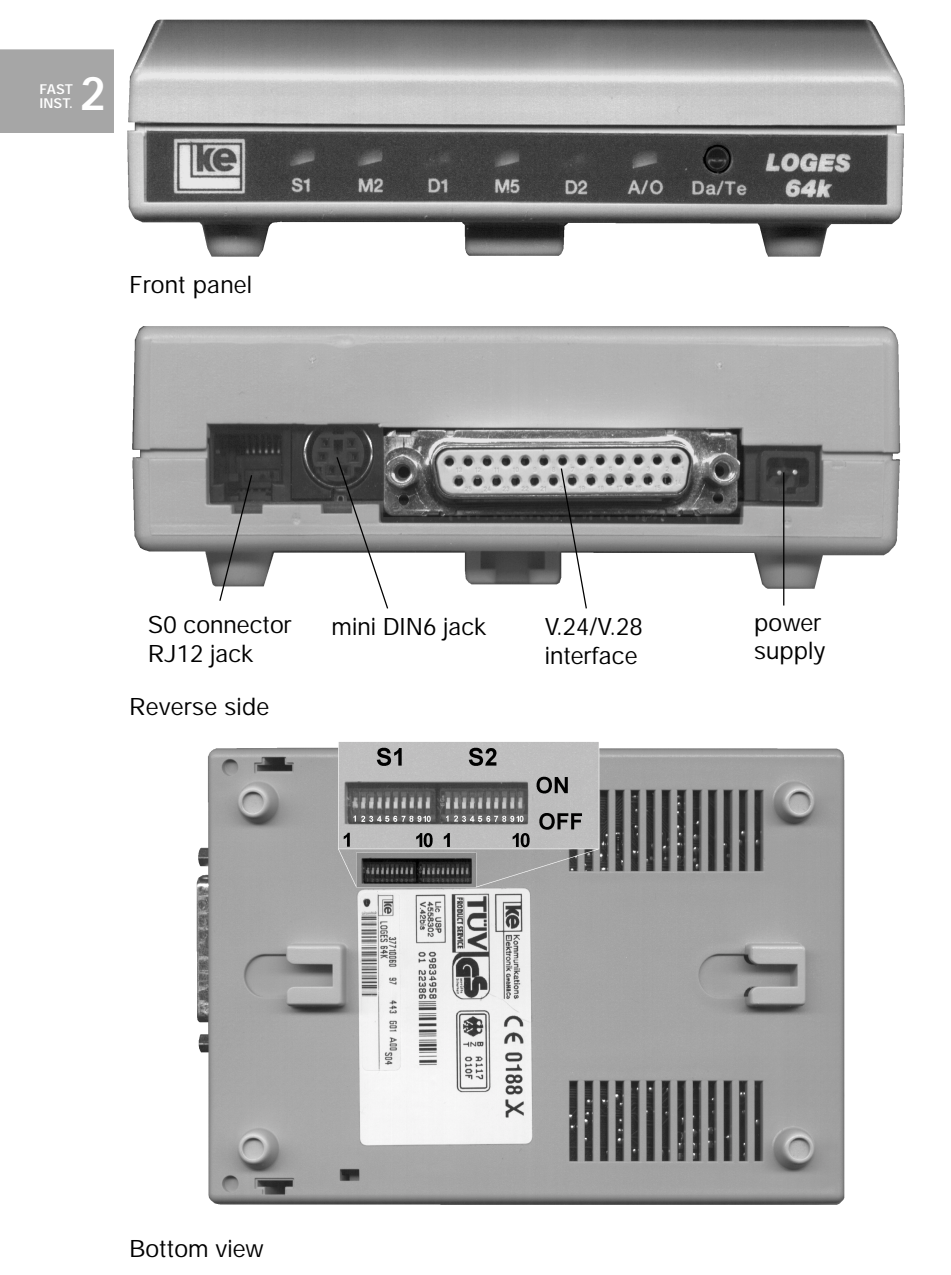

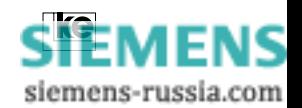

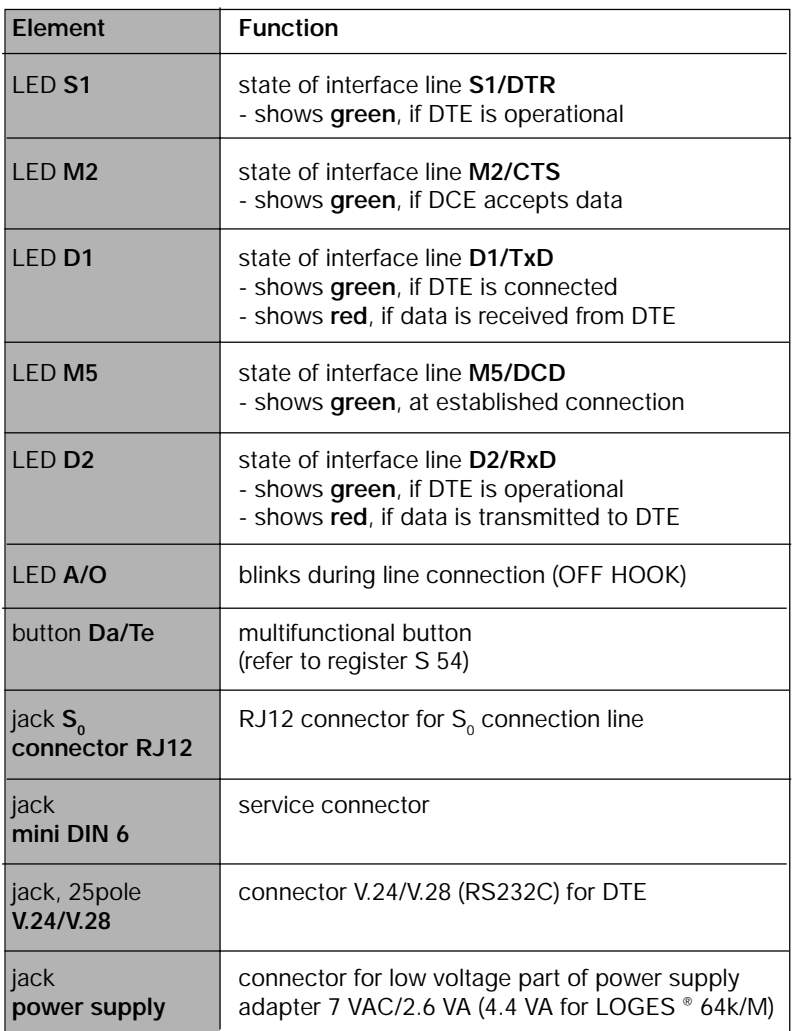

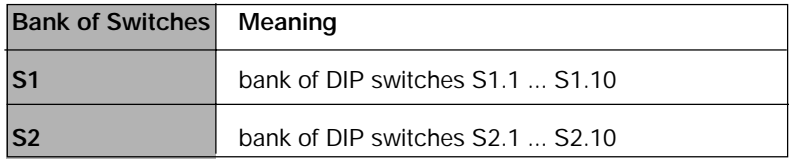

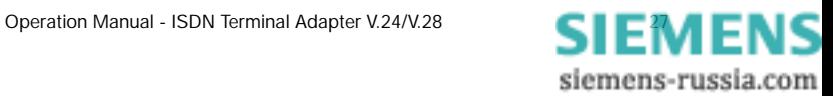

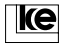

# **2.3 Installation of the LOGES ® LGH 64k**

# **2.3.1 Operating Elements of the LOGES ® LGH 64k**

**2 FAST INST.**

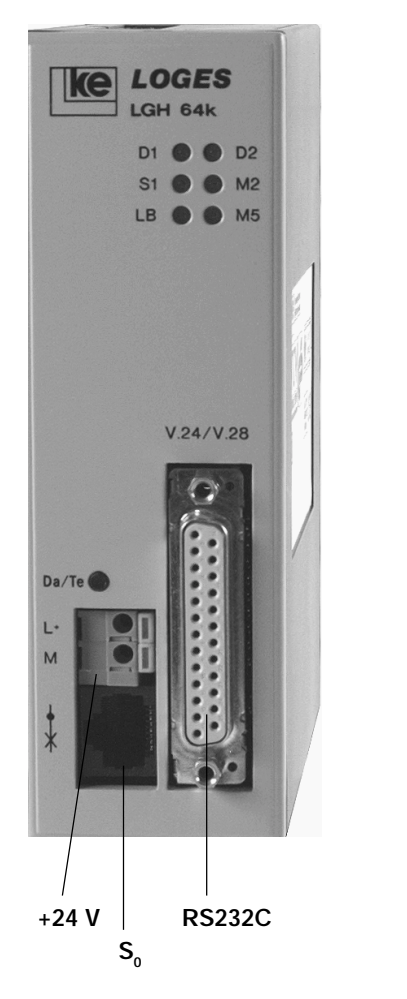

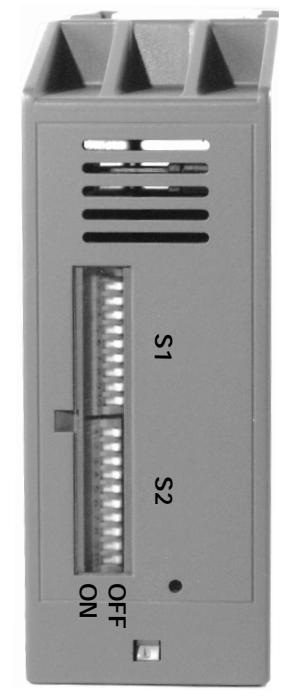

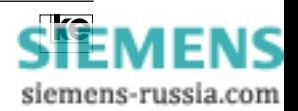

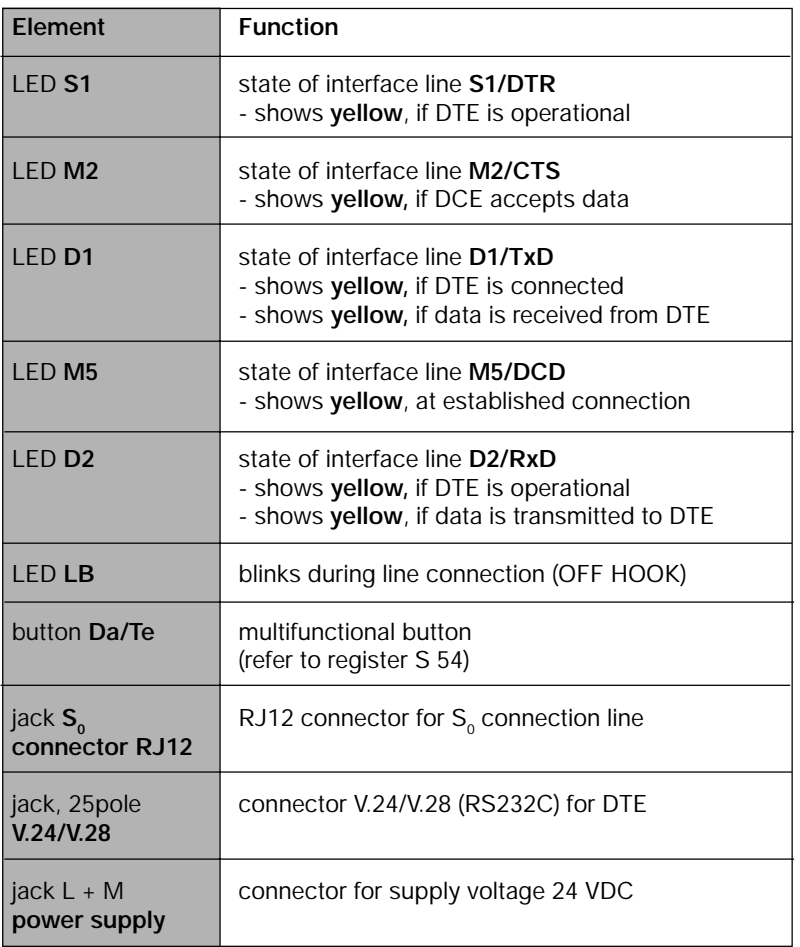

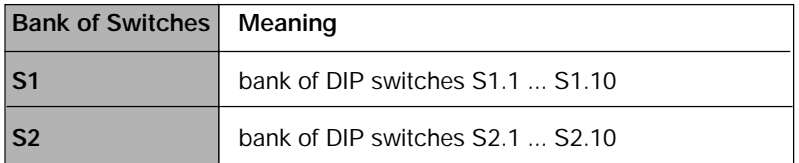

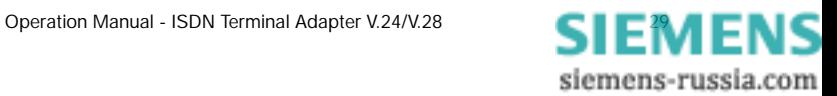

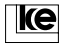

#### **2.3.2 Connection and Commissioning**

Disconnect the data terminal equipment (DTE) from power supply before installing the terminal adapter. Now the units are connected to the DTE using the V.24 connection cable. The  $\mathsf{S}_{\scriptscriptstyle{0}}$  connection is performed using a RJ45 cable. The supply voltage is connected using the L+ and M clamps at the front side of the devices. The module operates with 24 V DC. After activation of the DTE the LEDs M2, D1, and D2 light up. The LED S1 (DTR) signals only if the DTE has activated the interface line S1. The terminal adapter is now operational.

In delivery state the terminal adapter is preset as listed below:

**DIP switches:** all OFF

**DTE interface:** AT commands (register S80) autobaud detection up to 57600 bit/s (register S51) hardware flow control RTS/CTS (AT\Q2)

#### **transmission parameters:**

automatical protocol detection on the D channel (register S99) auto protocol on the B channel (V.110, X.75, X.75TL)

The AT command surface corresponds to the modems of the LOGEM product line. In delivery state automatical call acception is activated (S0  $=$  1). An outgoing dial up is initiated using the command "ATDxxx". If you have any doubts concerning the general adjustments of the terminal adapter it should be better to load the basic setting 0 or 8. Further information is given in the chapter "Loading of basic settings 0 or 8".

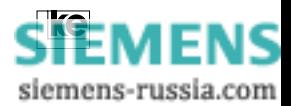

# **3** AT Commands **3** AT

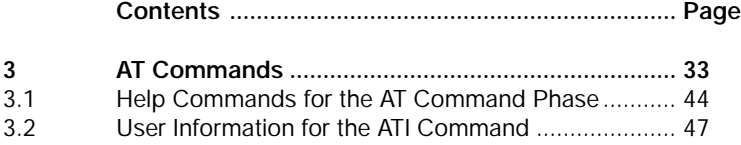

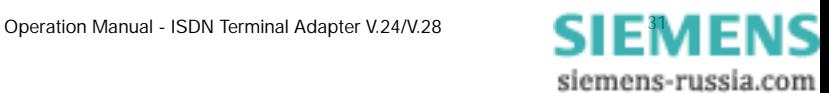

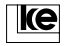

# **AT3**

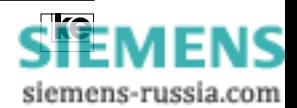

## **3 AT Commands**

The AT command set is an international standard developed by the US modem manufacturer Hayes. The commands of the so called Hayes standard (AT commands) start with the letters AT (ATTENTION, AT command set).

A command line may be typed either in capital or small letters. The AT has to be entered as AT or at due to the autobaud detection feature.

The table shown here lists all AT commands in alphabetical order. The commands marked with an " \* " are supported due to compatibility reasons but they do not have any meaning for ISDN operation.

Please refer to the rules listed below when typing AT commands:

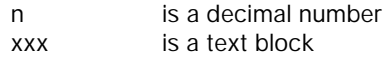

The markers n and xxx may not be typed in addition to the commands to be entered.

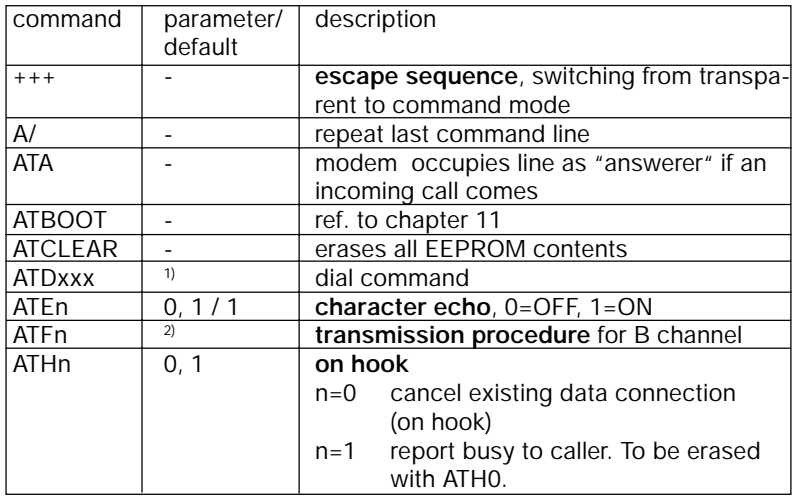

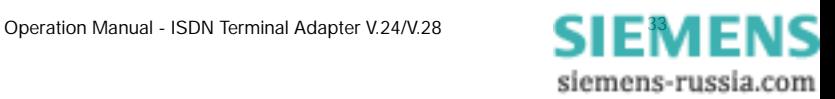

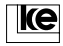

**3AT**

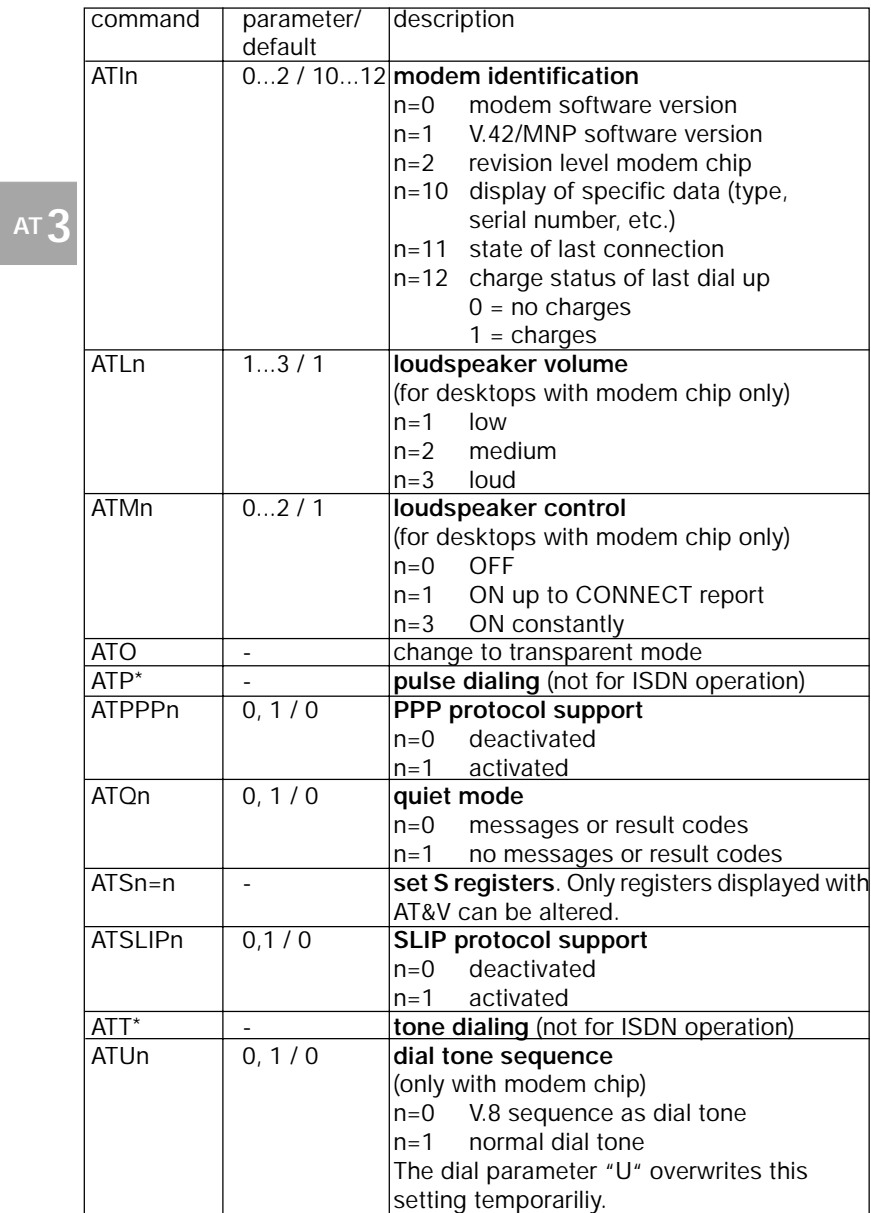

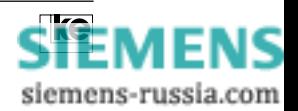

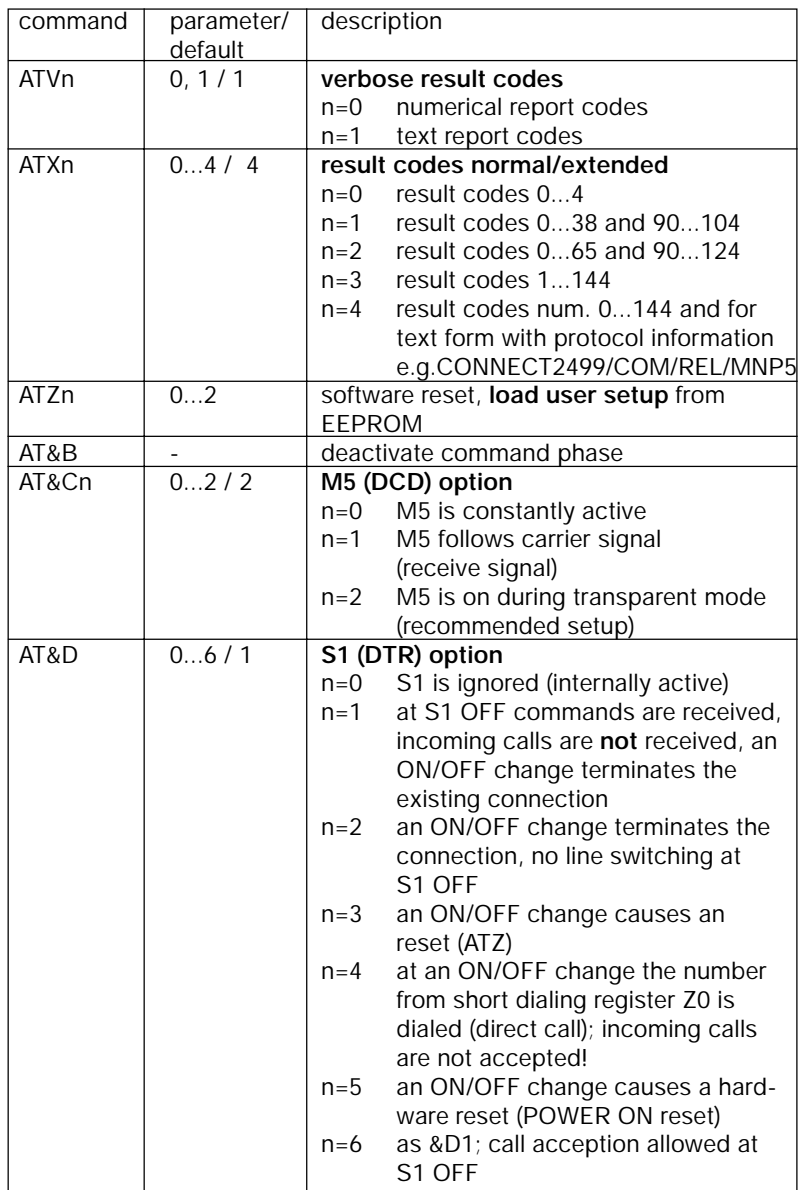

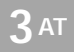

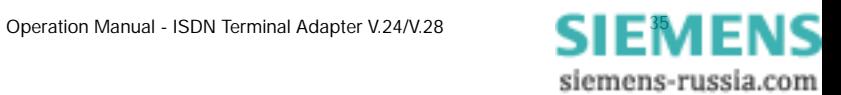

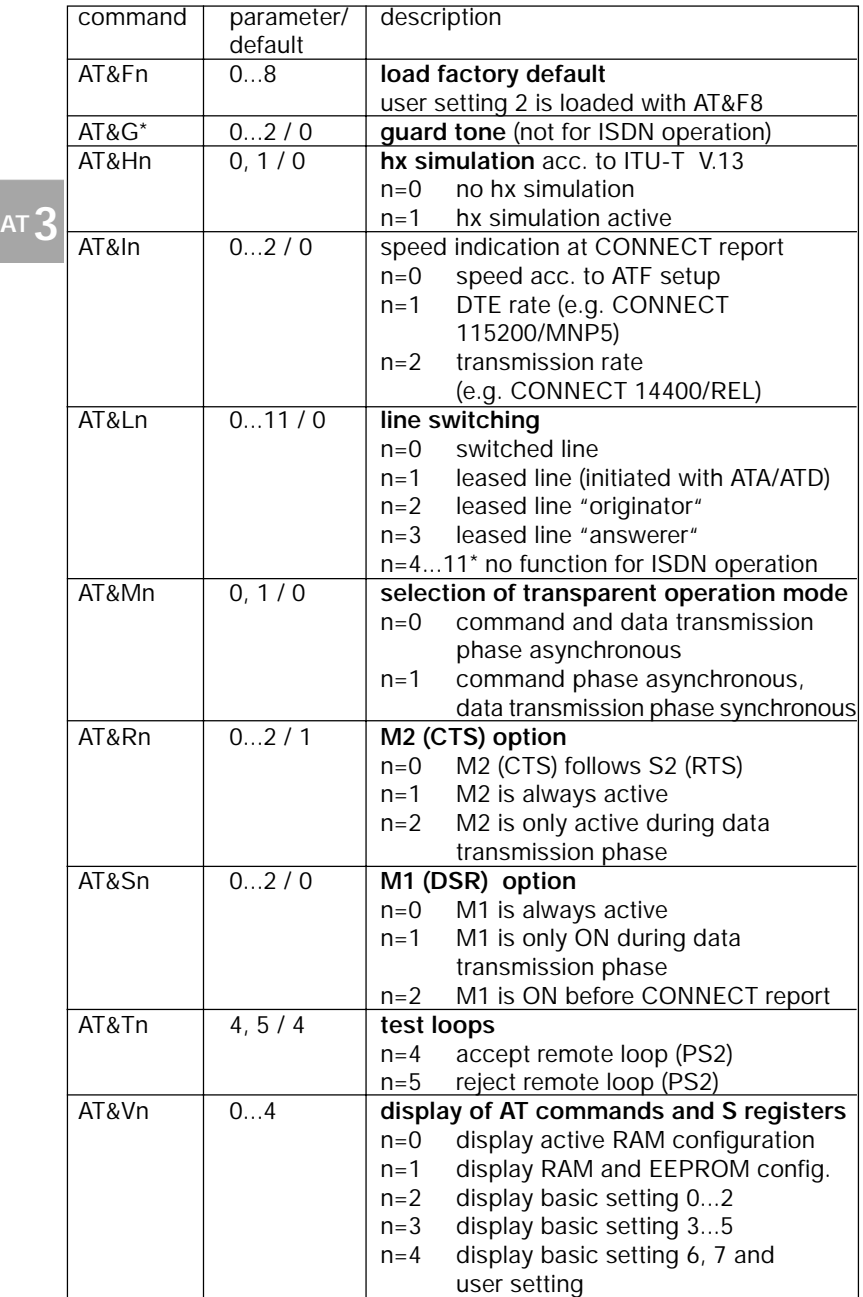

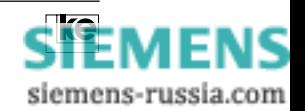

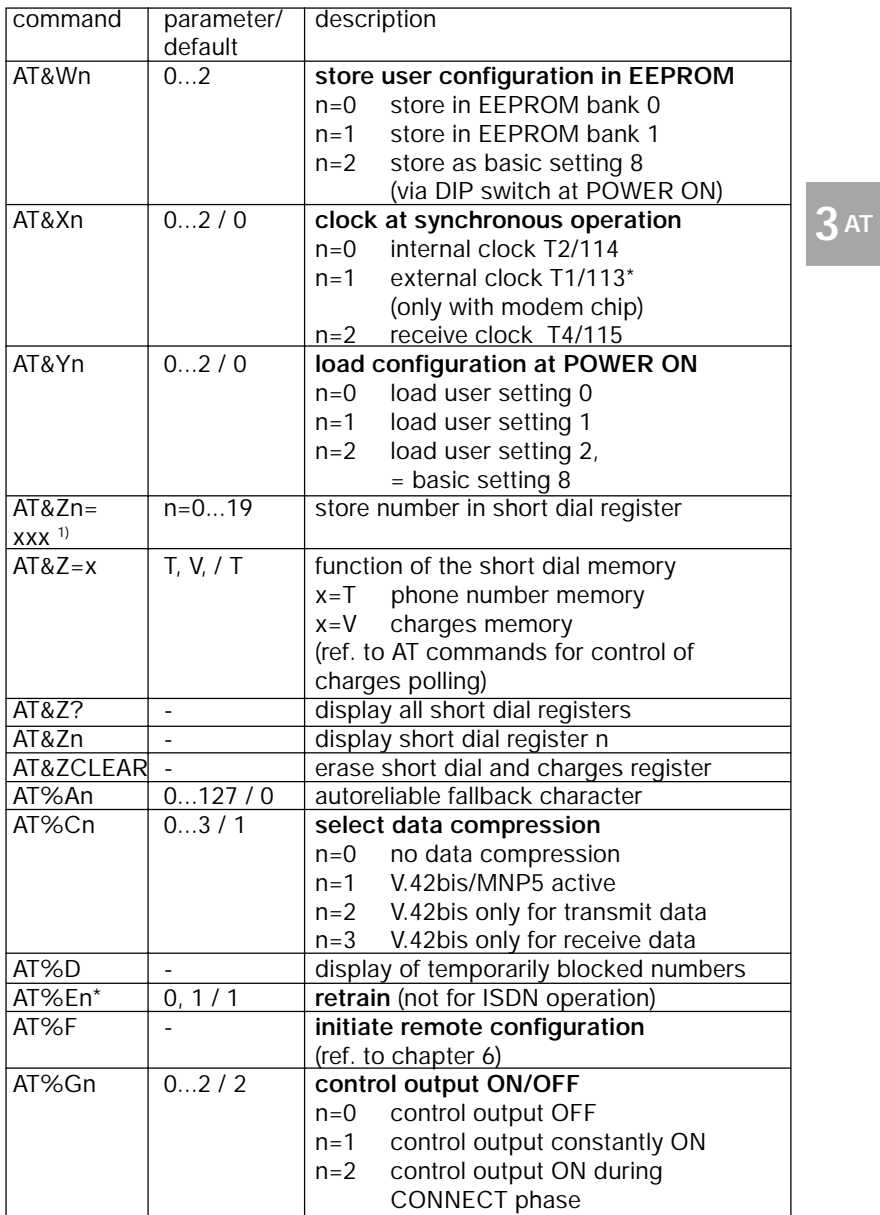

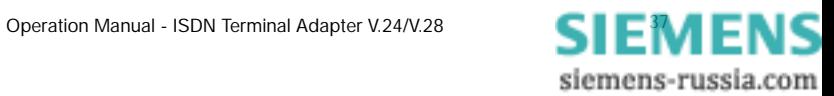

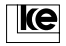

**AT3**

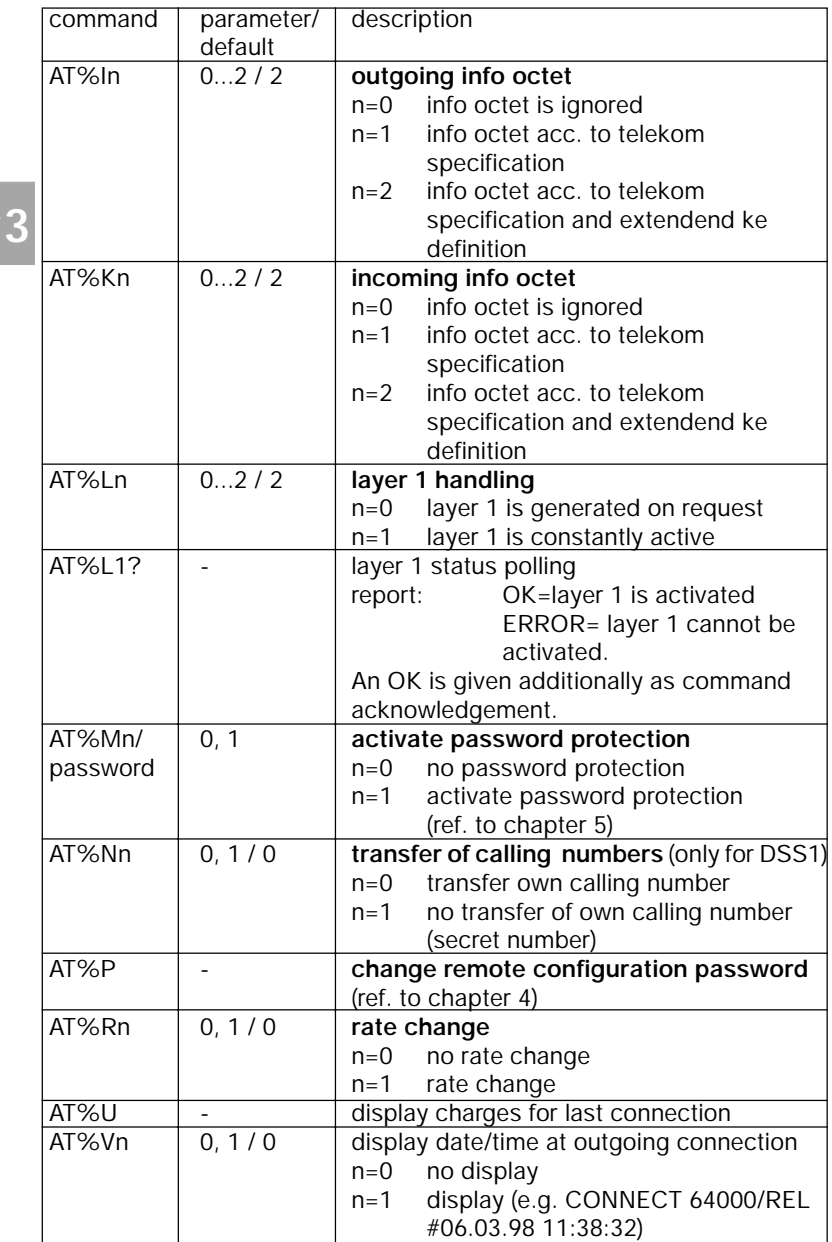

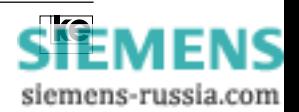
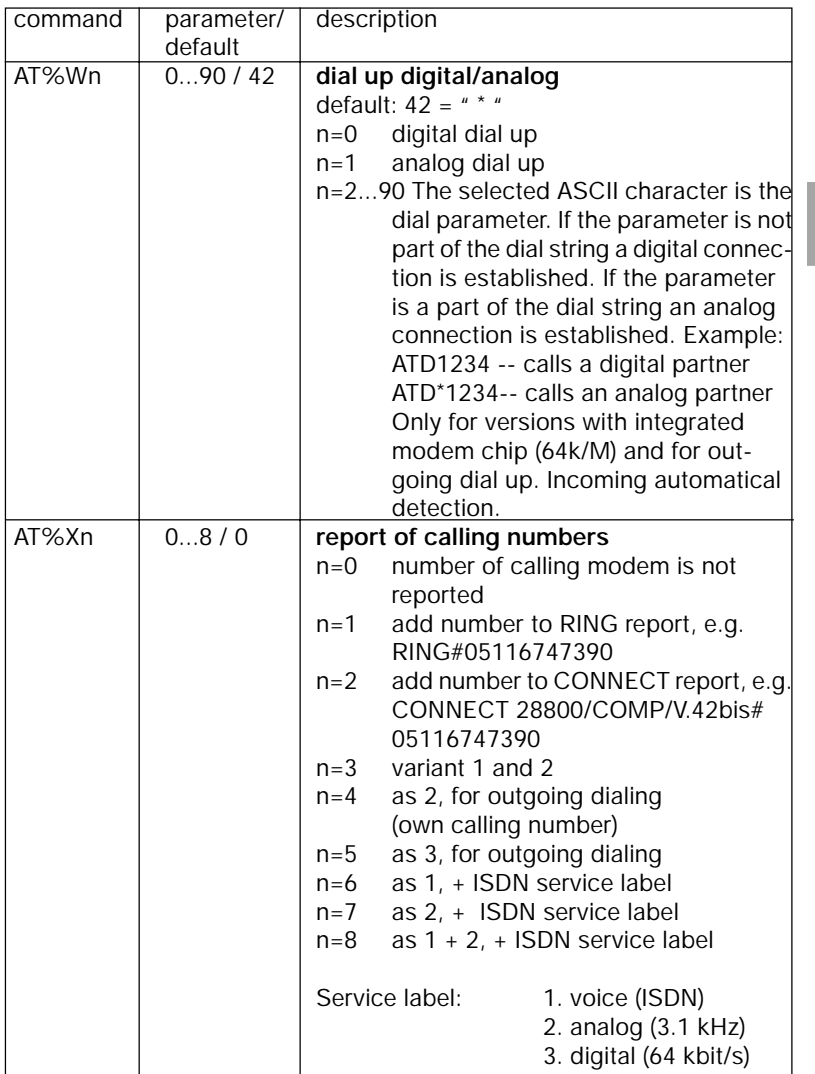

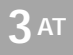

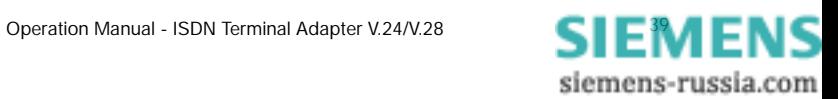

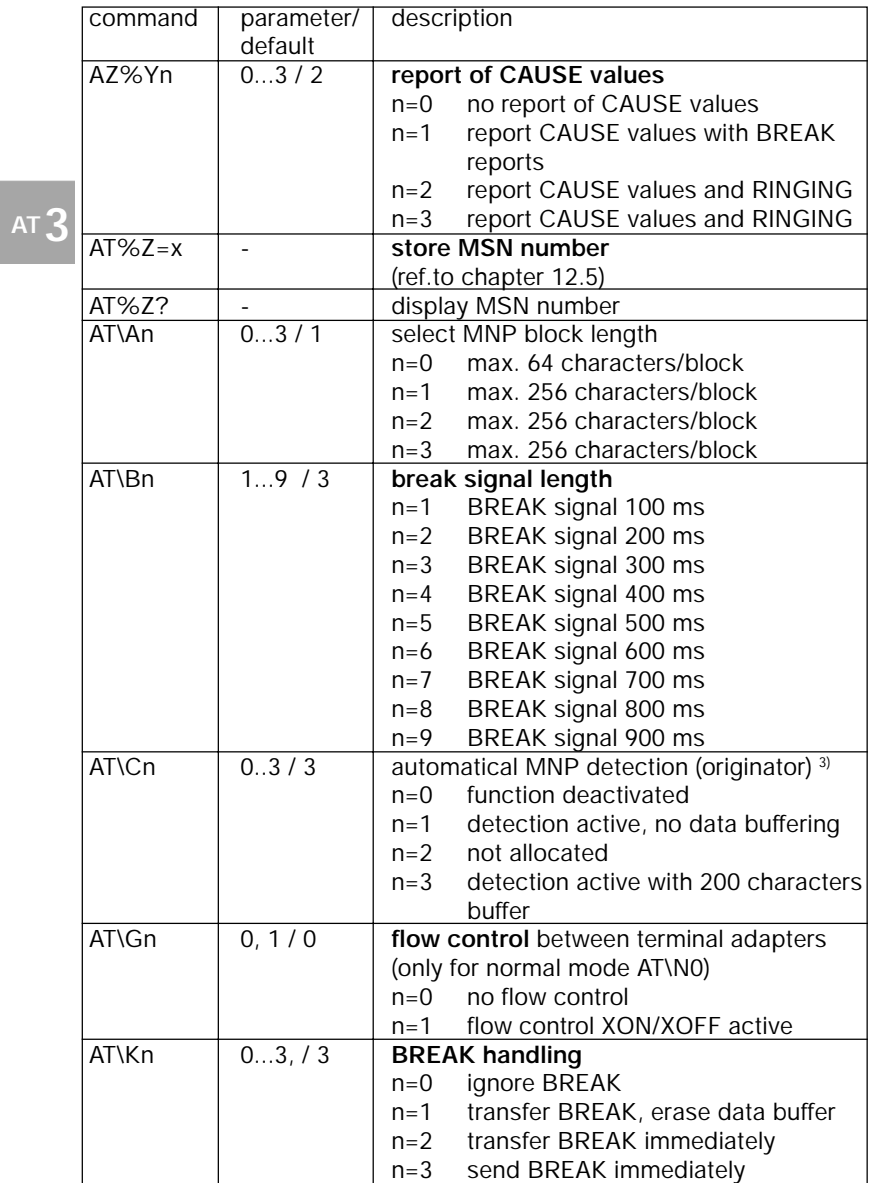

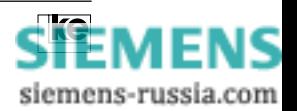

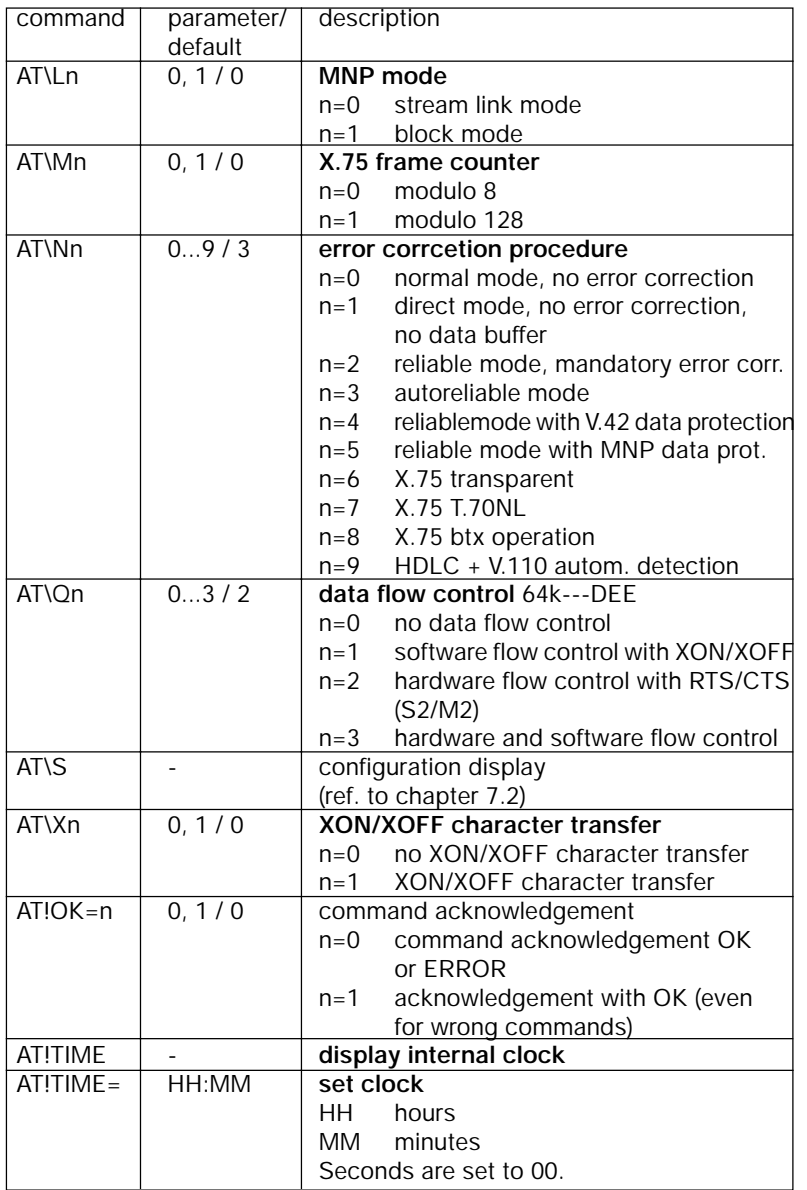

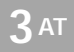

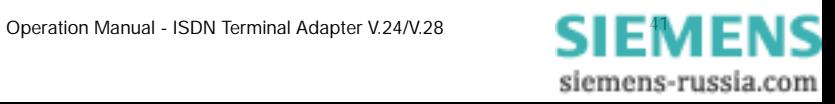

**AT3**

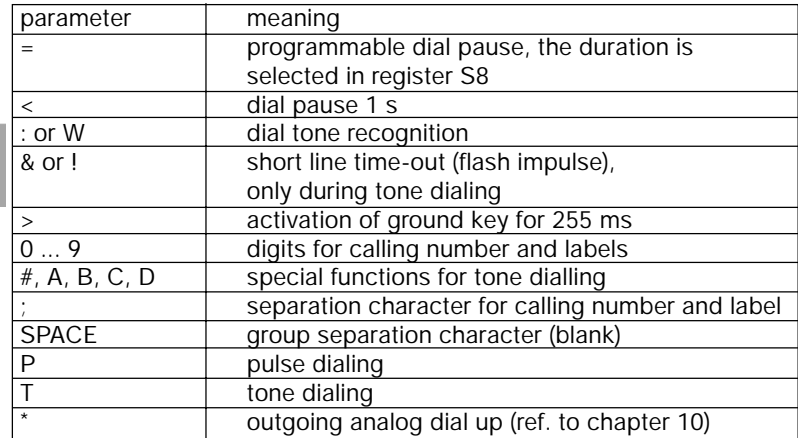

#### **1) Valid Parameters for Dial String:**

The parameters listed here are supported due to compatibility reasons concerning recent analog modems.

The parameters P, T, :, A, B, C, D, !, &,  $\lt$ ,  $\gt$ , = are not necessary for dial up.

<sup>2)</sup> The ATF command accepts the values listed below for the parameter n:

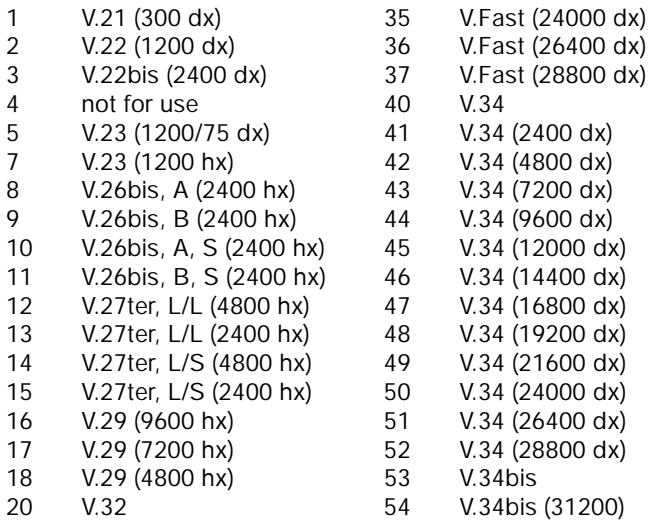

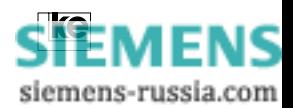

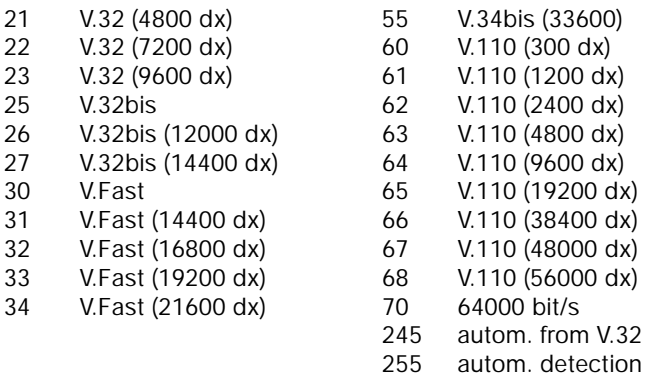

The parameters 1...52 are supported to guarantee for command compatibility of the ATF command concerning recent analog modems manufactured by ke. This is an emulation of the V.-recommendations for applications without installed modem chip or whenever outgoing analog dialing is not selcted definitely. Please refer to chapter 10 for further information. After an emulation of the related analog modulation procedure the terminal adapter sends a CONNECT report after successful dial up, e.g. CONNECT28800/REL.

3) During operation in autoreliable mode (AT\N3) the terminal adapter attempts to establish a data protection protocol acc. to V.42 or MNP after the physical dial up. For this purpose the device sends a data sequence to the remote terminal adapter. The originator is controlled using the command AT\C if he receives an autoreliable fallback character from the remote station. This character (default: hex 00) is defined using the command AT%An. If the terminal adapter receives an autoreliable fallback character and the command AT\C1 or AT\C3 is selected a protocol request is not issued and the data transmission commences in normal mode.The fallback character is not evaluated if the command AT/C0 is set. The transmission commences in normal mode if the protocol request is not answered.

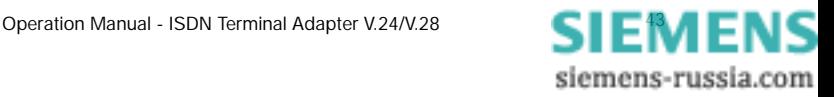

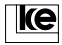

#### **3.1 Help Commands for the AT Command Phase**

**AT?** After typing the command the terminal screen displays all available help commands. The help text is only available in german language.

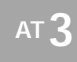

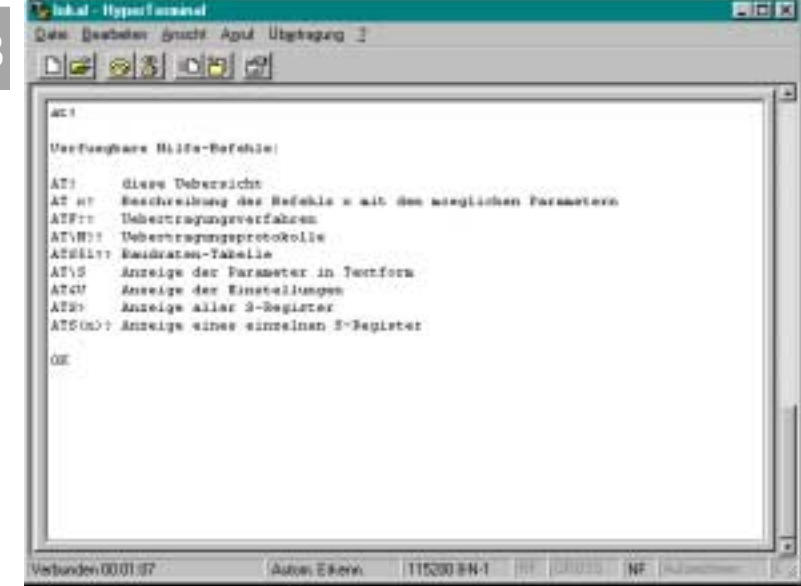

Display for the AT? Command

ATx? The parameter x has to be replaced with a valid command (without the AT prefix). The current settings will be displayed.

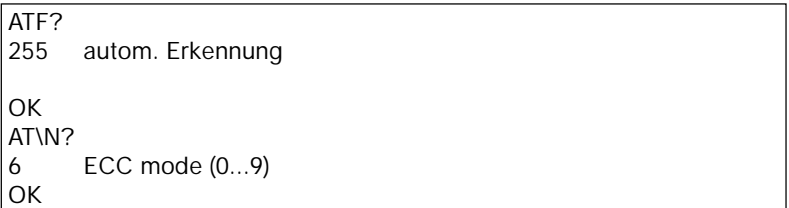

Display for the ATx? command

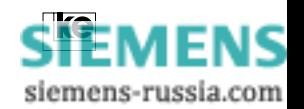

**3AT**

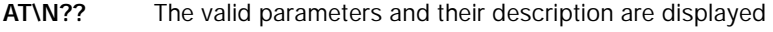

ATF? after typing one of these commands.

### **ATS51??**

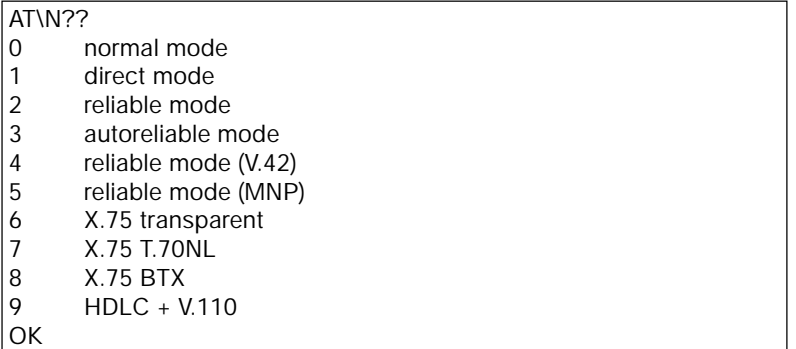

Display for the AT\N?? command.

After typing the command **AT\S** the current settings of the terminal adapter towards the DTE are displayed.

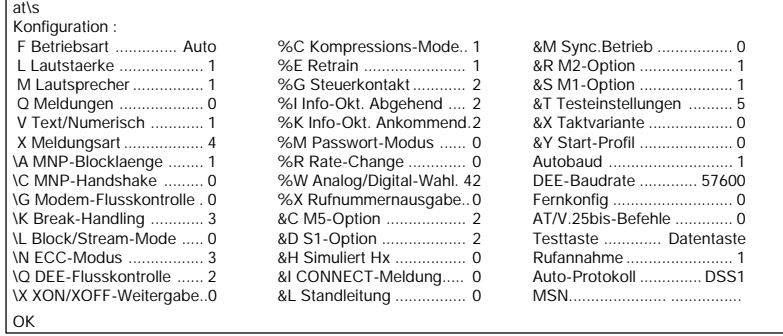

Display for the AT\S command

After typing the command **AT&V** all AT commands and S registers of the current setting of the terminal adapter are displayed:

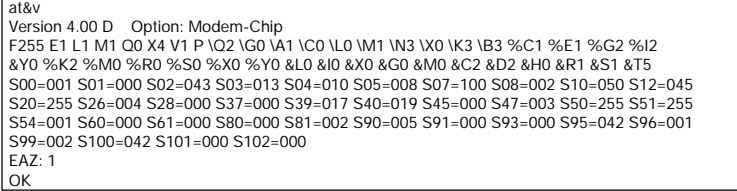

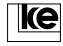

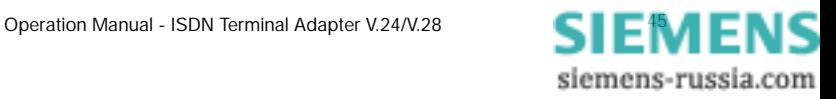

**AT3**

#### **ATS?** Display of S registers with current setting

#### **ATSn?**Display of S register n

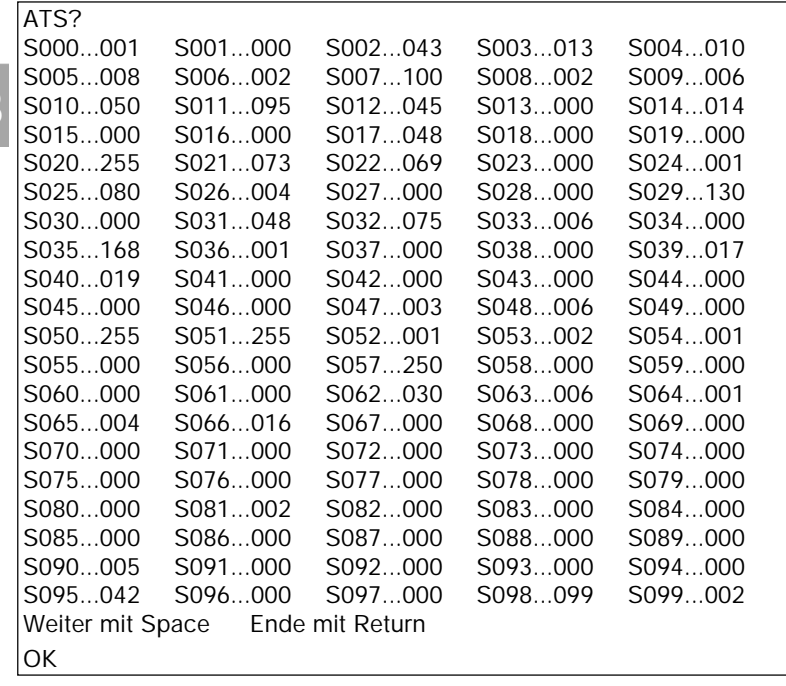

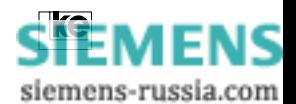

#### **3.2 User Information for the ATI Command**

Some specific information i.e. software versions or manufacturing data can be displayed using the ATI command. Moreover some information concerning the last dial up is available. These data may be interesting during automatical computer controlled data transmission e.g. to check the current cost situation. The following information is available with the terminal adapters:

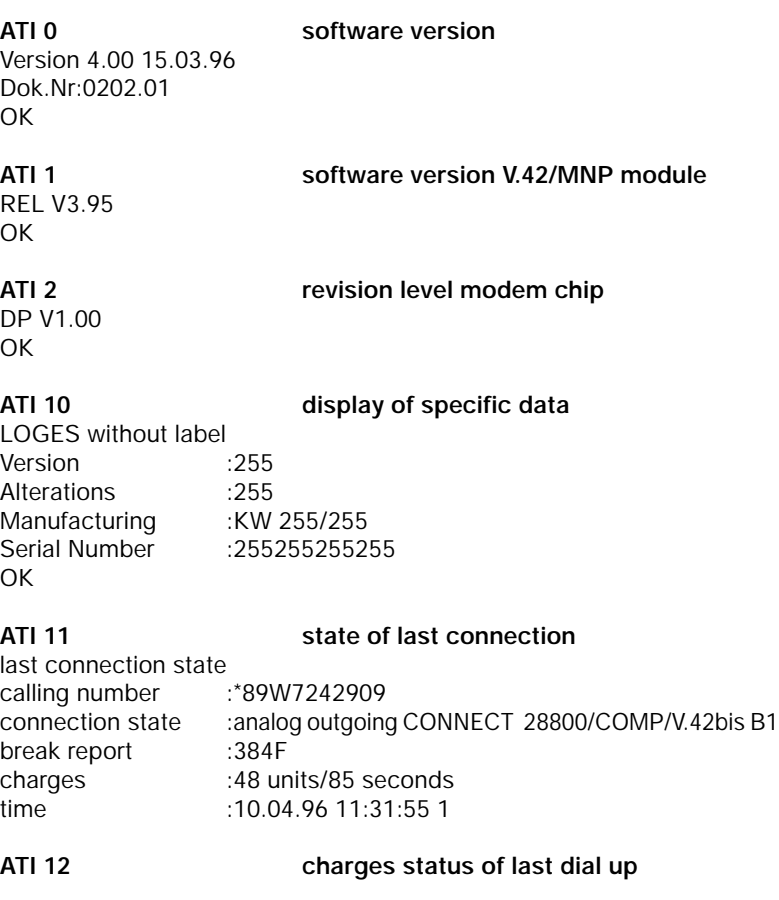

The command displays 0 (no charges) or 1 (charges). The command is acknowledged with an OK.

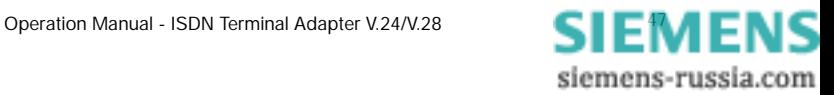

ke

# **AT3**

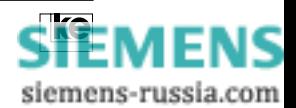

# **4 Register Description**

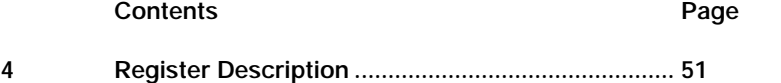

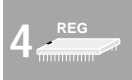

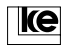

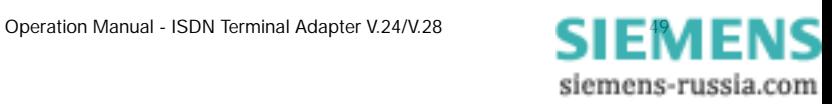

Register Description

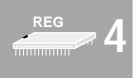

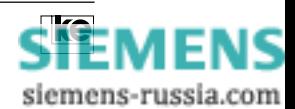

#### **4 Register Description**

The terminal adapters LOGES ® LGM 64k/LOGES 64k features a number of S registers for configuration. The list shown below contains all registers that may be implemented to adjust the device. For register alteration just type the command

#### **ATSn=y**

The register number is represented by the  $n(0 \le n \le 102)$  while the y is the new register value. A S register can have values from 0...255. The valid register contents are given in the following list.

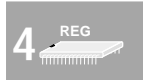

All registers marked with an " \* " have no effect during ISDN operation. These registers are supported due to compatibility reasons.

#### **Attention:**

The default values given here refer to delivery state. This corresponds to basic setting 0 and can be altered using the AT&F0 command.

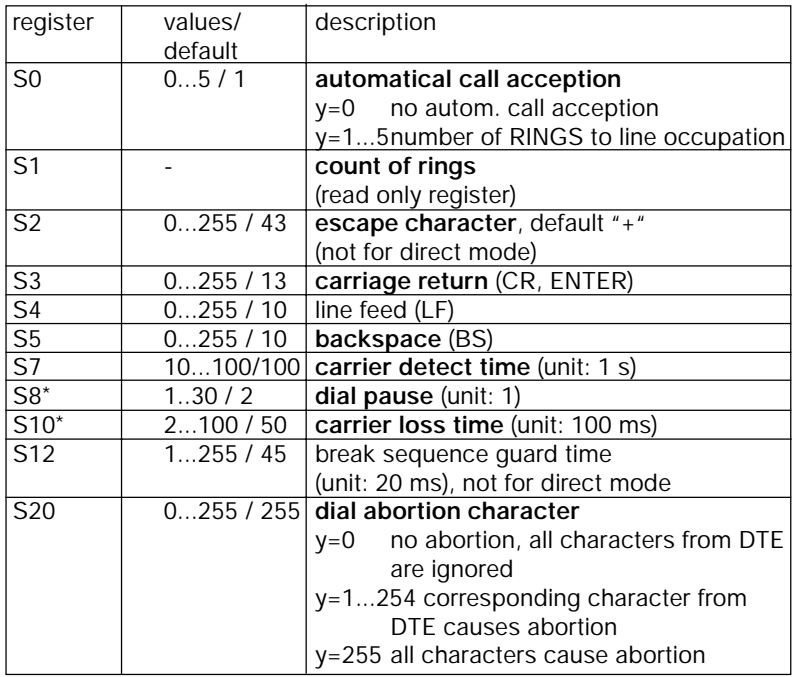

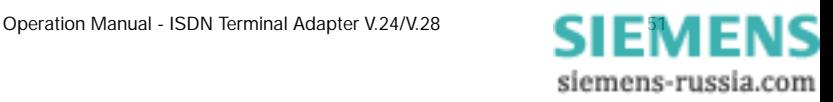

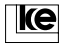

**4 REG**

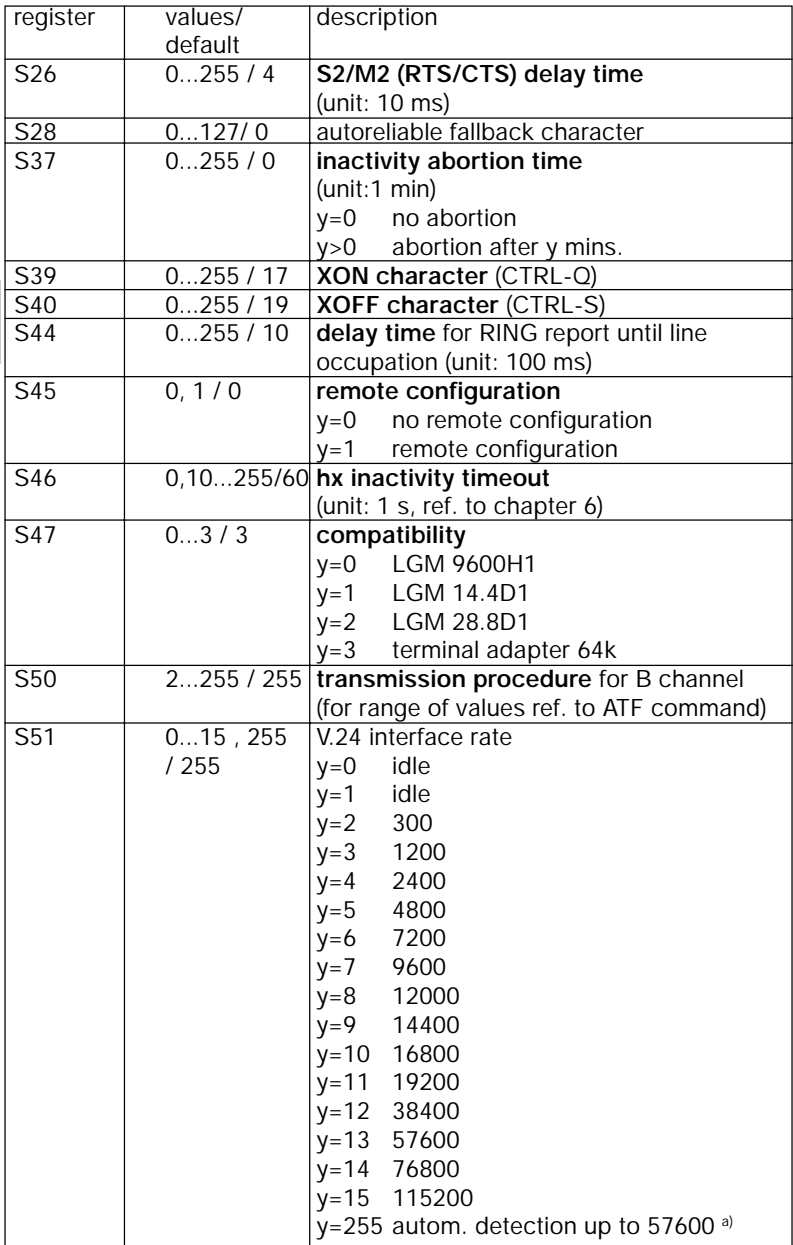

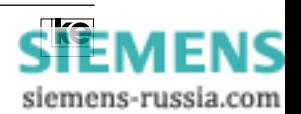

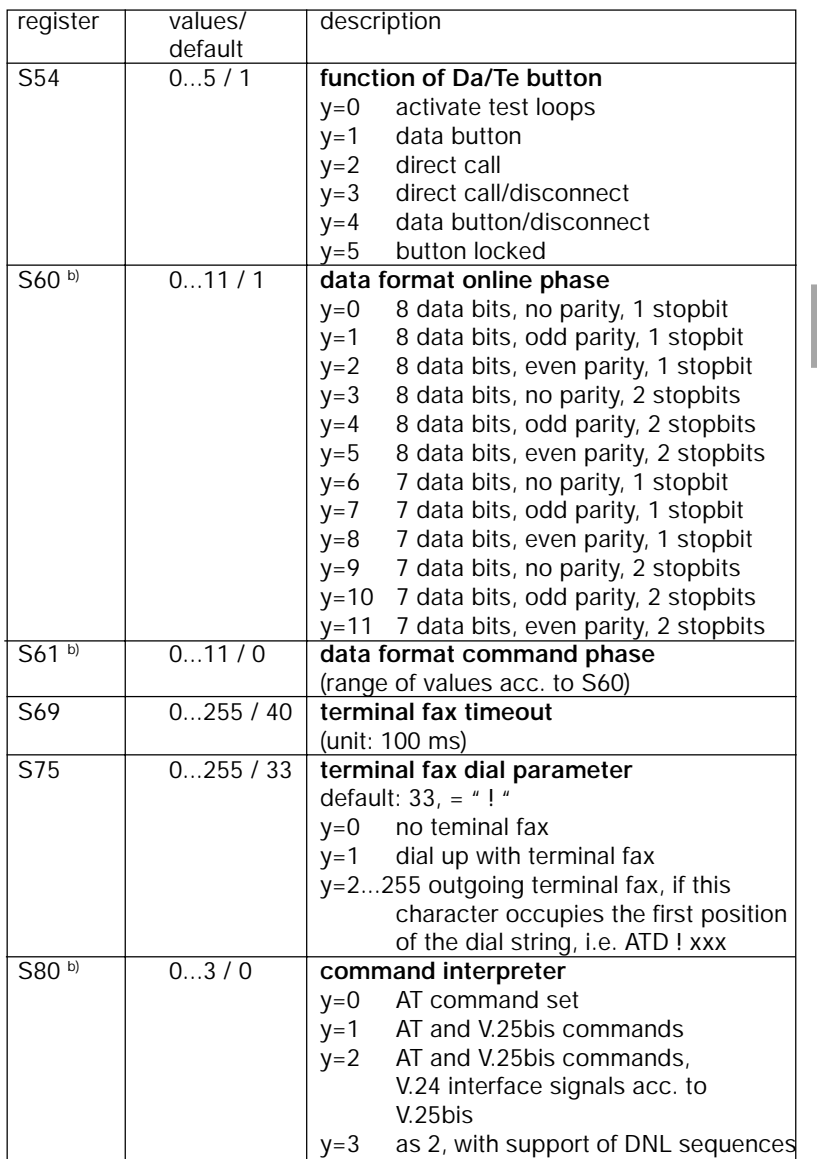

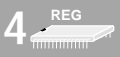

siemens-russia.com

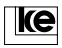

Register Description

|                   | register            | values/<br>default | description                                                                      |
|-------------------|---------------------|--------------------|----------------------------------------------------------------------------------|
|                   | S90                 | 05/5               | max. DCE rate for fax operation<br>(only with modem chip)<br>2400 bit/s<br>$y=0$ |
|                   |                     |                    | $y=1$ 4800 bit/s<br>$y=2$ 7200 bit/s                                             |
|                   |                     |                    | y=3 9600 bit/s<br>$y=4$ 12000 bit/s<br>y=5 14400 bit/s                           |
| <b>REG</b><br>www | S91                 | 0, 1/1             | ECM mode for fax operation<br>(only with modem chip)                             |
|                   |                     |                    | $v=0$<br>no error correction<br>$y=1$ error correction                           |
|                   | S92                 | 0, 1/0             | function for autom. dial up<br>(fax/data) if DTE sets AT+FAA=1                   |
|                   |                     |                    | y=0 default data mode<br>y=1 dafault fax                                         |
|                   | S93                 | 13, 9, 10,<br>/3   | <b>B</b> channel selection                                                       |
|                   |                     |                    | $y=1$ prefer B channel 1<br>$y=2$ prefer B channel 2                             |
|                   |                     |                    | y=3 use any B channel<br>only B channel 1<br>$y=9$<br>y=10 only B channel 2      |
|                   | $S94$ <sup>a)</sup> | 13/3               | incoming B channel                                                               |
|                   |                     |                    | y=1 B channel 1<br>$y=2$ B channel 2<br>y=3 any B channel                        |

a) For implementation of 2 LOGES  $^{\circ}$  64k at one S<sub>0</sub> connector for incoming operation (i.e. mailbox) it is recommended to set one device to S94=1 and the other device to S94=2. This allows for high reliability and prevents calling conflicts.

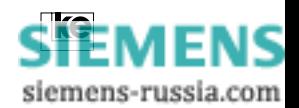

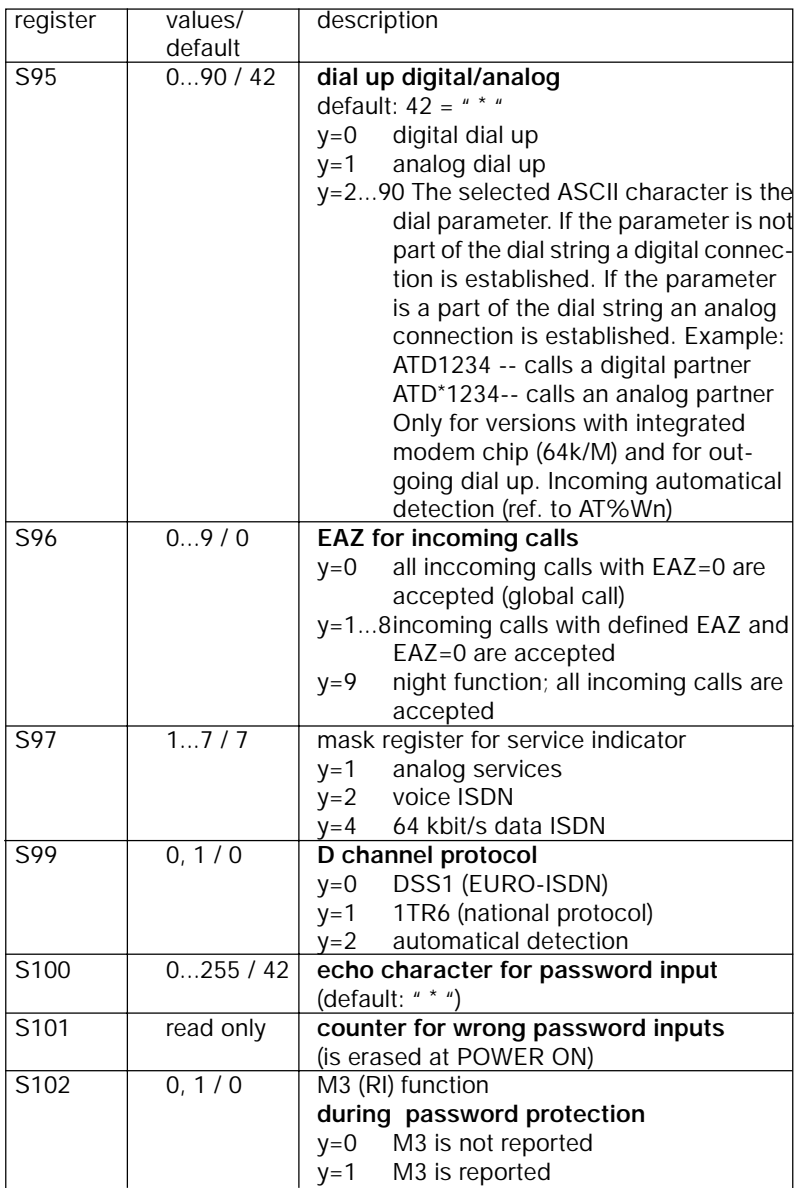

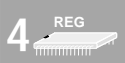

siemens-russia.com

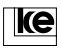

**4 REG**

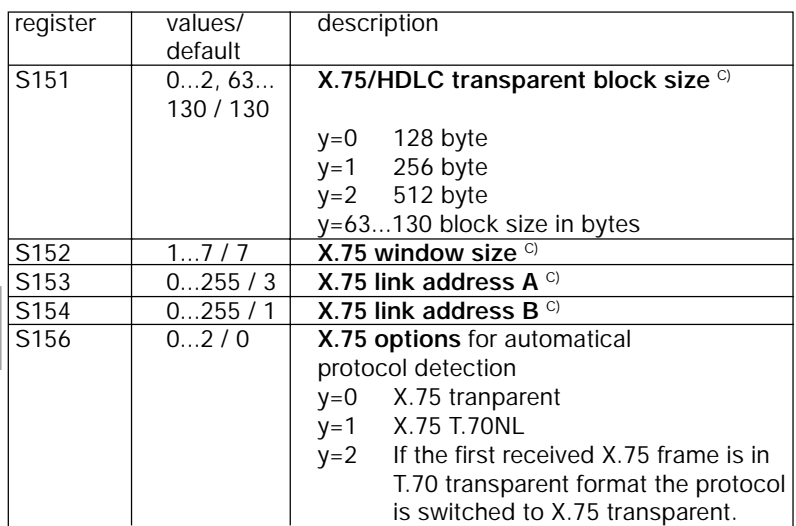

a) The automatical detection of the LGM 64k and LGM 64k/M operates up to 57600 bit/s.

<sup>b)</sup> If register S80 is not 0 the V.24 interface rate has to be selected constantly in register S51.

For asynchronous data formats without 8 data bits, no parity, 1 startbit and 1 stopbit the V.24 interface rate has to be set in register S51. Then the data format can be choosen using the registers S60 and S61.

c) These S registers are available with software version 4.01.

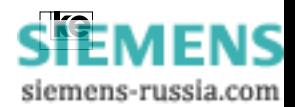

### **5 Result Codes**

#### **Contents Page**

#### **5 Result Codes and Result Texts ............................... 59** 5.1 Error Causes of the ISDN Network ............................ 61

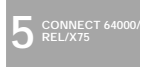

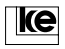

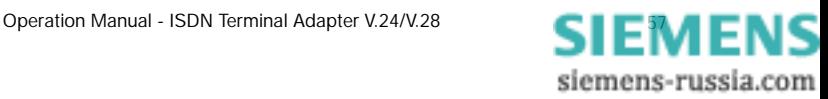

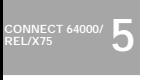

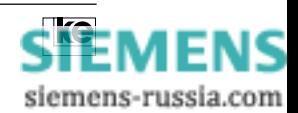

**5 Result Codes and Result Texts result code text description** 0 OK **CORECTE** CONFIDENTIAL CONFIDENTIAL CONFIDENTIAL CONFIDENTIAL CONFIDENTIAL CONFIDENTIAL CONFIDENTIAL CONFIDENTIAL CONFIDENTIAL CONFIDENTIAL CONFIDENTIAL CONFIDENTIAL CONFIDENTIAL CONFIDENTIAL CONFIDENTIAL CONFIDENTIAL 1 CONNECT data connection 2 RING **incoming call** 3 NO CARRIER no/weak receive signal 4 ERROR wrong input 5 CONNECT 1200 data connection 1200 bit/s 6 NO DIALTONE no dial tone 7 BUSY busy tone received 8 NO ANSWER no answer tone received 10 CONNECT 2400 data connection 2400 bit/s 15 ABORT no loop current 26 BLACKLISTED autom. dialing blocked 27 DELAYED CALL autom. dialing delayed 30 CONNECT 9600 data connection 9600 bit/s 31 CONNECT 4800 data connection 4800 bit/s 32 CONNECT 7200 data connection 7200 bit/s 33 CONNECT 12000 data connection 12000 bit/s 34 CONNECT 14400 data connection 14400 bit/s 35 CONNECT 16800 data connection 16800 bit/s 36 CONNECT 19200 data connection 19200 bit/s 37 CONNECT 75/1200 data connection 75/1200 bit/s 38 CONNECT 1200/75 data connection 1200/75 bit/s 40 CONNECT 1200/HDX HX data connection 1200 bit/s 41 CONNECT 2400/HDX HX data connection 2400 bit/s 42 CONNECT 4800/HDX HX data connection 4800 bit/s 43 CONNECT 9600/HDX HX data connection 9600 bit/s 50 CONNECT 300/REL data connection 300 bit/s 51 CONNECT 1200/REL data connection 1200 bit/s 52 CONNECT 2400/REL data connection 2400 bit/s 53 CONNECT 9600/REL data connection 9600 bit/s 54 CONNECT 4800/REL data connection 4800 bit/s 55 CONNECT 7200/REL data connection 7200 bit/s 56 CONNECT 12000/REL data connection 12000 bit/s 57 CONNECT 14400/REL data connection 14400 bit/s 58 CONNECT 16800/REL data connection 16800 bit/s 59 CONNECT 19200/REL data connection 19200 bit/s 60 CONNECT 38400/REL data connection 38400 bit/s 61 CONNECT 57600/REL data connection 57600 bit/s 62 CONNECT 21600/REL data connection 21600 bit/s 63 CONNECT 24000/REL data connection 24000 bit/s 64 CONNECT 26400/REL data connection 26400 bit/s

**5 CONNECT 64000/ REL/X75**

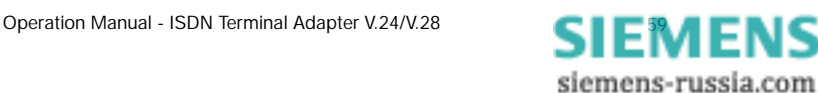

65 CONNECT 28800/REL data connection 28800 bit/s

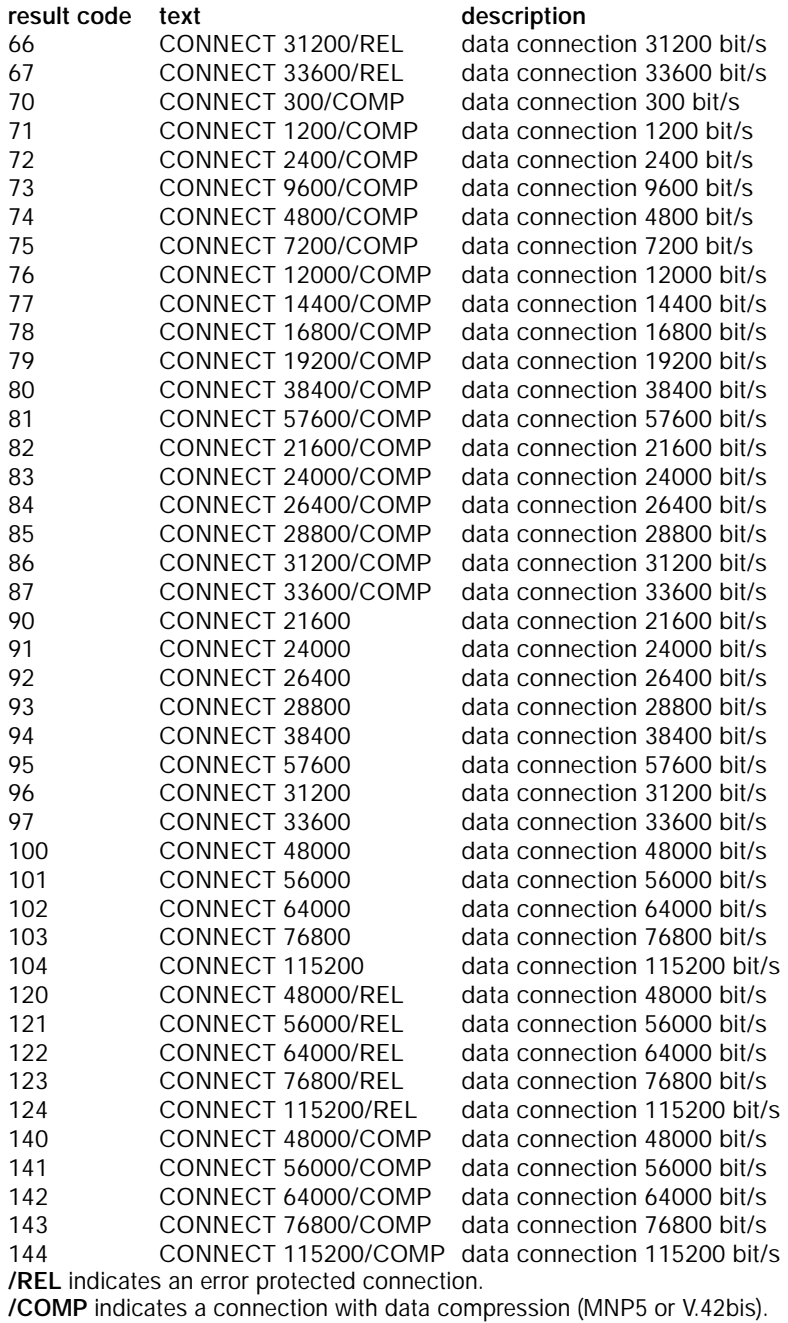

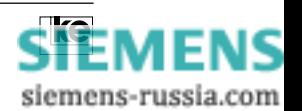

60 Operation Manual - ISDN Terminal Adapter V.24/V.28

**5 CONNECT 64000/ REL/X75**

**5 CONNECT 64000/ REL/X75**

#### **5.1 Error Causes of the ISDN Network**

The list printed below presents some of the ISDN specific error reports, the so called causes, and their meanings.

#### **Location ISDN network (0x34XX):**

**Cause: Meaning:**

The reports listed below are issued by the local exchange and refer to processes within the ISDN network.

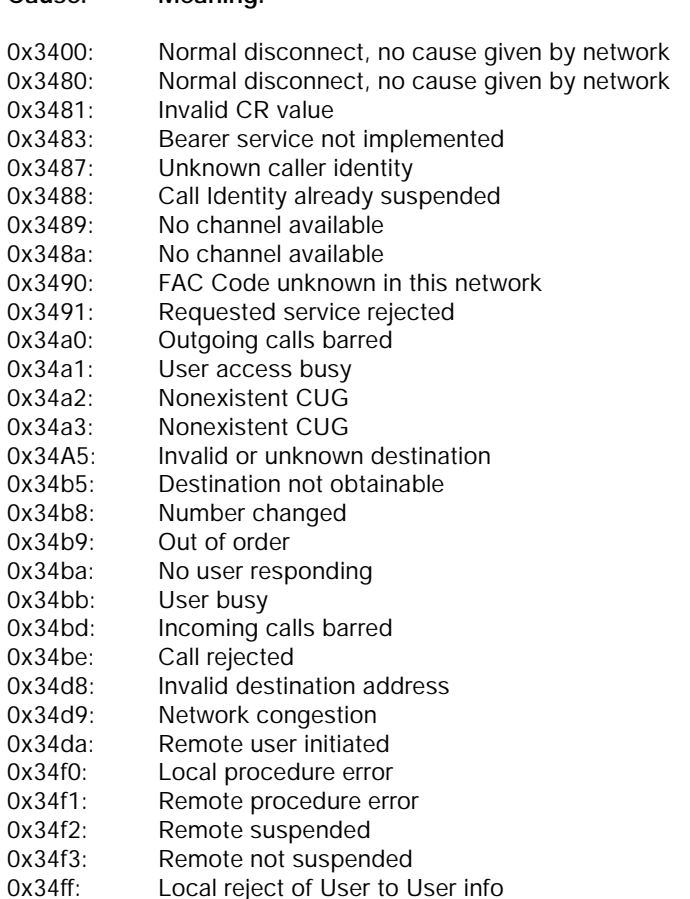

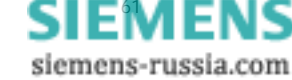

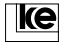

### Location subscriber terminal adapter or S<sub>0</sub> access (0x33XX):

### **Cause: Meaning:**

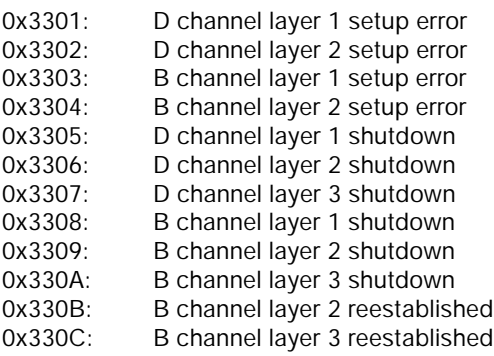

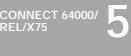

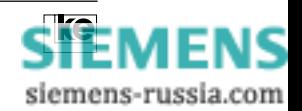

## **6 Remote Configuration**

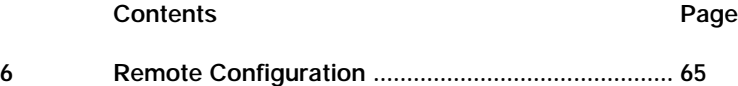

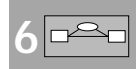

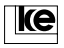

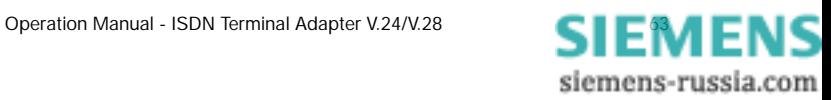

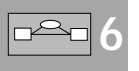

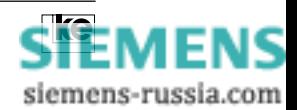

#### **6 Remote Configuration**

The LOGES ® LGM 64k/LOGES ® 64k are prepared for remote configuration with the basic setting 8. You can establish connections e.g. from a remote station to the modem and activate the remote configuration by issuing a special password.

The features listed below are of general importance for remote configuration of the terminal adapter 64k.

- **Register S45:** The register determines if the terminal adapter is ready for remote configuration which is only possible if register S45=1.
- **Password:** During existing connections any terminal adapter to be remotely configured must have a password. For this reason only authorized staff can perform any configurations with the terminal adapter 64k. In delivery state the password "FERN" is preset. If you employ the remote configuration feature you should change the password using the command AT%P.
- **Data Protection:** Remote configuration is only possible in reliable mode implementing the data protection protocols acc. to V.42 or MNP.

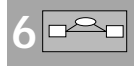

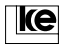

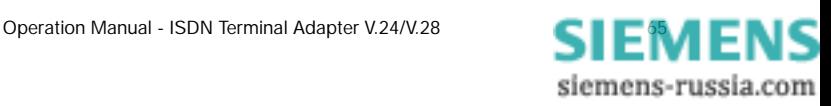

#### **Application 1:**

The remote LOGES ® LGM 64k/LOGES ® 64k is configured from remote by a second LOGES ® LGM 64k/LOGES ® 64:

Here the local terminal adapter 64k has to be switched during the existing connection to command phase using the break sequence "+++". The remote configuration starts after the modem has issued an OK report and after typing the command AT%F or AT%F/PASSWORD. After successful establishment the local terminal adapter reports CONNECT REMOTE.

From now on the remote LOGES ® LGM 64k/LOGES ® 64 interprets any input as a command.

Any command line has to start with an AT and must be terminated with CR (carriage return). The AT commands in this manual are valid with only a few exceptions that will be mentioned later.

**6**

The terminal adapter 64k is prepared for complete reconfiguration. To keep any changes permanently they must be stored with an AT&W command. New configurations get active after a reset (ATZ(n)) or OFF/ ON switching of the power supply.

**Attention!** If you set the operation mode during configuration of the remote terminal adapter to e.g. V.26bis or if you deactivate the data protection protocols for V.22bis operation and the parameters are saved with AT&W the device does not accept any further remote configurations after the connection is deestablished.

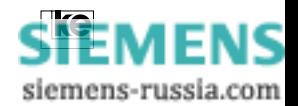

siemens-russia.com

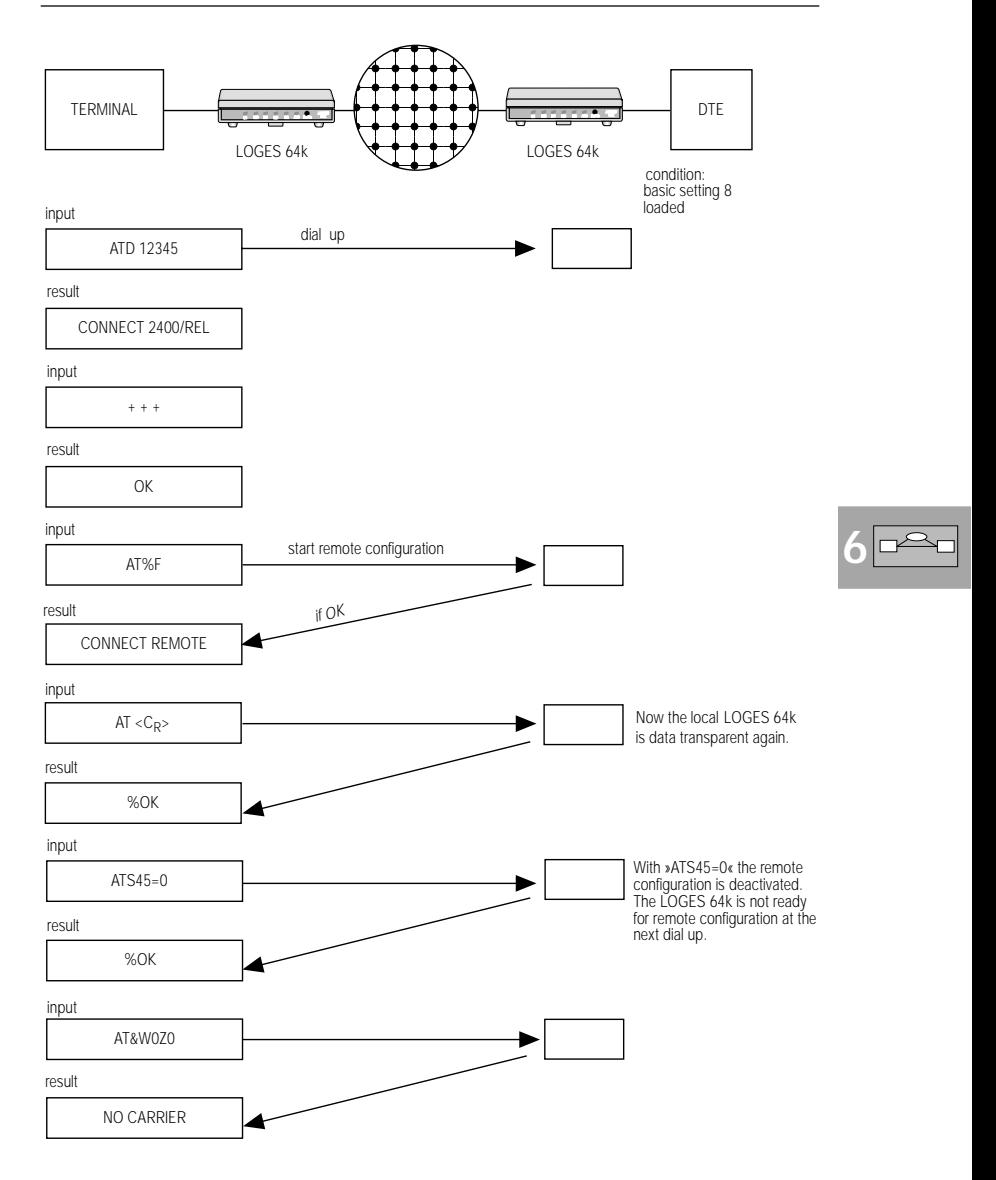

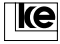

#### **Application 2:**

Complete reconfiguration after commissioning

During commissioning the user setting 2 or basic setting 8 have to be loaded at POWER ON. Now the terminal adapter is ready for remote configuration. The newly installed LOGES ® LGM 64k/LOGES ® 64 is called from a central using a terminal or PC. The operating modes may be set according to the actual application.

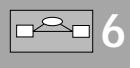

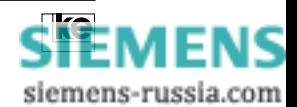

siemens-russia.com

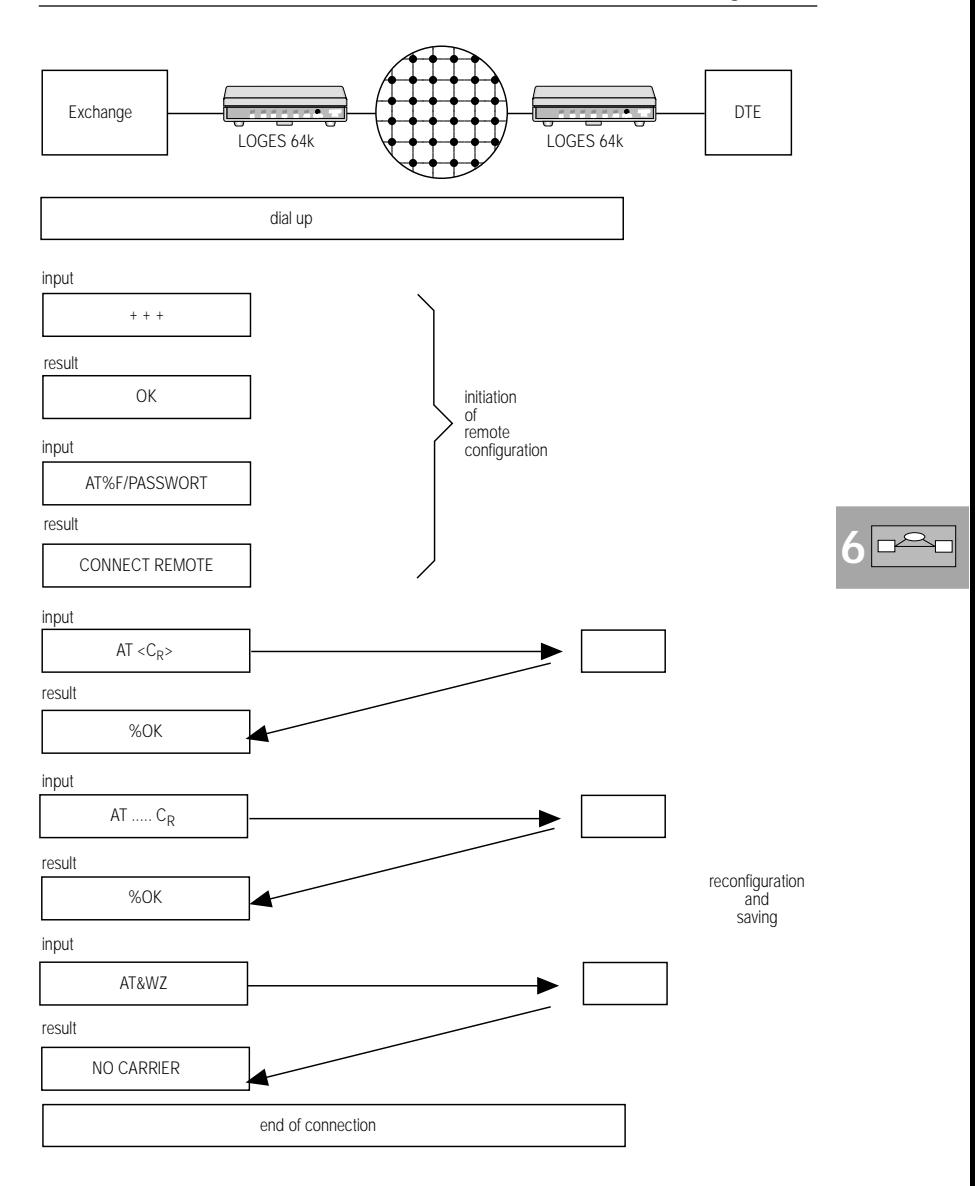

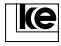

#### **Application 3:**

The remote terminal adapter 64k is to be remotely configured by a non LOGES terminal adapter. For this application the local terminal and the local data transmission software must be capable to send a BREAK signal.

**Procedure:** The local terminal has to send a BREAK signal after the establishment of a connection when both ISDN boards are in the data transmission phase. The remote configuration password terminated with a CR has to be part of the next 40 characters to be transmitted within 10 seconds. After detection of the password the remote LOGES ® 64k acknowledges the remote access mode with an %OK. The further procedure is according to application 1 after the CONNECT REMOTE report.

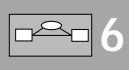

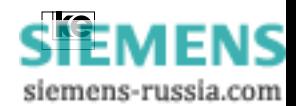

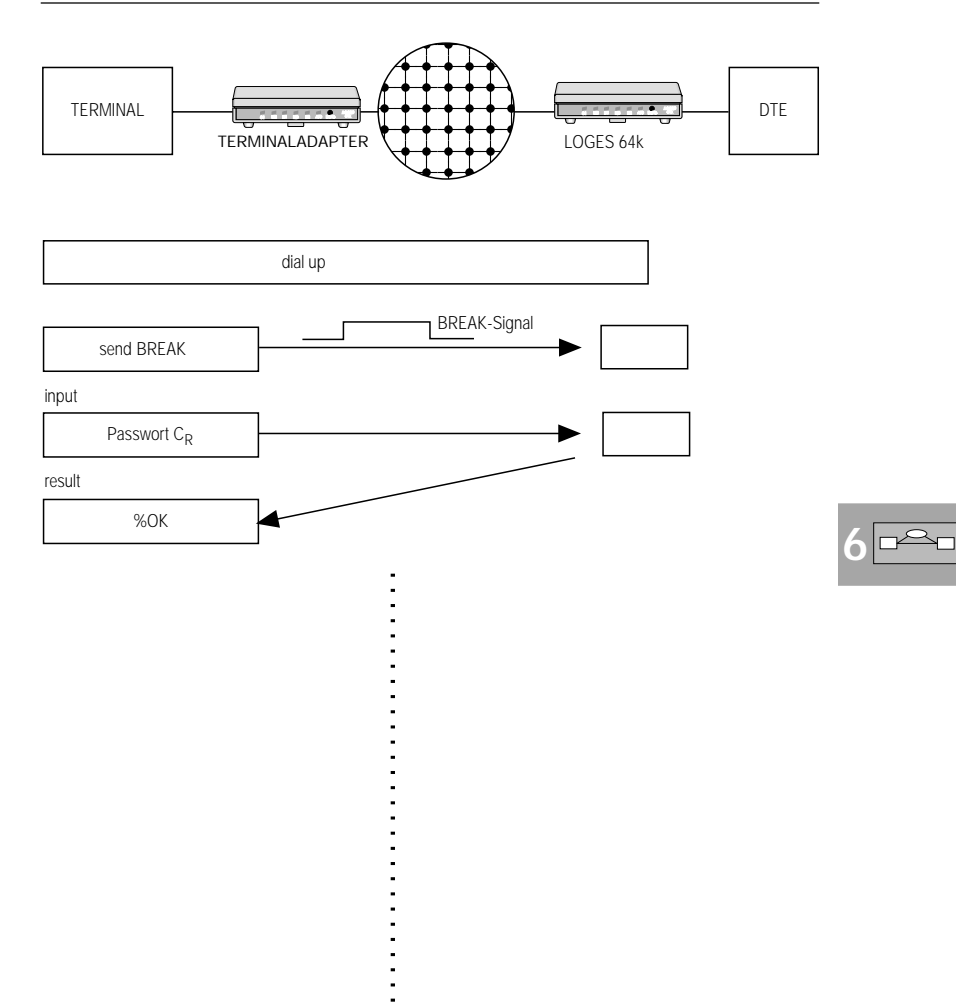

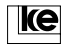

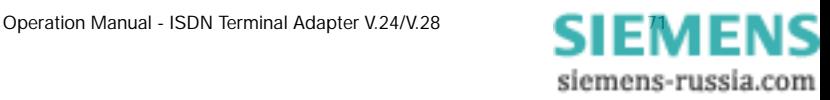

The commands listed here may not be used during remote configuration.

ATA ATD AT\B  $AT\Omega$ AT\Y  $AT\Z$ 

The commands will be acknowledged with an ERROR report.

#### **Attention:**

- Any changes that have not been stored before terminating a connection are lost and have no further effect.
- If you have any doubts concerning the correctness of alterations you should terminate the connection without saving any parameters.
	- As there are no limitations concerning remote configuration some commands only allow for single remote access.

#### **Examples:**

**6**

- The commands AT\N0 or AT\N1 deactivate the data protection protocols.
- Register S45 is set to 0.

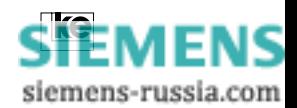

### **7 Password Protection**

#### **Contents Page**

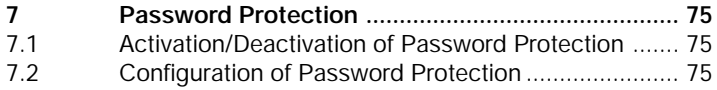

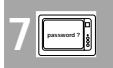

siemens-russia.com

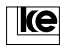

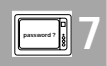

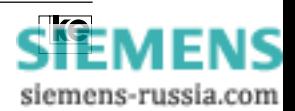
# **7 Password Protection**

The password protection feature comes with three different operation modes that may be combined freely.

- **A)** direct switching after password typing or with callback to a defined callback number
- **B)** after correct password typing:

callback with facultative typing of callback number

**C)** with forced callback; the callback number is available on request

The password storage records max. 20 numbers. The operation mode may be defined freely for any record.

Due to the super password the records are protected against alterations (hacker protection). Moreover a register counts the wrong passwords.

# **7.1 Activation/Deactivation of Password Protection**

The command AT%Mn is implemented for activation/deactivation of the password feature. The super password is always necessary to prevent any reconfigurations of the password protection by unauthorized users. The super password is created by typing AT&Z0=\PASSWORD.

#### **Attention:**

**The super password stored in the short dial register Z0 is utilized as a valid password at online requests.**

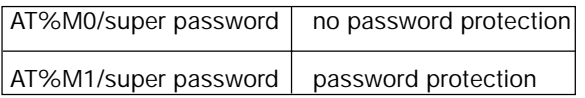

Changing of password and/or callback numbers is possible using the remote configuration feature. The remote configuration password is not identical with the super password! At activated password protection (AT%M1) the passwords are not displayed during the listing of the short dial registers Z00 ... Z19. You have to enter the super password on request if you perform any alterations.

# **7.2 Configuration of Password Protection**

Password and callback numbers are stored in the 20 short dial registers Z00 ... Z19. The short dial register Z00 is of special significance. The password stored here is the super password of the command AT%M. To select operation modes the callback number must have a prefix of two characters (letters).

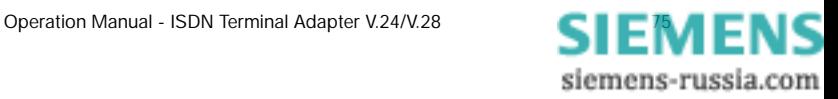

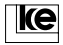

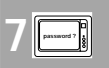

### **Operation Mode Label ZA:**

For this operation mode password and callback numbers are stored permanently in the short dial register. If a user types the correct password he is connceted to the host directly or if the password has a callback number the subscriber is called back.

**Attention:** The operation mode label ZA must not be prefixed to the calling number generally to be downward compatible to recent software versions.

#### **Operation Mode Label ZB:**

This is an enhancement of the password protection feature. After correct typing of the password an individual callback number can be set as an option.

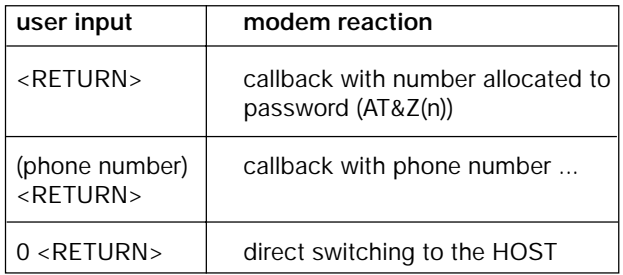

#### **Operation Mode Label ZC:**

This operation mode operates generally with the callback feature. It uses either a number stored in the short dial register or a phone number entered online.

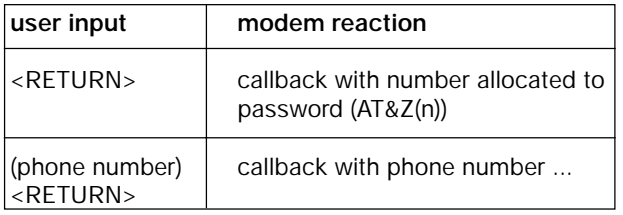

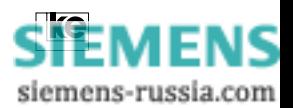

**password ? 7**

## **Example:**

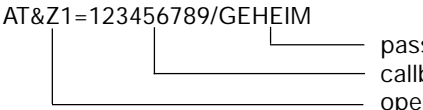

password - callback number (optionally) operation mode label

**Attention:**

**The password may contain max. 11 characters. Small letters are automatically changed to capital letters after typing.**

**Example:**

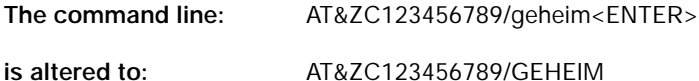

This alteration takes place during configuration of the passwords and during operation (at online password polling) as well.

The operation mode labes described here may be different for any of the 20 password storages. This feature allows for different access modes for any of the passwords.

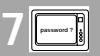

#### **Additional information for operation modes ZB and ZC:**

If the terminal adapter operates with a PABX system the procedure of central office access is very important for the callback feature. As the way of central office access might not be known by subscribers from outside central office access can be defined using the dial prefix AT&ZP=xxx. An authorized subscriber has to type only his individual callback number (area code and subscriber number). The LOGES ® 64k sets the necessary prefix for the calling number automatically.

- **Example:** The terminal adapter 64k is adjusted for operation mode ZB with password protection. The PABX system needs the prefix 89 for central office access. After central office access the device has to wait for the dial tone (parameter:W).
- **1. Step:** Enter passwords: AT&Z0=ZB123456/MEIER (super password) AT&Z1=ZB05116747390/WURST ... ...

AZ&Z9=ZB089558006/GEIGE

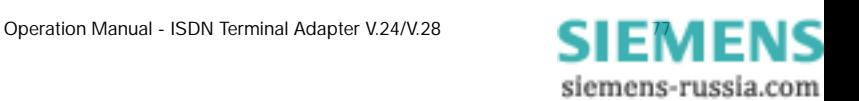

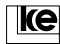

- **2. Step:** select prefix:  $AT&7P = 89W$
- **3. Step:** activate password protection: AT%M1/MEIER

#### **Dial up procedure:**

- 1. An external user establishes a connection to the LOGES ® 64k.
- 2. Enter "GEIGE" as password.
- 3. Type "05116747590" as callback number.

The connection is deestablished after typing of the new calling number. The device generates the dial command "ATD89W05116747590" and initiates a dial up.

**password ? 7**

The callback number defined in Z9 is not altered!

The standard callback number should be stored in the short dial register. If the newly entered callback number starts with a " . " (point) e.g. ".590" the calling number has no prefix. This is important for calls inside PABX systems to suppress the central office access.

The operation mode labels described here are available with software version 4.00.

A configuration without prefix labels is possible to allow for downward compatibility. The terminal adapter operates in those cases according to operation mode ZA.

Please enter passwords and callback numbers acc. to the example shown below:

# **Without callback:**

AT&Z2=/PASSWORT

**With callback:**

AT&Z3=T05116747390/SUPPORT

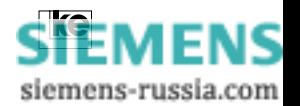

## **Additional information:**

If you type a password without a callback number the "/" (slash) must be set generally.

The super password (from Z0) is necessary in the following cases:

- for utilization of the AT%M command
- for alteration of callback numbers and passwords in the password protected operation modes

During activated password protection passwords/callback numbers are not displayed after typing the AT&Z command.

If the calling number storage does not contain any information concerning operation mode labels and callback number the device switches directly to the host if the password was entered correctly.

The callback number has to be typed generally after entering the password if the callback number was not selected for the operation mode ZC (AT&Z(n)=ZC/PASSWORT).

**7 password ?**

After a dial up to a password protected modem the calling station is prompted with "PASSWORT" to enter a password. The connection is deactivated in the following cases:

- the correct password was not entered within 3 minutes or,
- three incorrect passwords were entered

An active connection is signalled to the HOST after a correct password was entered of if the callback was successful (i.e. DCD is active).

During password protected operation the RING report and the active interface line RI (M3) is not reported to the HOST. Please refer to register S 102 to receive these reports.

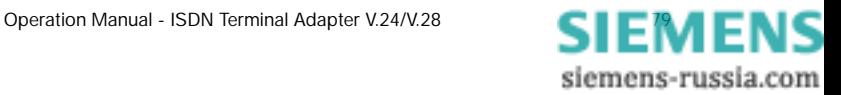

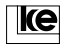

Password Protection

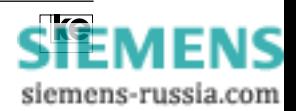

**password ? 7**

# **8 V.25bis Command Phase**

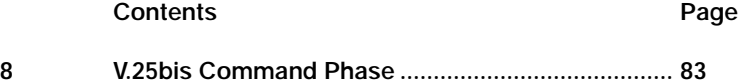

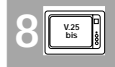

siemens-russia.com

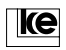

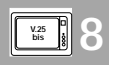

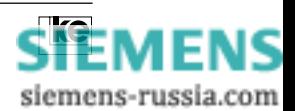

# **8 V.25bis Command Phase**

During compatible mode only V.25bis commands are available. For the software mode you can use either AT or V.25bis commands. If you change from the AT to the V.25bis command set register S80 must be set to 1, 2 or 3.

Commands are transfered during the asynchronous command phase with the data format: 7 data bits, even parity, 1 start and 1 stop bit. The command line has to be terminated with the ASCII character "line feed" (L<sub>F</sub>, OA<sub>hex</sub>) or "carriage return line feed" (C<sub>R</sub>L<sub>F</sub>, OD OA<sub>hex</sub>).

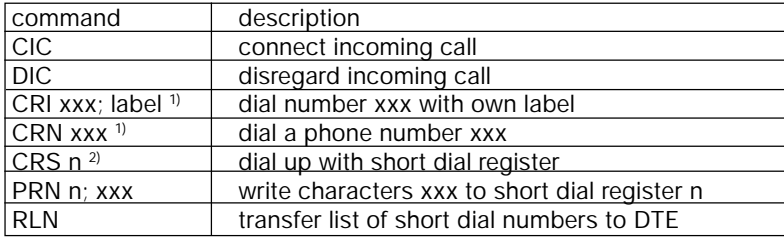

#### **Supported V.25bis Commands:**

Table 1: V.25bis Commands

#### **V.25bis reports from the terminal adapter 64k:**

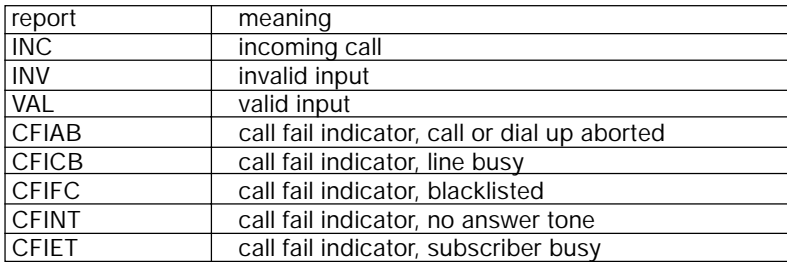

Table 2: V.25bis Reports

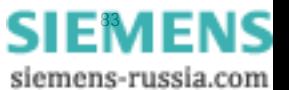

**8 V.25 bis**

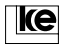

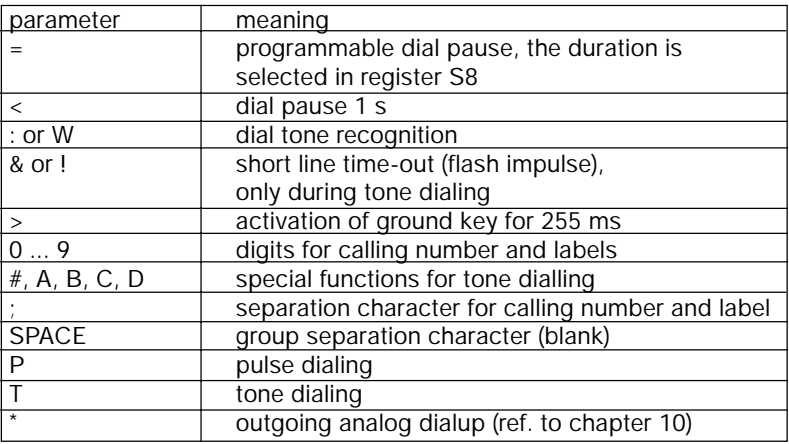

#### **1) Valid Parameters for Character String xxx:**

Table 3: Dial Command Parameters

**8 V.25 bis**

The parameters listed here are supported due to compatibility reasons concerning recent analog modems.

The parameters P, T, :, A, B, C, D, !, &, <, >, = are not necessary for dial up.

#### **Example for CRI Command:**

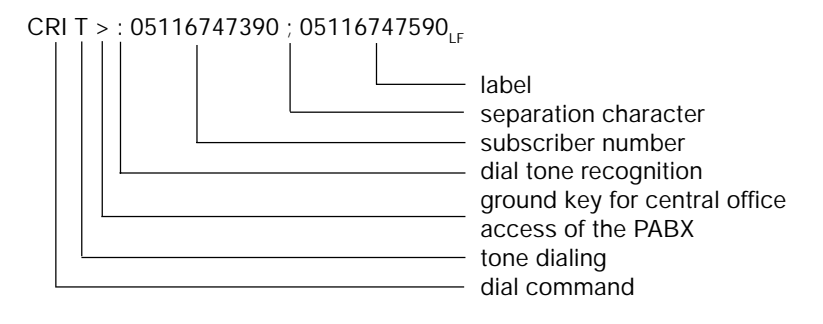

 $2)$  the parameter n can have the numerical values 0...19.

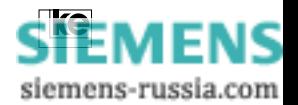

# **9 Analog Operation**

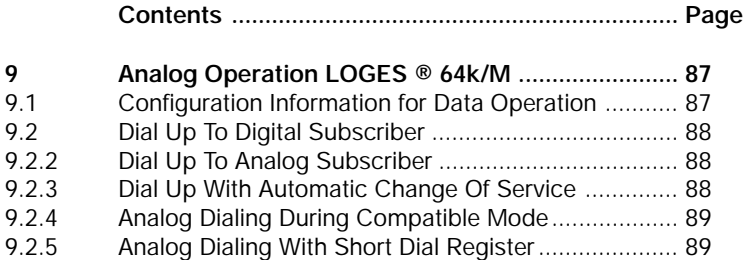

**9**

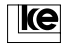

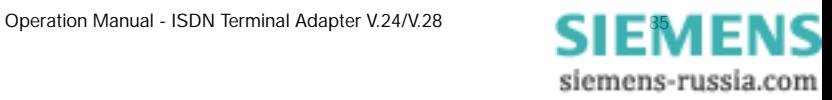

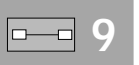

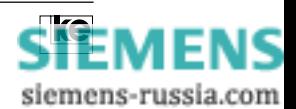

# **9 Analog Operation LOGES ® 64k/M**

The terminal adapter supports data transfer with modems within the analog network due to the implemented V.34 data pump.

For outgoing and incoming operation this allows for data transfer with a line rate of max. 33600 bit/s. Due to the implementation of data protection protocols and data compression the transmission rate rises about the factor 4.

Analog fax operation acc. to group 3 class 2 is implemented as well. This operation mode supports transmission ranges up to 14400 bit/s (V.17).

# **9.1 Configuration Information for Data Operation**

The terminal adapter operates principially with only one configuration profile. Any switching of the operation modes between digital and analog transmission is performed using register S95 and the AT%Wn command.

Please check the settings of the ATFn and AT\Nn commands before any dial up. A connection to an analog modem is not possible if the modulation procedure (ATFn) is set to V.110/19200 bit/s. This operation mode is only possible during ISDN transmission. If any incorrect settings occur the terminal adapter sets the values for the corresponding commands as listed below:

# **ATF Command:**

If the terminal adapter is preset only for ISDN transmission rates and you try to attempt a connection to an analog modem the device switches to automatical detection (ATF255).

# **9**

siemens-russia.com

# **AT\N Command:**

Whenever the X.75 protocol was selected the terminal adapter switches to autoreliable mode (AT\N3) during dial up to an analog partner. During computer controlled data transmission the dial up should commence with a unique initializing string that sets the modulation procedure (ATFn), protocol (AT\Nn) and the service recognition AT%Wn) as required for the connection. Then the connection ist set up correctly with the dial string. If the range of values for n is set to 2....90 with the command AT%Wn the dial command controls the switching from analog to digital connection. The examples listed below present some procedures for automatical dial up.

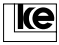

## **9.2 Dial Up To Digital Subscriber**

Init string: ATF70\N6%W0 (CR)

Dial string: ATDxxx (CR)

A connection with the service label "64k data service" is established. The protocol (AT\N6) is X.75.

#### **9.2.2 Dial Up To Analog Subscriber**

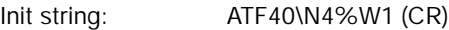

Dial string: ATDxxx (CR)

The connection is established as a/b service (AT%W1) to an analog modem with V.34 (ATF40) and data protection acc. to V.42bis /AT\N4).

#### **9.2.3 Dial Up With Automatic Change Of Service**

The terminal adapter has an integrated feature for automatic outgoing initialization for those cases where an individual initialization before the dialing process is not possible. Just type the following init string:

#### ATF70\N6%W42 (CR)

Now the terminal adapter operates with 64k data service with the X.75 protocol. The command AT%W42 defines the ASCII character " \* " as switching character for the service label 64k or a/b service within the dialing command. The next dial up is labelled as a/b service if this character is a part of the dial string. Moreover the command ATFn is set to 255 and AT\N to 3 internally. Now the terminal adapter operates with automatical detection of the modulation procedure and protocol (MNP or V.42).

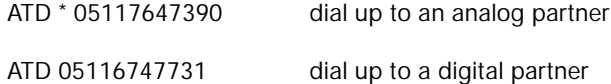

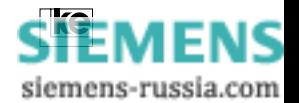

**9**

# **9.2.4 Analog Dialing During Compatible Mode**

If the terminal adapter is preset using the DIP switches to compatible mode LGM 1200H1, LGM2400H1, LGM 4800H2 or LGM 2400D2 dialing is only possible with the V.25bis commands "CRIxxx" or "CRN...". By inserting the asterisk " \* " these operation modes allow for analog dial up.

## **Example:**

CRI \* 123456;05116747391 (LF)

or

CRN \* 123456 (LF)

# **9.2.5 Analog Dialing With Short Dial Register**

If short dial registers are employed for dial up outgoing dialing with service switching to the analog network is possible according to the calling number entry. The short dial register must contain the following entries:

AT&Z3=\* 05116747390/ke-box

or

PRN3; \* 05116747390

This short dial register entry allows for outgoing dialing with anlog dial up to a duplex modem. The dial is initiated with an AT command:

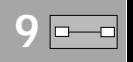

```
ATDS=3 (CR)
or
ATD/ke-box (CR)
or
CRS 3 (LF)
```
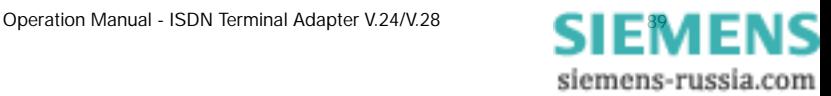

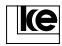

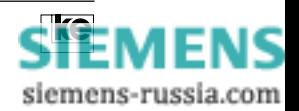

# **10 Firmware Bootloading**

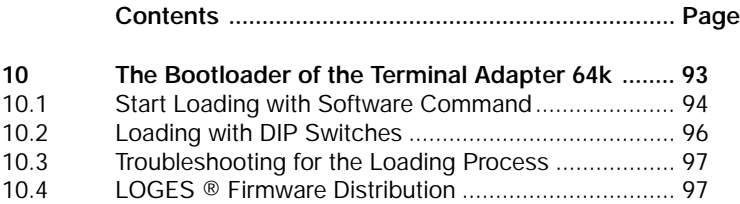

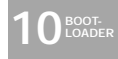

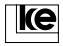

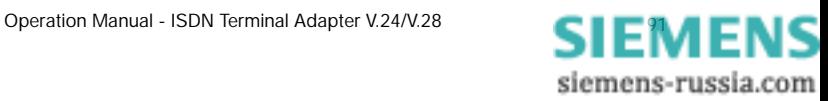

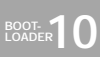

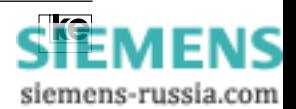

# **10 The Bootloader of the Terminal Adapter 64k**

The terminal adapters are equipped with a flash EPROM that allows for software download of any firmware updates directly to the devices.

A part of the flash EPROM contains the bootloading programm that allows for CRC protected storing of new firmware directly to the flash EPROM after activation. The bootloading program is stored in a specially protected part of the EPROM to prevent any modification or even erasing.

The bootloader can be activated either with the AT command "ATBOOT" or with the corresponding DIP switches.

After activation of the bootloader the terminal adapter waits for new data to be transfered using the terminal program as an ASCII upload to the device. The firmware file is an ASCII file with the Motorola "S1 record" format. Each S1 line is automatically supplied with a checksum which is checked by the device. Any checksum errors are reported immediately. At the end of the transmission a checksum is issued that has to match the checksum of the upload file.

Please refer to the items listed below for firmware upload:

- The terminal adapter firmware has to be installed on the hard disk.
- A terminal software operating with 115200 bit/s at the serial interface should be installed.
- Operation with 19200 bit/s at the serial interface is possible during DIP switch mode.

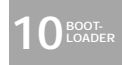

siemens-russia.com

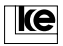

#### **10.1 Start Loading with Software Command**

Please perform the following steps for the desktops LOGES ® 64k and LOGES<sup>®</sup> 64k/M:

- 1. Set the interface rate to 115200 bit/s.
- 2. **AT** <sub>cp</sub> **An OK has to be issued.**

**ATBOOT** <sub>CR</sub> The bootloader is started. The following screen display should be visible:

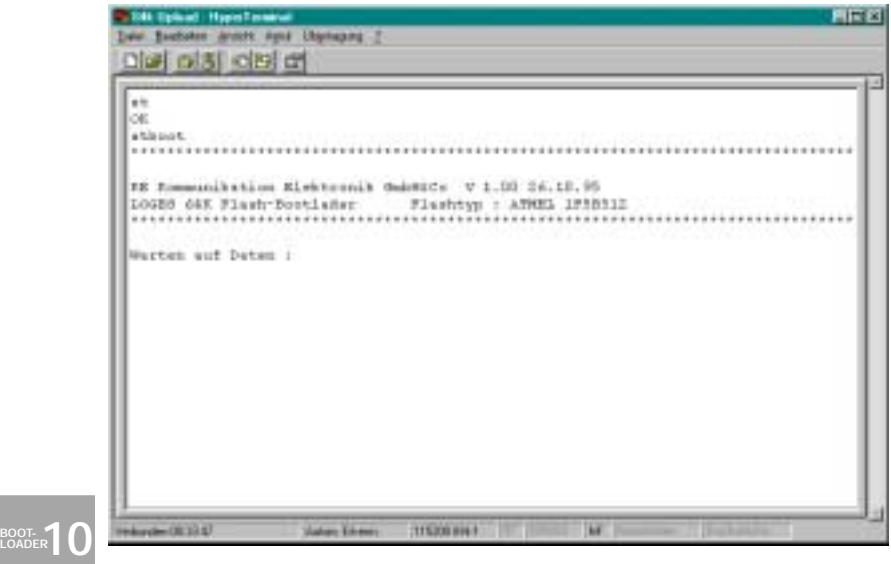

Now you can start the ASCII upload.

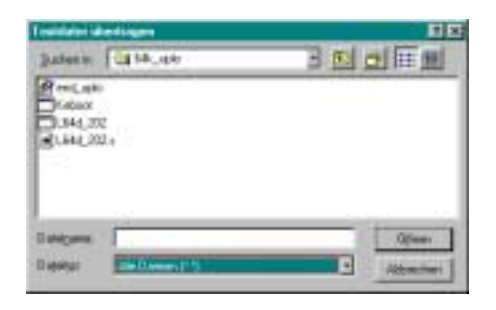

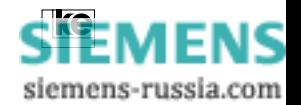

The ke firmware file ends with an "s" for S1 record.

The file name means:

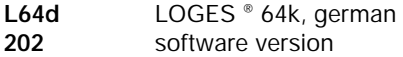

The S1 records are transfered to the terminal adapter after the start of transmission. After 30 kByte transmit data the device acknowledges the received data with a " . ".

Data flow control RTS/CTS must be activated for transmission!

The terminal adapter displays a status report after the file transmission:

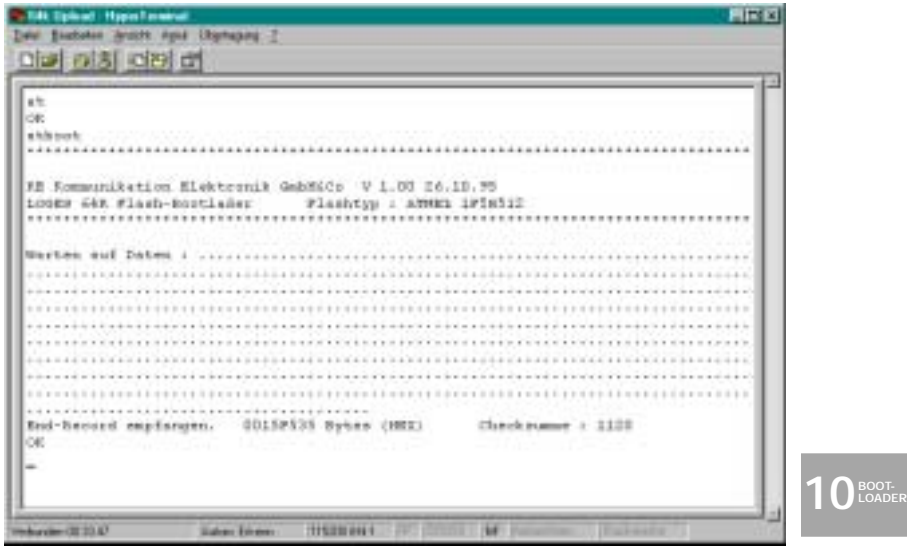

Additional information for LGM 64k and LGM 64k/M (modules):

Select the items listed below to prepare the modules for software upload:

- Set terminal rate to 57600 bit/s
- Enter: AT&F51=15; set LGM 64k to 115200 kpbs
- Set terminal rate to 115200 bps
- Enter: ATBOOT; start upload

The further procedure is according to the information given above.

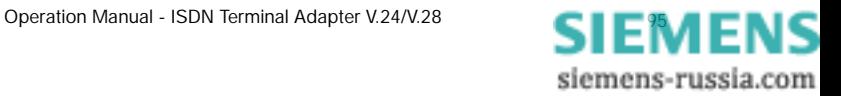

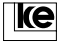

#### **10.2 Loading with DIP Switches**

After this procedure the bootloader is active immediately after POWER ON. Now the device does not accept any AT commands. The terminal adapters (desktops and modules) allow for the following DIP switches positions:

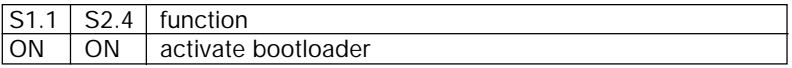

The serial DTE interface is defined with the next two switches:

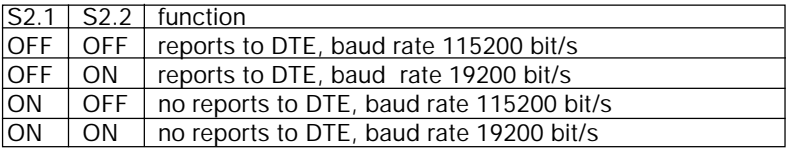

The DIP switch 2.3 is employed to select the type of device:

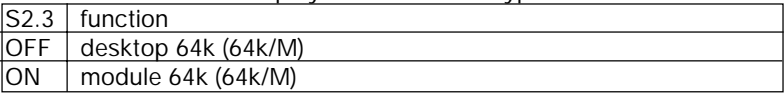

The DIP switches not mentioned here must be left in position OFF!

Please proceed the steps listed below for firmware upload:

- 1. Deactivate the terminal adapter. Set the DIP switches acc. to the table shown above.
- **10 10 LOADER**
- 2. Start the terminal software. Adjust baud rate correctly.
- 3. Restart the terminal adapter. After the self test the screen displays the same text as in the figure bootloader start.
- 4. Start ASCII upload. Attention: RTS/CTS handshake must be selected!
- 5. The terminal adapter sends a report after correct transmission.

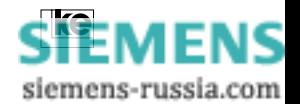

# **10.3 Troubleshooting for the Loading Process**

Please refer to the table below if any problems occur during firmware uploading:

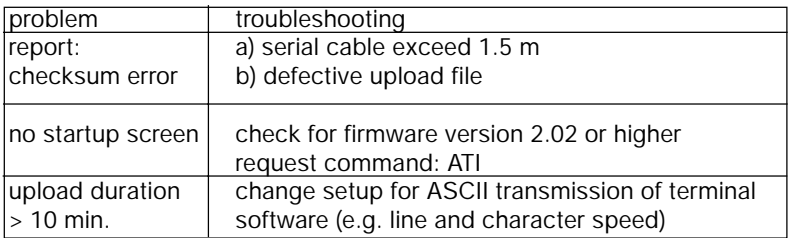

## **10.4 LOGES ® Firmware Distribution**

1. Please send any orders for upload files (available as 3.5 "disc) to the following address:

> ke Kommunikations-Elektronik GmbH Dept.: VM211 Kabelkamp 20

30179 Hanover/Germany

2. As an option the file is available at any time from the ke mailbox. Just dial ++49 (511) 3728124. The mailbox is accessible via ISDN or analog modems (up to V.34).

Please adjust your terminal software to the following data format parameters:

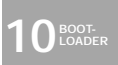

8 data bits no parity 1 stop bit

Select ANSI-BBS as terminal emulation. Due to the file size you should employ the Z-Modem protocol for the download.

3. Further information and support is available from the internet at

**http://www.ke-online.de\Support...\64k...\Firmware...**

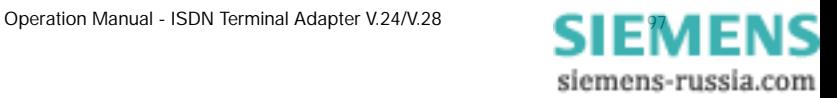

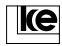

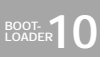

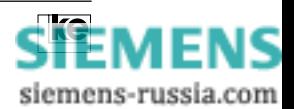

# **11 Setting of Parameters**

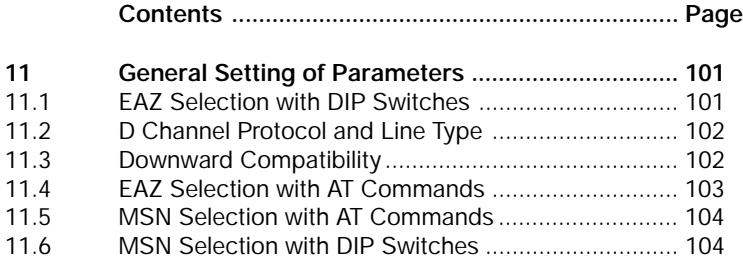

**11EAZ MSN**

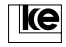

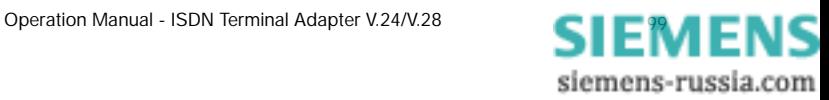

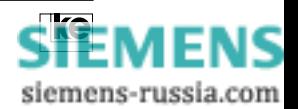

# **11 General Setting of Parameters**

This chapter describes all testing facilities of the  $S_0$  connector and the selection of the EAZ/MSN using the DIP switches.

Please refer to the table below for compatible mode operation using the 64k or EAZ/MSN selection via the DIP switches. After POWER UP the device starts an automatical self test presenting the result with the front panel LEDs.

# **11.1 EAZ Selection with DIP Switches**

As the EAZ (terminal selection number) is a one-digit number from 0...9 it can be also selected without a terminal using the DIP switches S1.1...S1.4 that define the EAZ for incoming and outgoing calls. Please refer to the table below for switch allocation.

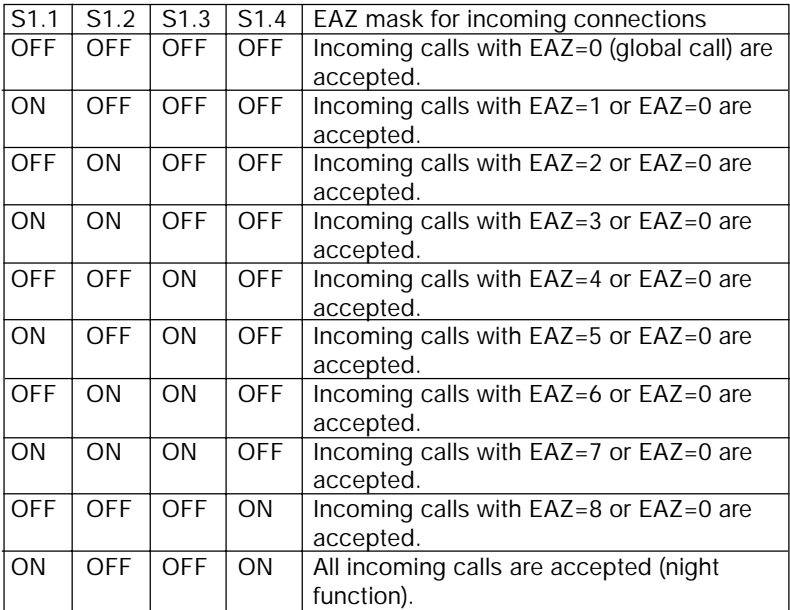

**11EAZ MSN**

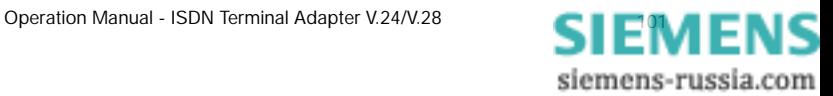

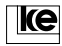

# **11.2 D Channel Protocol and Line Type**

At POWER ON the device detects the D channel protocol of the  $\mathsf{S}_{_{\textrm{0}}}$  access automatically. If the automatical detection fails e.g. due to cabling errors at the  $\mathsf{S}_{_{\mathrm{0}}}$  bus or logical errors switch S1.5 defines the protocol for the D channel. To prevent any detection errors the  $\mathsf{S}_{_{\scriptscriptstyle{0}}}$  access cable must be connected before POWER ON!

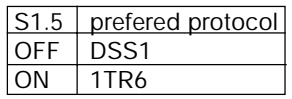

DIP switch S1.6 defines the operation mode for setting of ISDN parameters. This feature is only relevant for the POWER ON test and not for other applications.

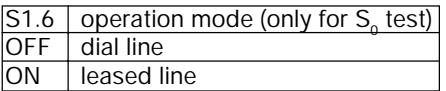

#### **11.3 Downward Compatibility**

For later applications implementing the software mode (AT commands) you should define using the DIP switches S1.7 and S1.8 if the terminal adapter reports have to be compatible to other modems. The position of the switches is transfered to register S47.

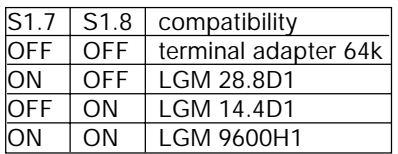

**11 MSN**

Now the basic setting 10 "ISDN parameters" must be selected using the DIP switches S3.2...S3.6 (modules) or S2.6...S2.10 (desktops).

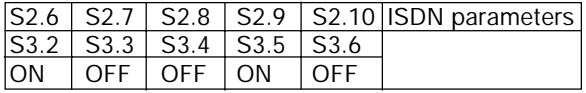

After adjustment of the DIP switches (EAZ, operation mode, protocol and ISDN parameters) and if all connections are checked the operation voltage can be activated.

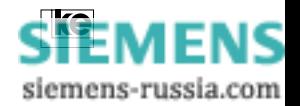

Now the setting of ISDN parameters starts.The EAZ/MSN and the D channel protocol are transfered to the S registers and the  $\mathsf{S}_{_{\scriptscriptstyle{0}}}$  access is tested.

The interface line PM1 (and the LED PM1 of the modules) is active during this process to signal to the terminal equipment that the DCE (data communication equipment) is not ready for transmission temporarily. The test result is indicated by the front panel LED's of the devices.

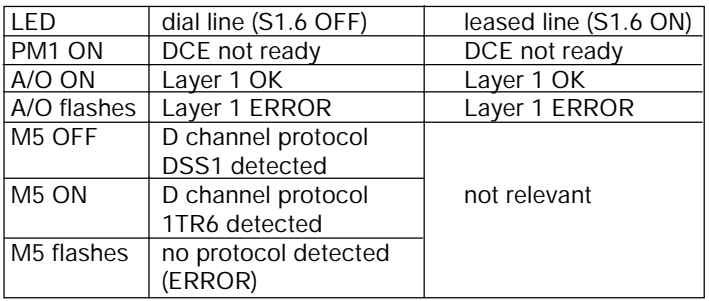

After an errorless test routine you should deactivate the operating voltage and set the DIP switches for your application.

Any operation is not possible if one of the LEDs A/O or M5 flashes. Please check for the following defects that might occur:

- $S_0$  access cable
- connector socket wrongly wired
- terminating resistors for  $S_0$  bus operation not installed or wrong dimension

The setting of ISDN parameters has to be restarted after troubleshooting. The configuration of the LOGES ® LGM 64k for any application is only possible if no further faults are indicated.

# **11.4 EAZ Selection with AT Commands**

During software operation of the LOGES ® LGM 64k the EAZ may be selected using AT commands (register S96).

The EAZ for incoming calls is defined in register S96. The possible range of values is from 0..9, the preset value is 0. Any alterations are performed using the ATS command.

**11EAZ MSN**

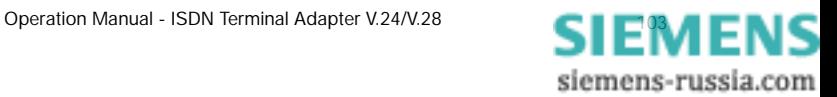

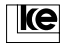

**Example:** Setting of the EAZ to 2.

**Enter:** ATS96=2(CR)

**Report:** OK

#### **11.5 MSN Selection with AT Commands**

The MSN (multiple subscriber number) has max. 9 digits and is to select using the AT mode and the command AT%Z=(n).

**Example:** Setting of the MSN to 6747731.

**Enter:** AT%Z=6747731(CR)

**Report:** OK

#### **11.6 MSN Selection with DIP Switches**

This method is a special procedure. The digit defined using the DIP switches S1.1...S1.4 must correspond to the last digit of one of your MSN numbers. At an incoming call the LGM evaluates only the last digit. This procedure of MSN selection allows for adjustment of the ISDN board without a terminal.

Please refer to chapter 12.1 for the switches position concerning onedigit MSN.

**11** 

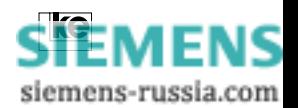

# **12 Terminal Fax Features**

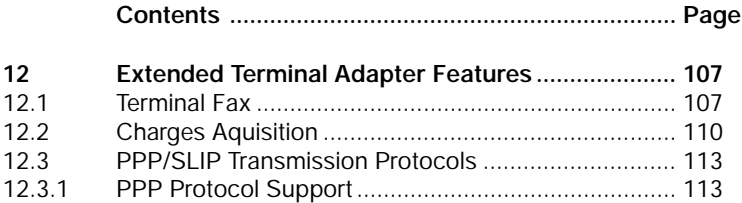

**12 Ext. Funct.**

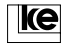

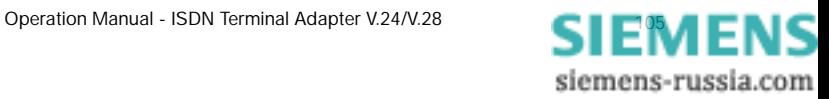

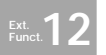

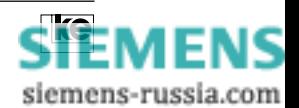

# **12 Extended Terminal Adapter Features**

This chapter describes the implemented additional features of the terminal adapter.

# **12.1 Terminal Fax**

The terminal fax feature allows for transfer of fax documents from a terminal equipment that operates with ASCII characters only. Here the terminal adapter provides fax modem and fax software features so that the DTE must not perform any fax specific controls. The complete ASCII character set can be transfered; any characters not coming from the ASCII character set are issued as IBM/PC compatible characters. The terminal fax feature allows for transfer of various text pages with max. 60 lines each. A line feed is generated either by the "LF" (line feed, ASCII value: 10  $_{\text{dec}}$ ) or "CR" (carriage return, ASCII value: 13  $_{\text{dec}}$ ) characters. A line feed is generated automatically if it is not received at least after 80 characters. A new page can be generated with the form feed character (form feed, ASCII value: 12  $_{\text{det}}$ ). A new side is generated automatically if a form feed character is not received after 60 text lines.

A fax is terminated with the "EOT" (end of transmission, ASCII value:  $4_{\text{de}}$ ). The terminal adapter terminates a fax corresponding to the timeout period specified in register S69 if it does not receive any data from the terminal equipment.

Successful fax transmission is reported to the DTE with an "OK" or "ERROR" after on hook. Even if a transmission started with some errors the device receives all data before transfering an error report. For that reason the DTE does not receive any error reports during a transmission.

# **Functional Principles:**

The LOGES ® 64k/M receives the data for a single fax side and stops the terminal equipment using data flow control procedures. Now the ASCII data is transfered internally to the fax format before transmission. Then the terminal adapter receives the data for the next fax page and so on until it receives an EOT character from the DTE or the timeout period defined in register S69 is exceeded. If the fax consists of more than one page the DTE must be capable for either hardware or software flow control.

**12 Ext. Funct.**

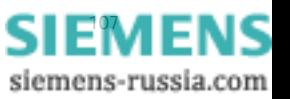

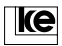

#### **Transmission Procedure with the Terminal Fax Feature:**

The dial parameter that initiates a terminal fax connection is defined in register S75. For our example we have chosen the parameter "#"  $(35_{40})$ .

The dial up starts with the dialstring "ATD # calling number" and causes the reports listed below:

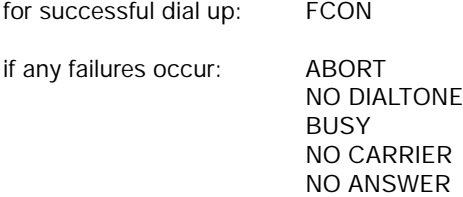

The terminal adapter does not start automatical redialing after failures. The DTE has to evaluate all reports and to react correspondingly.

An FCON report is issued whenever a connection to a fax device is established. Now the DTE is ready to transfer ASCII characters to the terminal adapter. The DTE is able to stop a transmission directly with an EOT character after all characters have been tranfered. Otherwise the DTE waits for the LOGES ® 64k/M to send a status report. This is performed automatically if the terminal adapter does not receive any characters from the DTE for 4 secs. (register S69). The status report informs about the transmission procedure (OK or ERROR).

During fax transmission the first line of the first side contains date and time as the second line issues the text "terminal fax from:" and the text from calling number memory Z15.

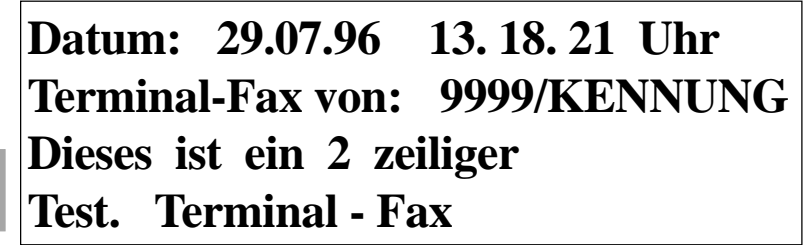

**12 Ext. Funct.**

Fig. 1: Terminal Fax Example

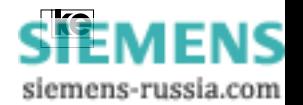

## **Summary of S Registers and Control Codes:**

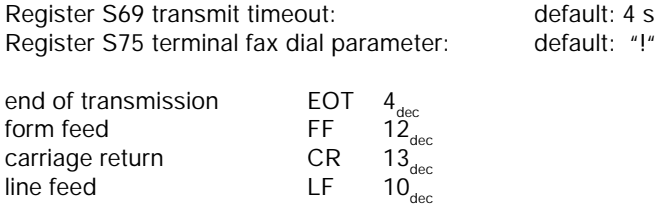

#### **Attention:**

The terminal fax feature is being ignored if the dial parameters for terminal fax (S75) and analog dialing (S95) are selected identically!

**12 Ext. Funct.**

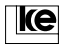

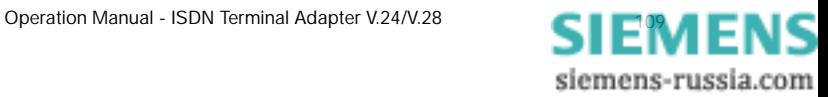

# **12.2 Charges Aquisition**

As an additional feature the terminal adapters allow for charges aquisition using the calling number storage (short dial register). Data evaluation and recording is performed implementing a computer. As the LOGES ® 64k cannot be polled constantly the terminal adapter records the data of max. 100 outgoing connections in a ring buffer. A computer software polls the ring buffer periodically and writes all connection data to a special file. After this process the internal memory of the LOGES ® 64k can be erased. The charges aquisition feature allows for constant generating of records concernig outgoing connections, time and charges. Any further devices connected to the  $\mathsf{S}_{_{\scriptscriptstyle{0}}}$  bus cannot be polled for these information as the charges aquisition feature operates only with its individual terminal adapter.

## **AT Commands for Charges Aquisition Control**

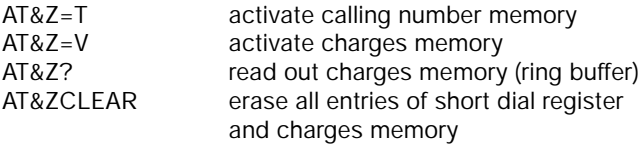

The switching between calling number memory and charges memory and vice versa causes an additional prompt to prevent any inadvertent switching.

#### **Example:**

 $AT&Z=V$ 

**Attention:** Number storage is erased (J/N)

After typing an "J" all entries are erased immediately. The switching command is processed and saved immediately.

The command AT&ZCLEAR erases the memory without any prompting.

**12 Ext. Funct.**

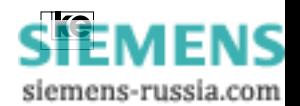
#### **Clock Setting for Charges Aquisition**

The LOGES ® 64k comes with an integrated clock that operates only during operation times. The clock can be set as described below:

- 1. The clock is synchronized automatically to the time coming from the ISDN network at any outgoing dial up.
- 2. The clock may be set manually with an AT command (to be software selected from the internal computer clock).

The ISDN network supplies time information only for outgoing dial ups. For this reason time information is not charge free.

The clock was implemented to supply time information for incoming connections as well. This allows for checking of provider accounts concerning charges.

The commands listed here are employed for operation of the internal clock:

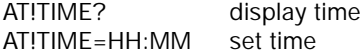

#### **Function of the Ring Buffer**

The ring buffer has a special allocation scheme and stores up to 100 entries. Any older entries are overwritten. The entries are displayed acc.to time and date i.e. the oldest entry is presented first. If the listing has less than 100 entries only the existing records are transfered to the DTE.

**12 Ext. Funct.**

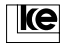

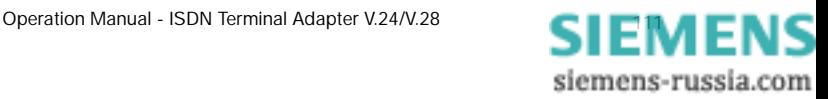

#### **Records Structure of the Ring Buffer**

The data of the ring buffer have the following structure:

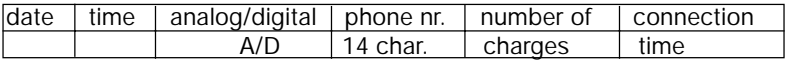

The fields of the records have a constant length and are separated by 5 SPACE characters.

#### **field lengths:**

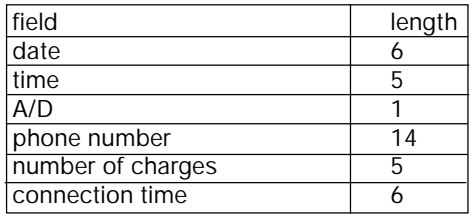

#### **Example of a records display:**

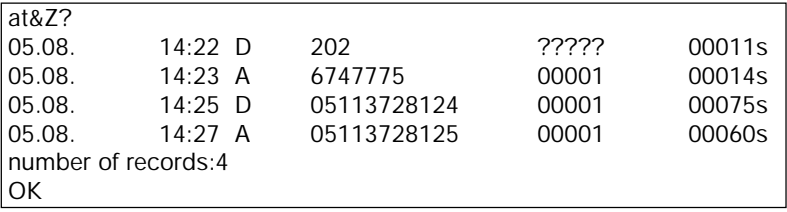

**12 Ext. Funct.**

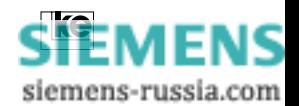

# **12.3 PPP/SLIP Transmission Protocols**

These protocols come from the TCP/IP field (internet, LAN) and provide a method of transport for data blocks via point-to-point connections.

Data transmission with TCP/IP protocols is normally synchronous. Data packets are transfered with start and stop bits and are received as data packets at the remote side.

Data transfer between DTE and the terminal adapter is performed implementing the V.24 interface. During this procedure the data block allocation is being lost. The terminal adapter packs DTE data to random "new" data blocks which he transfers to the opposite station. The receiving side does not get the same data blocks transfered by the partner's computer application. As this might cause problems PPP and SLIP protocols are normally combined with the tranparent HDLC protocol (AT\N9).

# **12.3.1 PPP Protocol Support**

The PPP (point-to-point) protocol is a modern protocol described by an RFC (Request for Comments). A further RFC (RFC 1662) describes the synchronous and asynchronous HDLC for PPP. The LOGES LGM 64k/M supports the standard for asynchronous transmission of HDLC frames with identical block generation. This allows for the device to transfer unaltered HDLC blocks without any problems. The LOGES does not need any protocol support if both partners operate via an asynchronous interface. Normally the PPP protocol is employed with the transparent HDLC protocol (AT\N9).

ATPPP=0 PPP support deactivated

ATPPP=1 PPP support activated

## **12.3.2 SLIP Protocol Support**

The SLIP is a not standardized method of data block transport via pointto-point connections (RFC 1053). SLIP allows for transfer of unaltered data blocks via the serial interface. So a LOGES LGM 64k/M is capable of transfering data to an ISDN PC board that is set to HDLC transmission. The SLIP protocol manages the transfer of unaltered data blocks.

**12 Ext. Funct.**

ATSLIP=0 SLIP support deactivated

ATSLIP=1 SLIP support activated

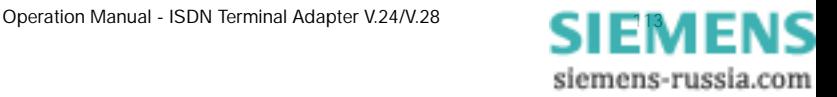

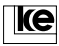

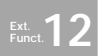

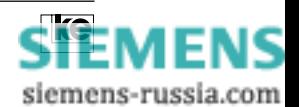

# **13 Appendix**

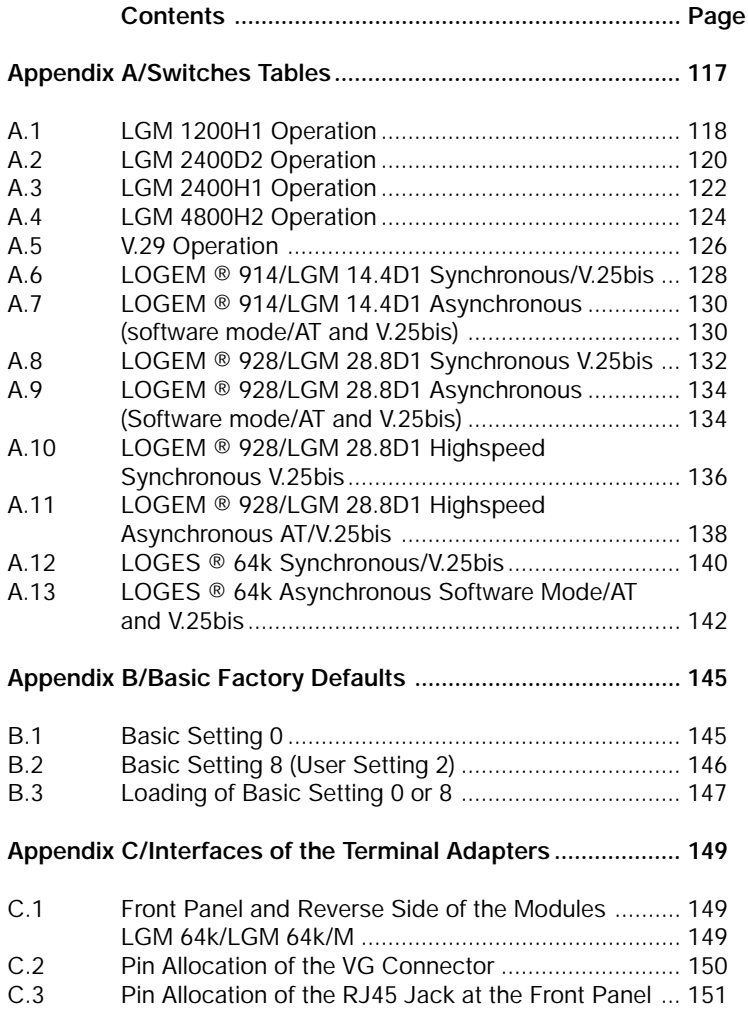

**APPENDIX**

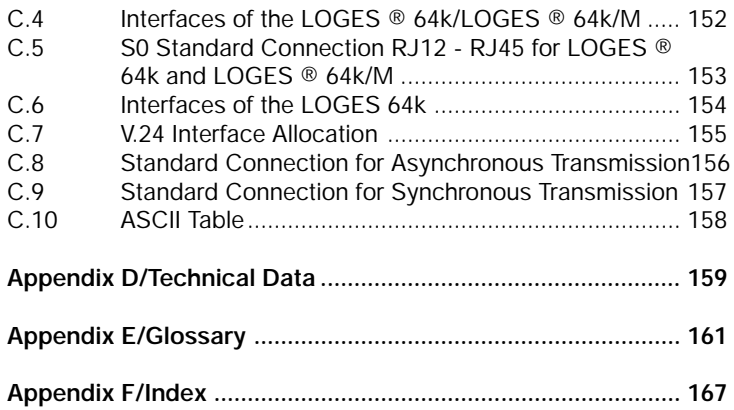

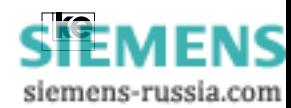

#### **Appendix A/Switches Tables**

The terminal adapters of the 64k product line feature 20 DIP switches. The desktops LOGES ® 64k and LOGES ® 64k/M and the LGH 64k for top rail installation have two blocks with 10 switches each (S1.1...S1.10 and S2.1...S2.10).

The terminal adapters LGM 64k and LGM 64k/M come with three blocks of switches (S1.1...S1.10 and S2.1...S2.4 at the top of the device and S3.1...S3.6 at the side of the module housing).

The description of the switches tables operates with double head lines. The upper line presents the DIP switches of the desktops. The second line (with grey shading) presents the DIP switches of the modules.

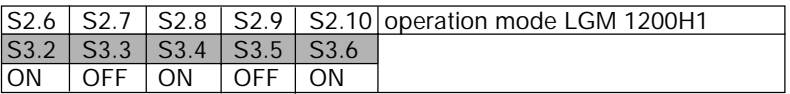

Tab.: Example switches table

The position of the DIP switches is described in chapter 2.

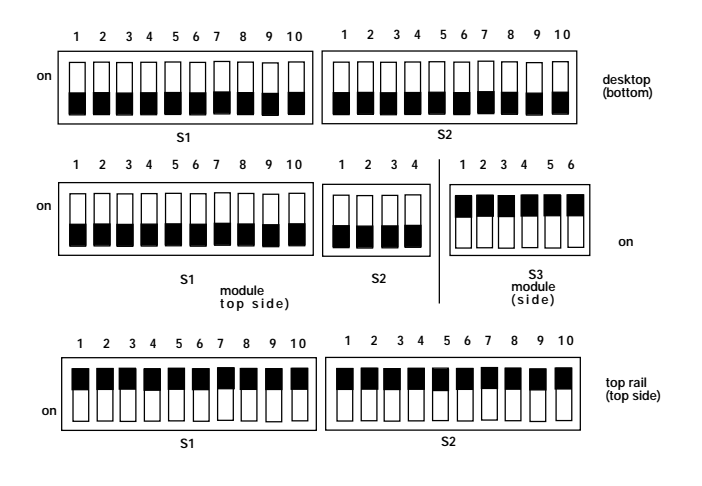

**APPENDIX**

Fig.: Position of the DIP switches

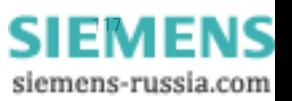

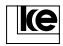

# **A.1 LGM 1200H1 Operation**

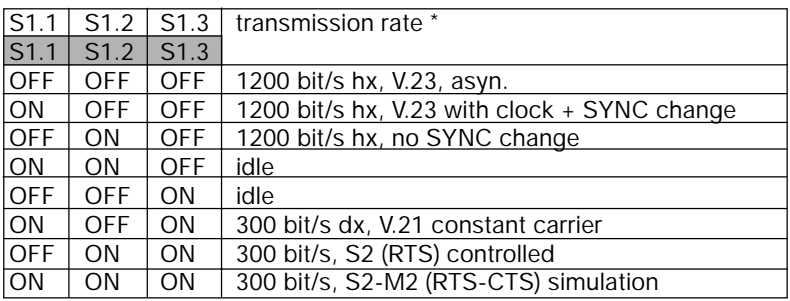

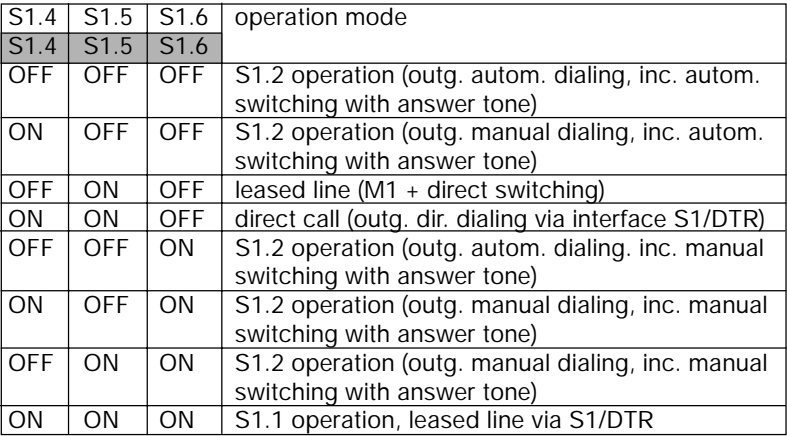

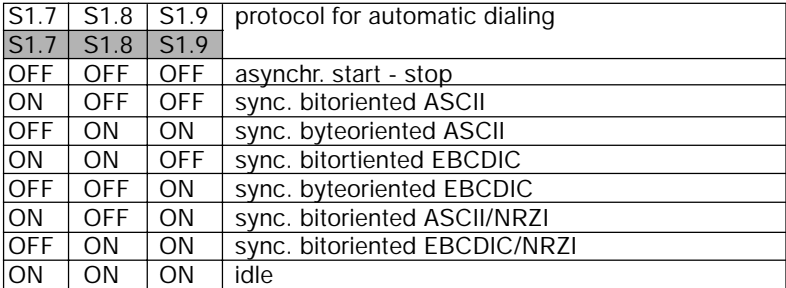

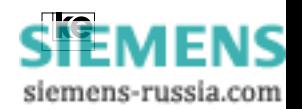

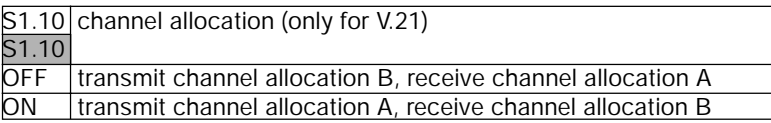

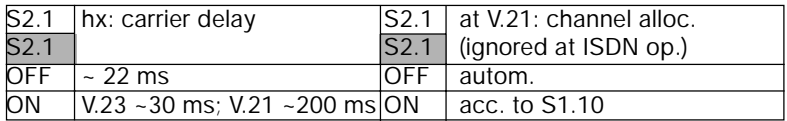

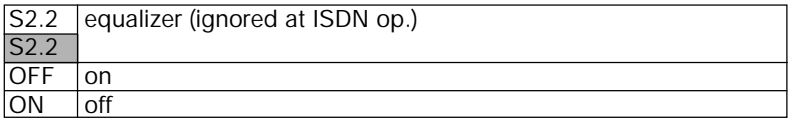

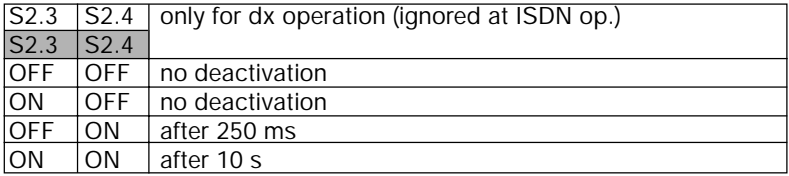

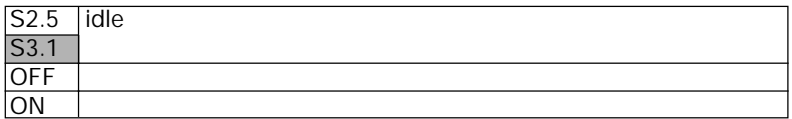

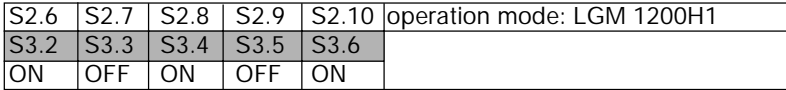

\* During ISDN operation the modulation procedures are emulated using bit rate adaption acc. to V.110.

During analog operation the operation mode V.21 (300 bps) is supported.

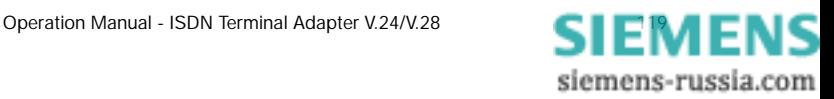

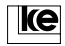

# **A.2 LGM 2400D2 Operation**

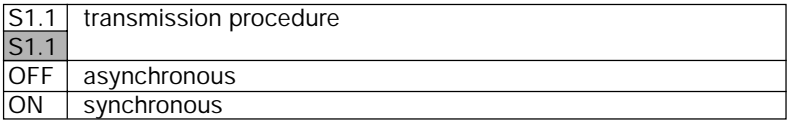

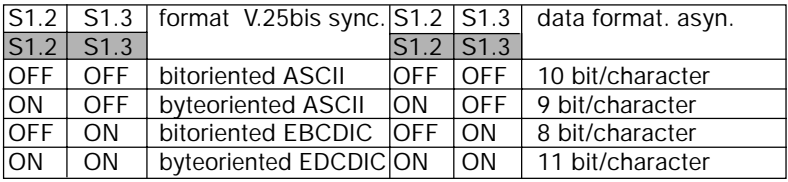

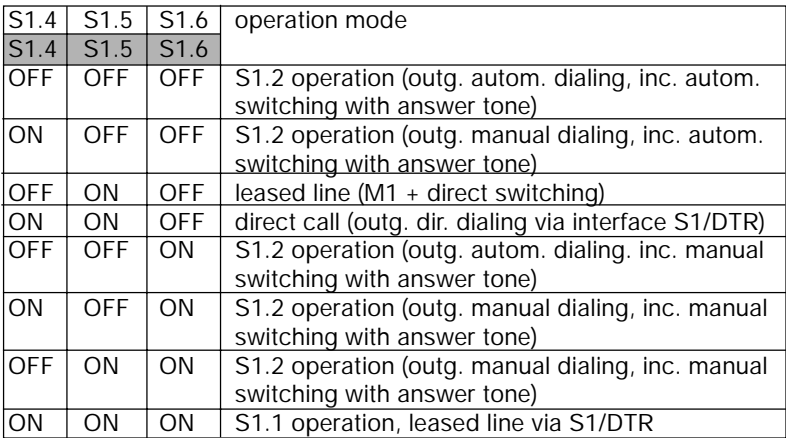

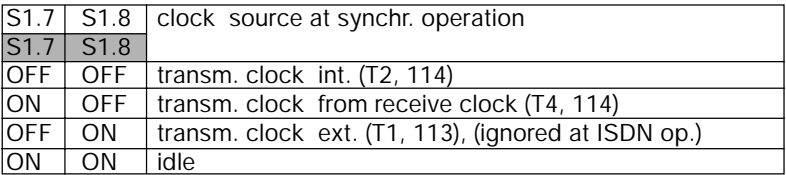

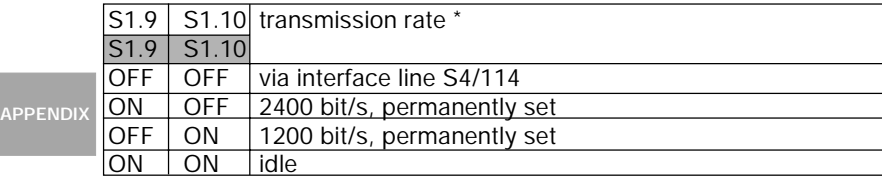

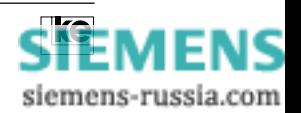

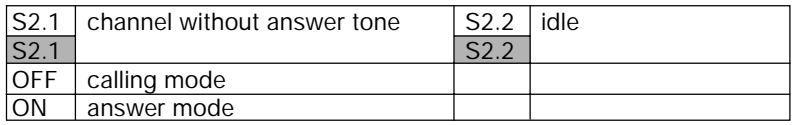

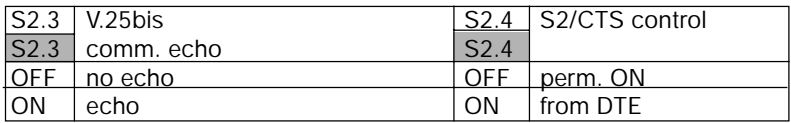

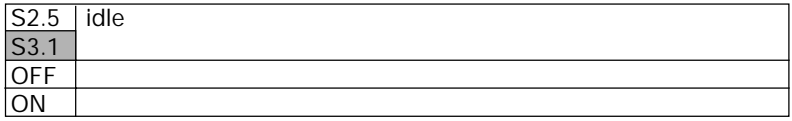

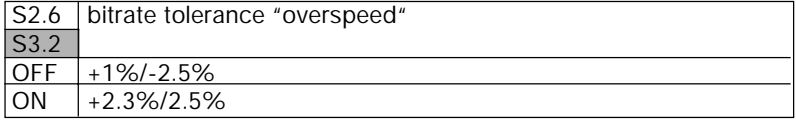

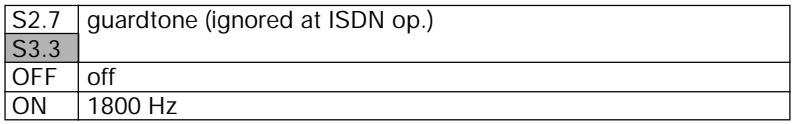

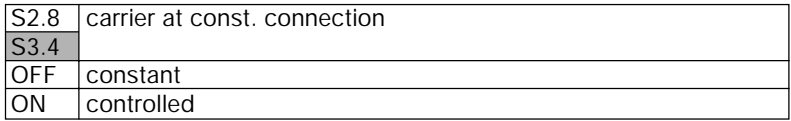

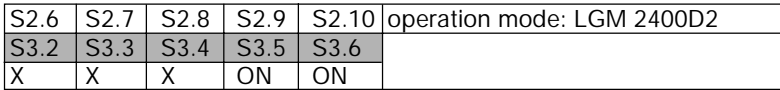

 $X =$  see above for meaning

\* During ISDN operation the modulation procedures are emulated using bit rate adaption acc. to V.110. The hx operation is simulated acc. to ITU-T recommendation V.13.

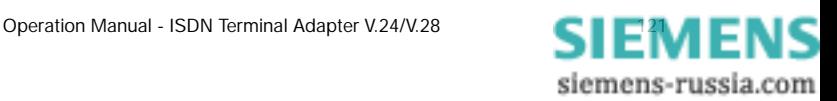

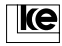

# **A.3 LGM 2400H1 Operation**

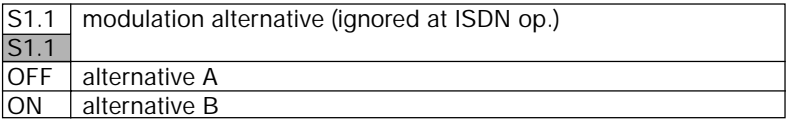

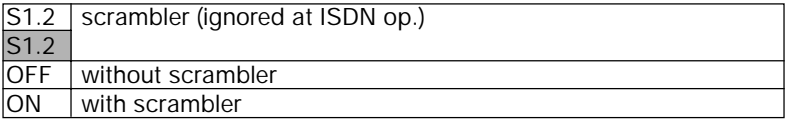

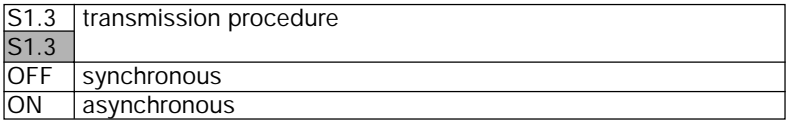

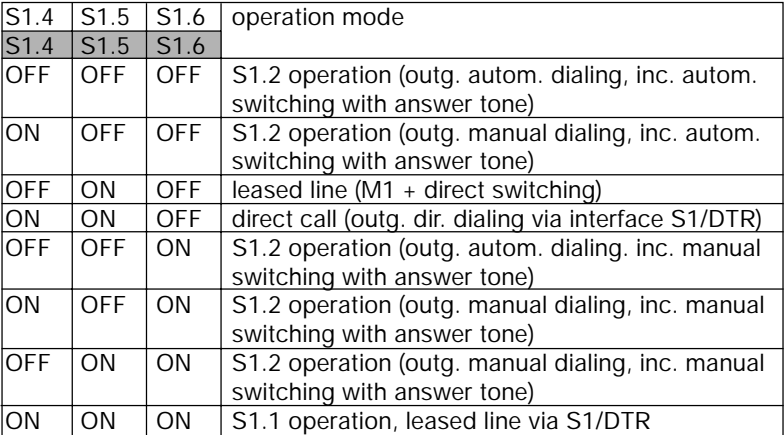

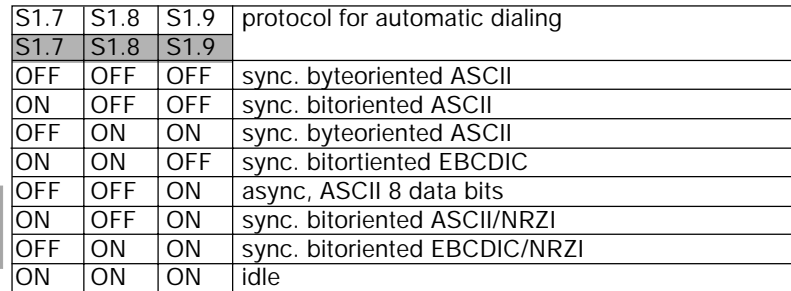

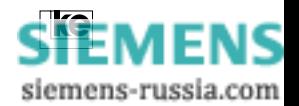

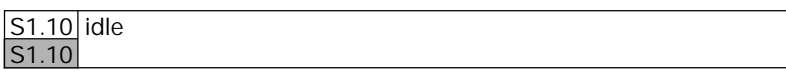

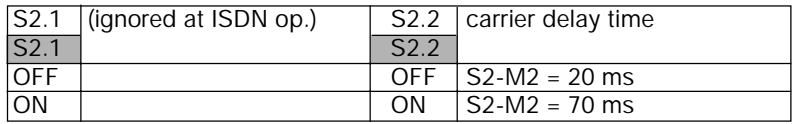

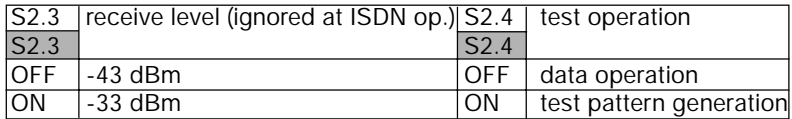

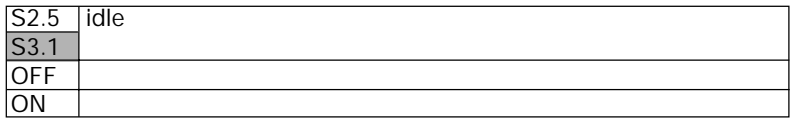

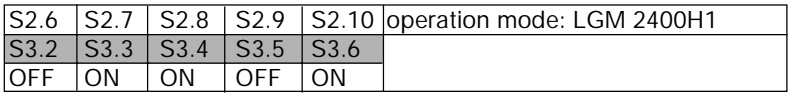

The hx operation mode V.26bis is emulated using bit rate adaption acc. V.110 by the LOGES ® 64k. The hx control is simulated acc. to ITU-T V.13. For this reason both DTEs must be equipped with a LOGES ® 64k.

Attention:

During analog operation the terminal adapters do not support the operation mode acc. to V.26bis.

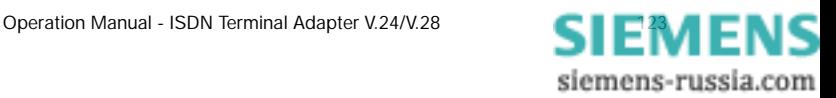

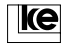

# **A.4 LGM 4800H2 Operation**

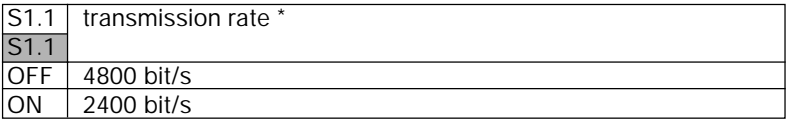

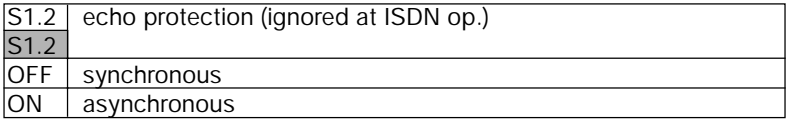

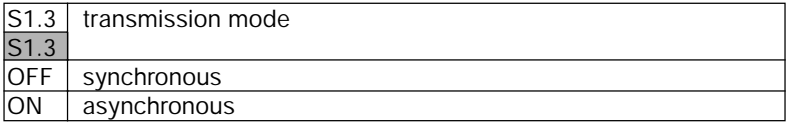

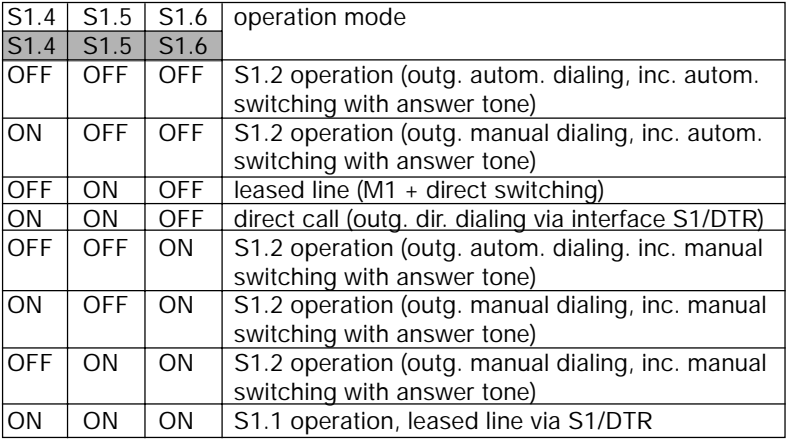

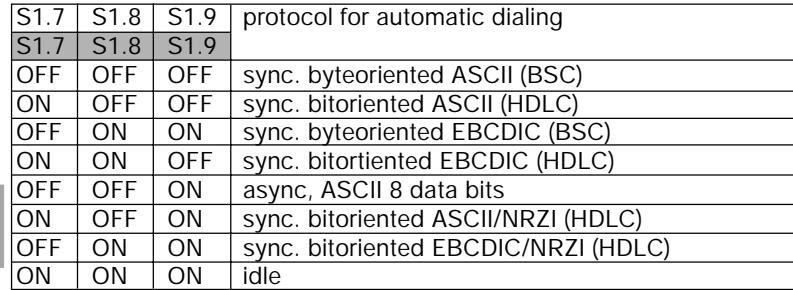

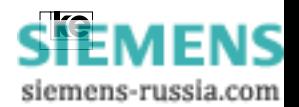

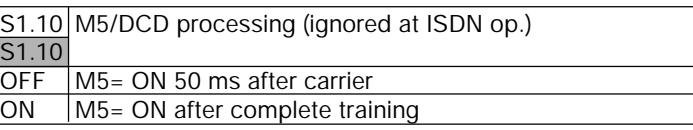

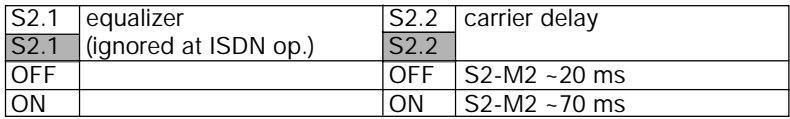

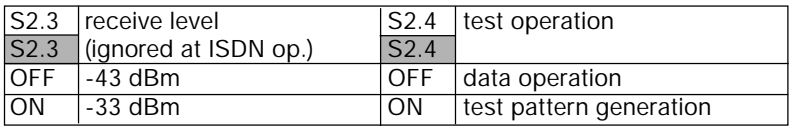

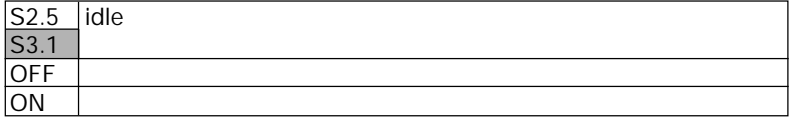

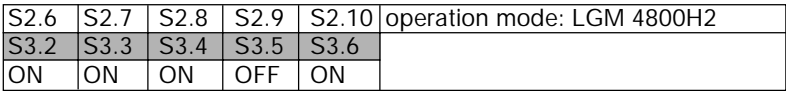

\* The hx operation mode V.26bis is emulated using bit rate adaption acc. V.110 by the LOGES ® 64k. The hx control is simulated acc. to ITU-T V.13. For this reason both DTEs must be equipped with a LOGES ® 64k.

Attention:

The modulation acc.to V.27ter is not supported during analog operation.

**APPENDIX**

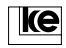

# **A.5 V.29 Operation**

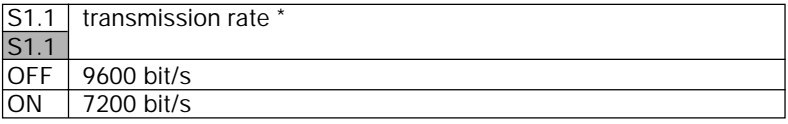

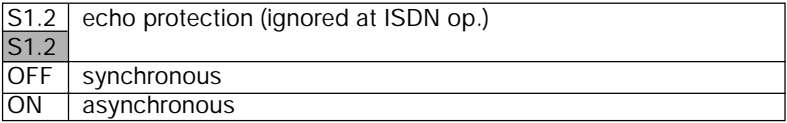

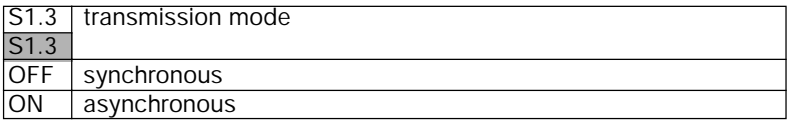

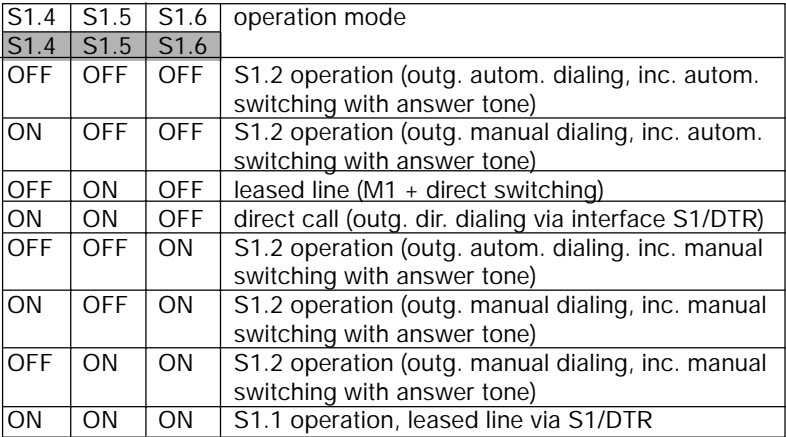

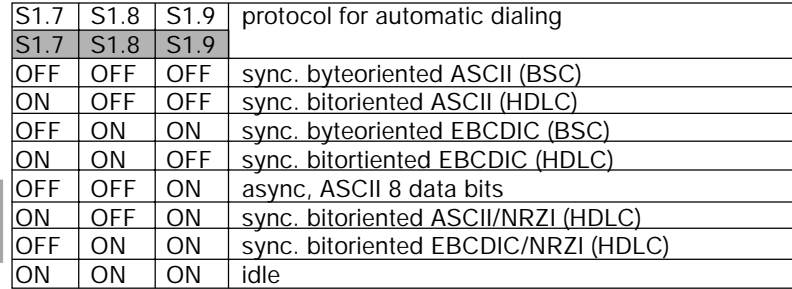

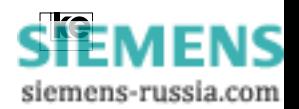

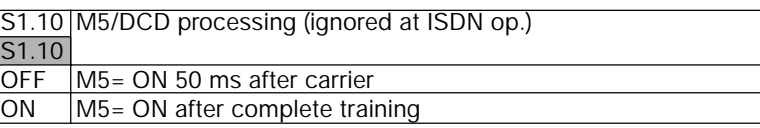

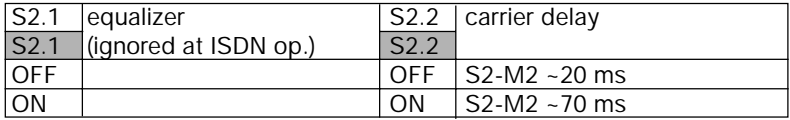

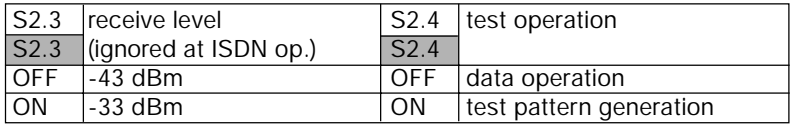

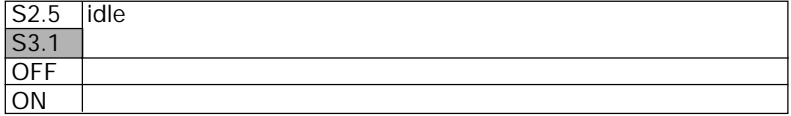

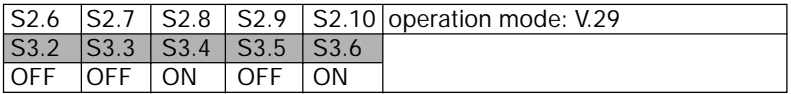

\* The hx operation mode V.26bis is emulated using bit rate adaption acc. V.110 by the LOGES ® 64k. The hx control is simulated acc. to ITU-T V.13. For this reason both DTEs must be equipped with a LOGES ® 64k.

Attention:

The modulation acc.to V.29 is not supported during analog operation.

**APPENDIX**

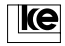

# **A.6 LOGEM ® 914/LGM 14.4D1 Synchronous/V.25bis**

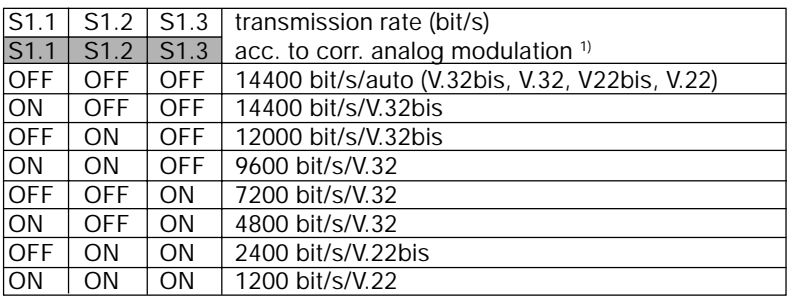

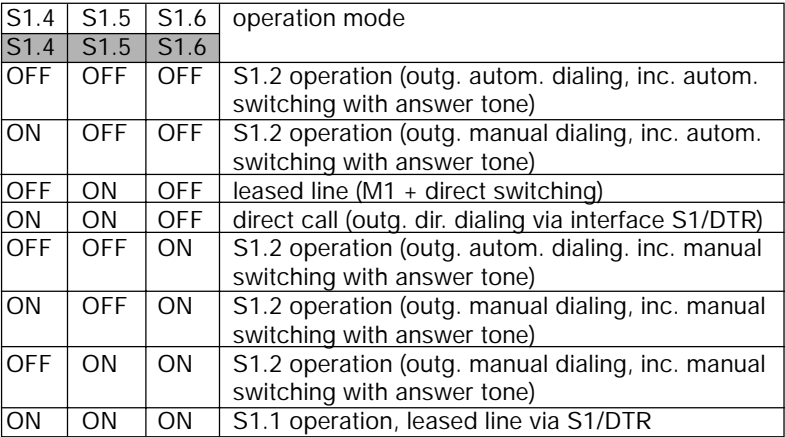

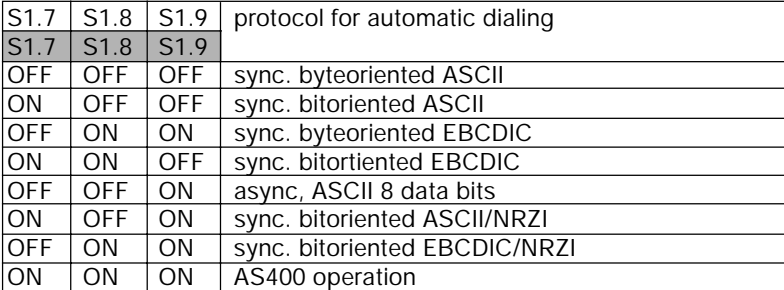

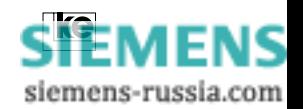

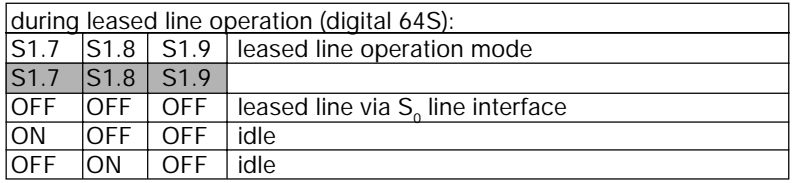

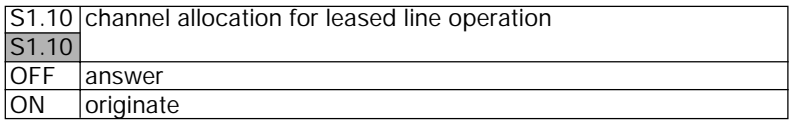

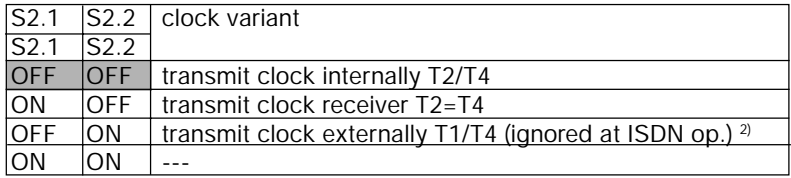

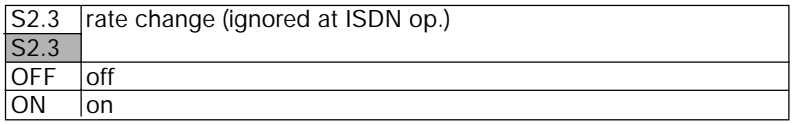

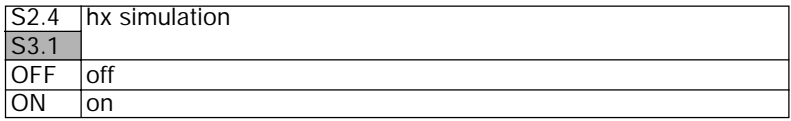

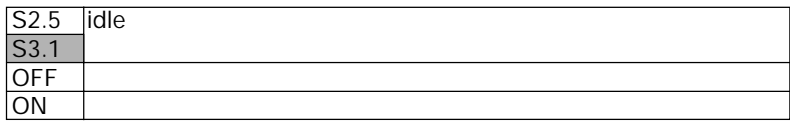

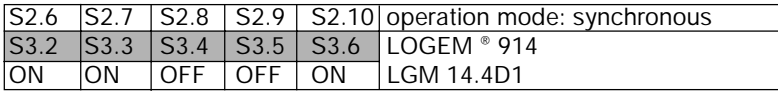

2) External clock is only supported during analog dial up by the LOGES ® 64k/M.

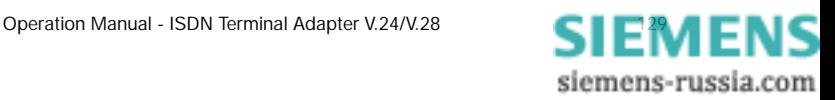

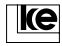

#### **A.7 LOGEM ® 914/LGM 14.4D1 Asynchronous (software mode/AT and V.25bis)**

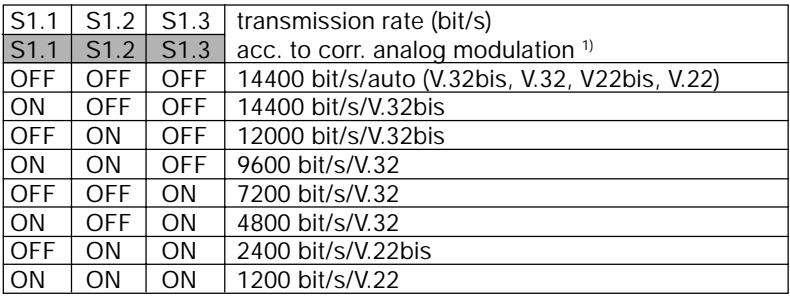

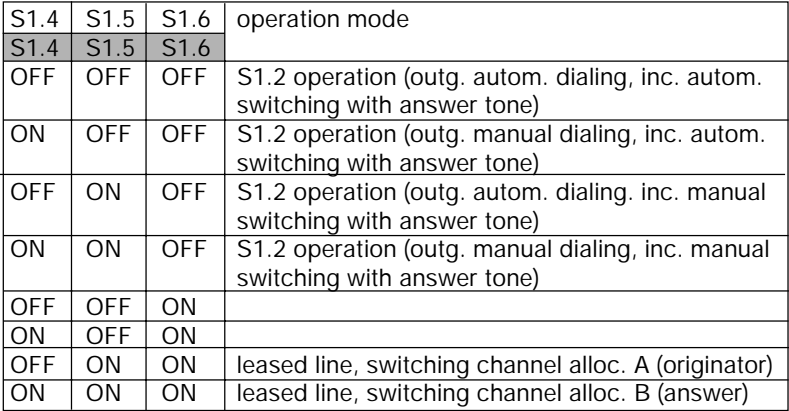

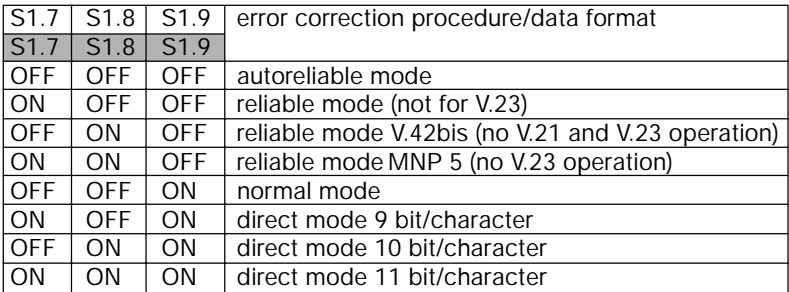

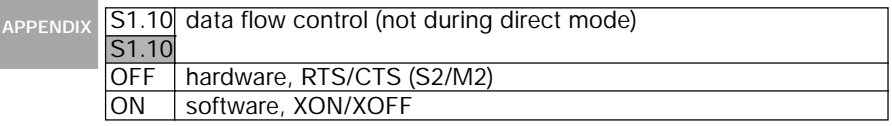

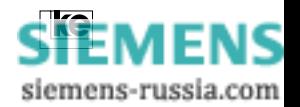

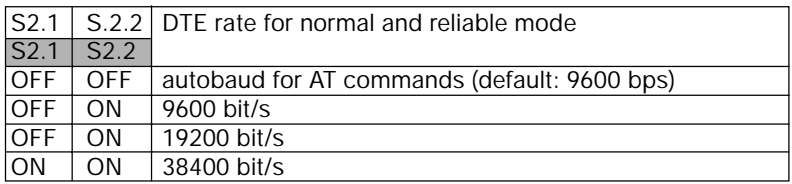

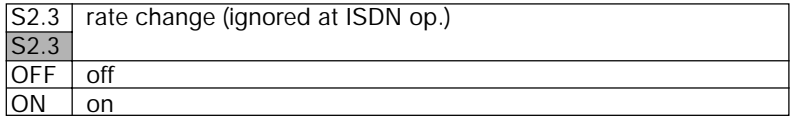

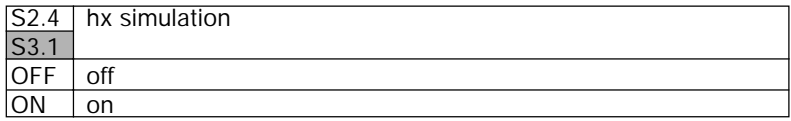

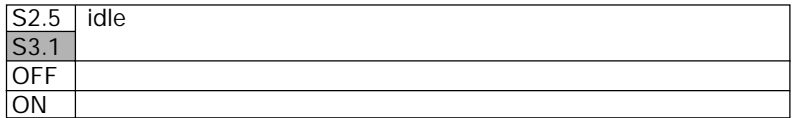

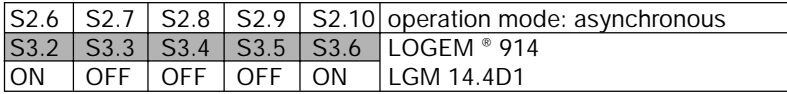

**APPENDIX**

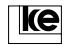

# **A.8 LOGEM ® 928/LGM 28.8D1 Synchronous V.25bis**

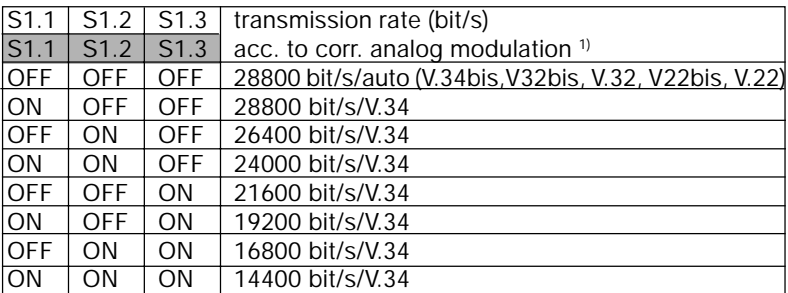

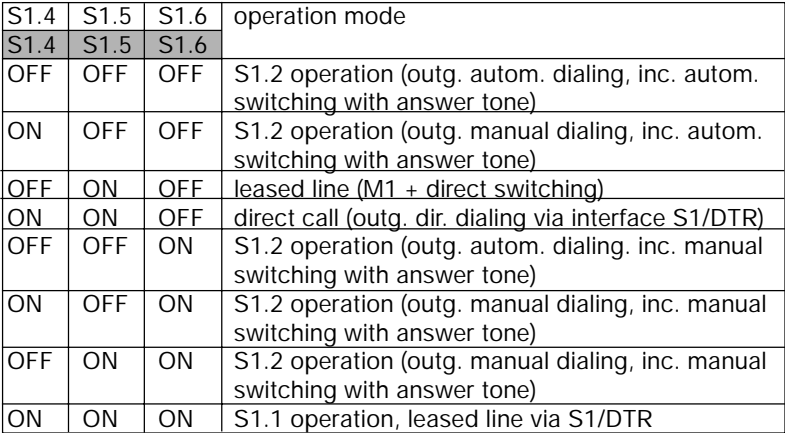

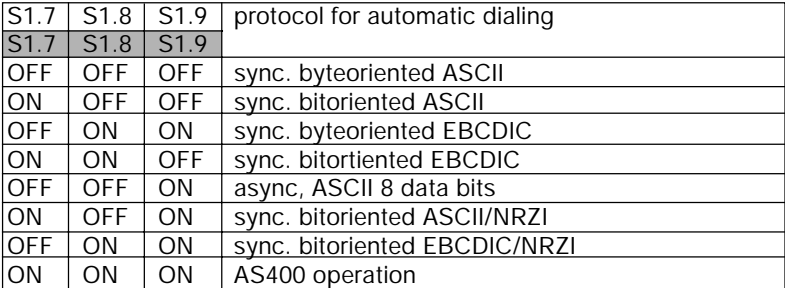

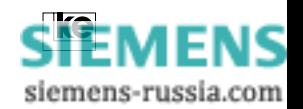

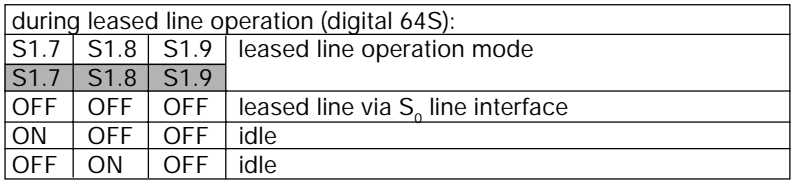

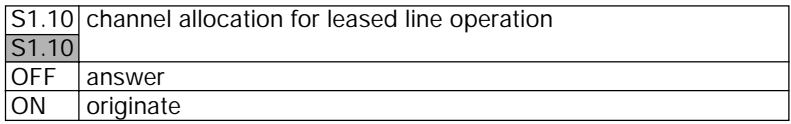

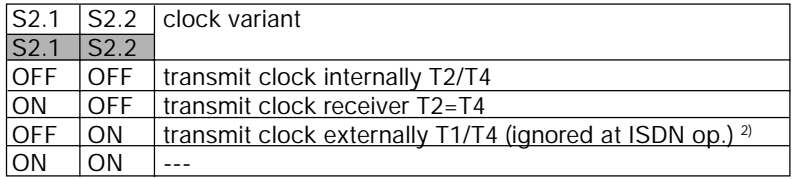

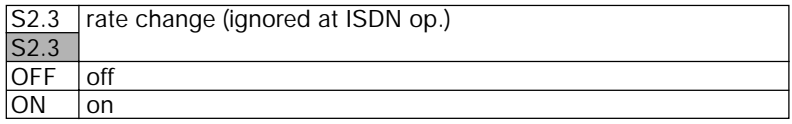

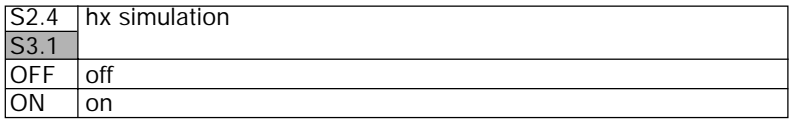

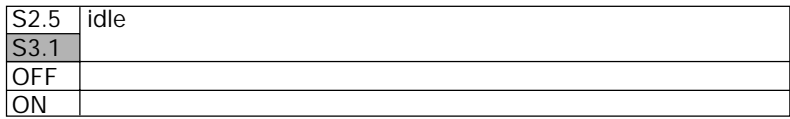

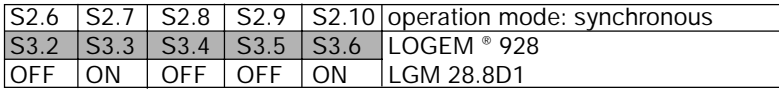

2) External clock is only supported during analog dial up by the LOGES ® 64k/M.

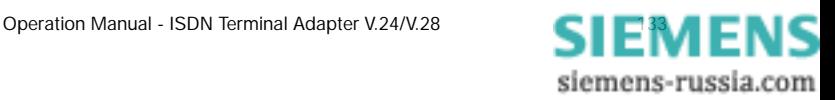

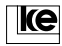

#### **A.9 LOGEM ® 928/LGM 28.8D1 Asynchronous (Software mode/AT and V.25bis)**

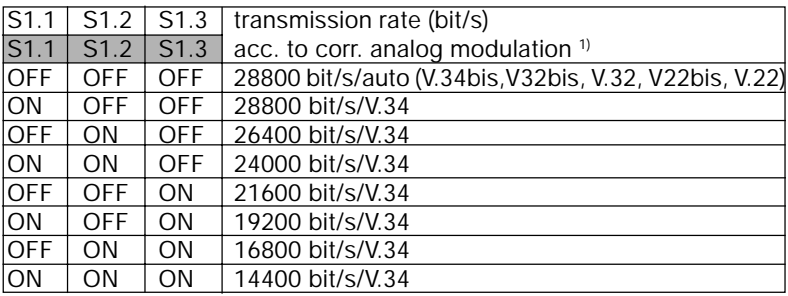

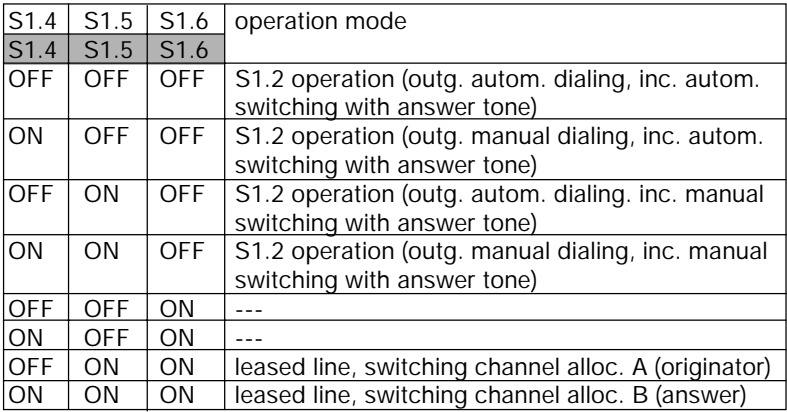

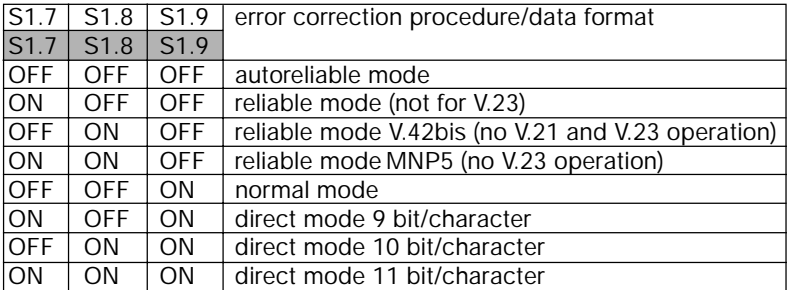

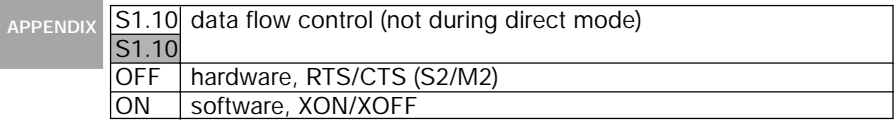

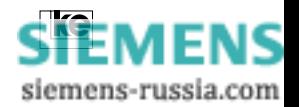

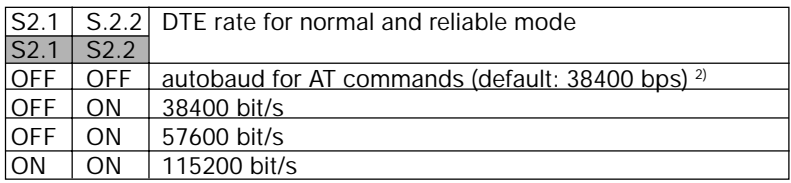

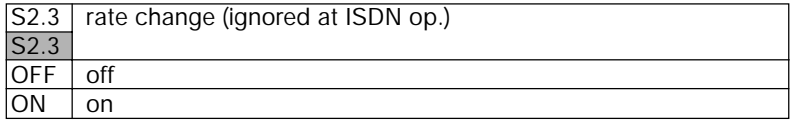

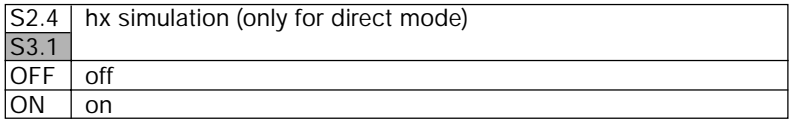

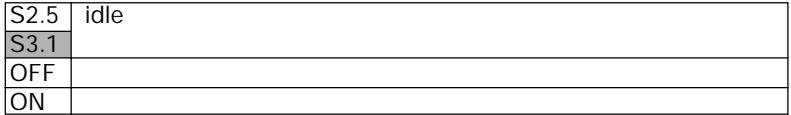

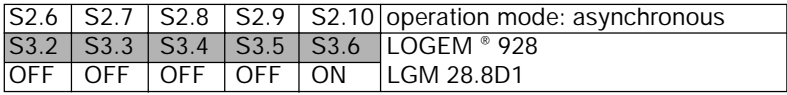

2) The automatical detection of the LGM 64k and LGM 64k/M operates up to 57600 bit/s.

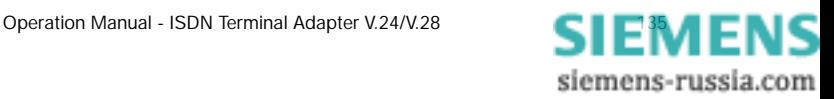

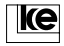

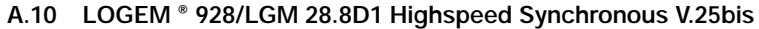

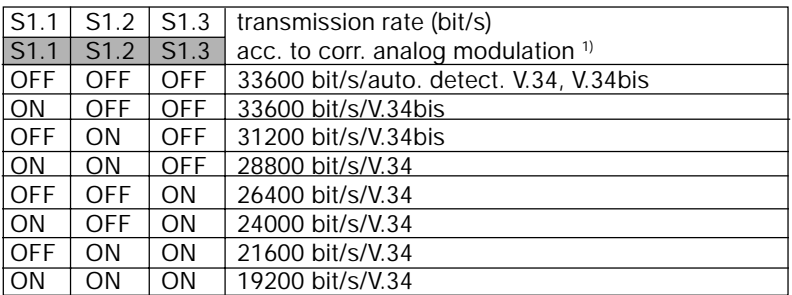

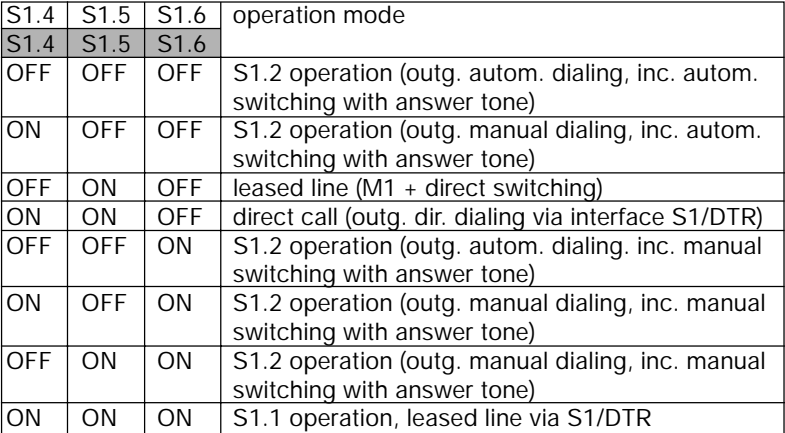

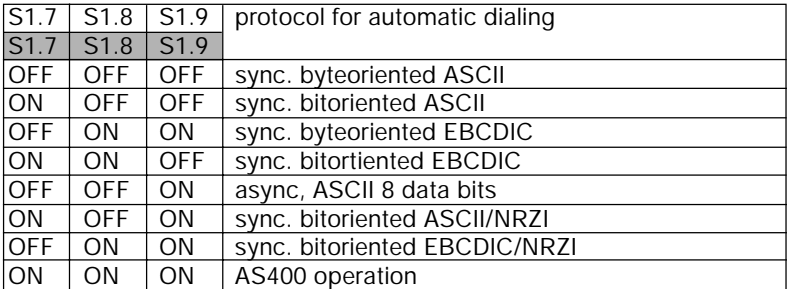

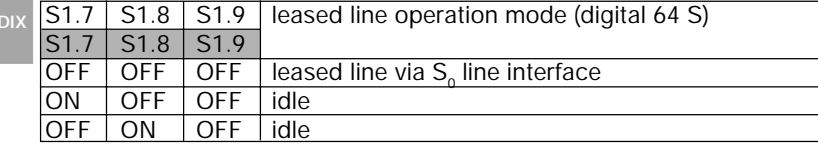

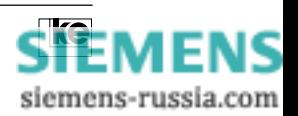

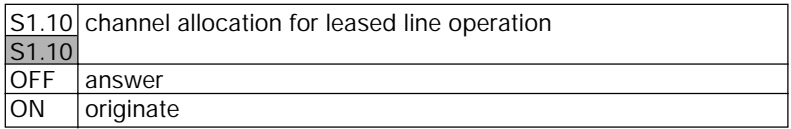

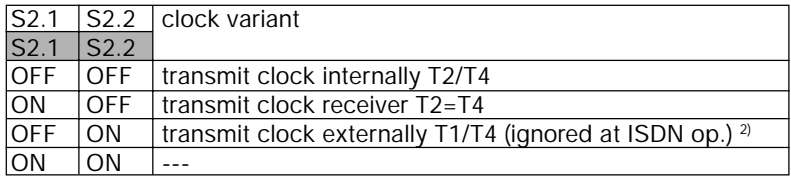

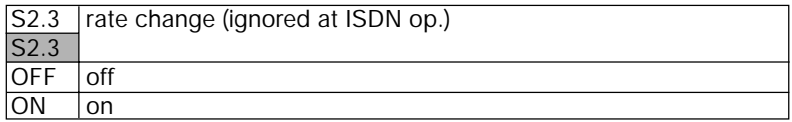

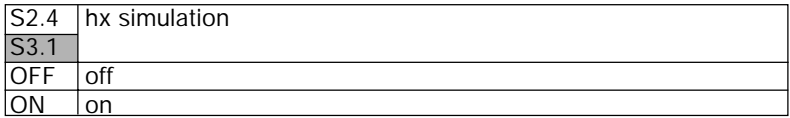

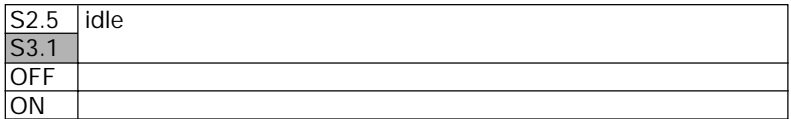

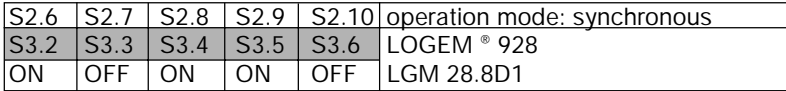

2) External clock is only supported during analog dial up by the LOGES ® 64k/M.

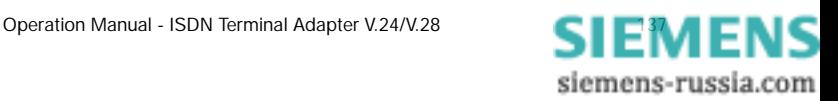

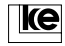

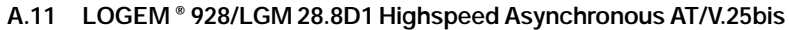

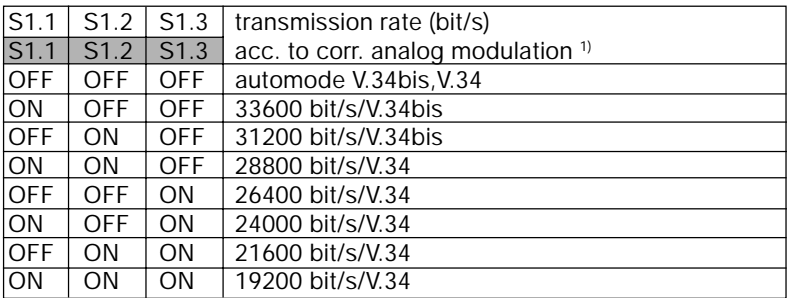

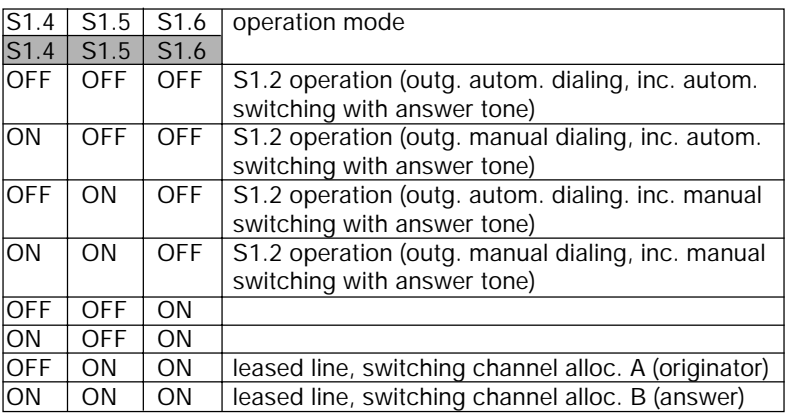

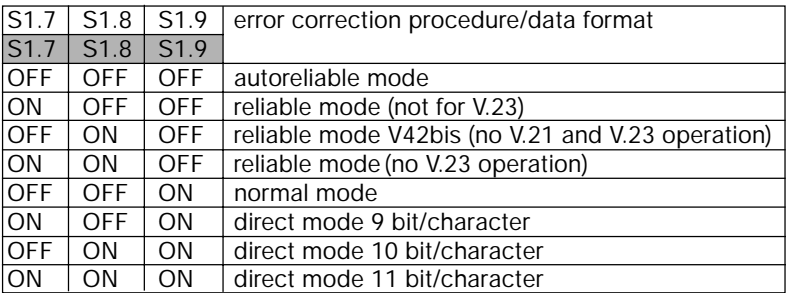

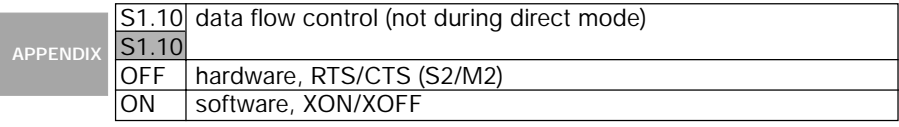

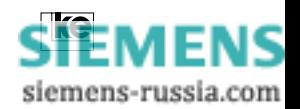

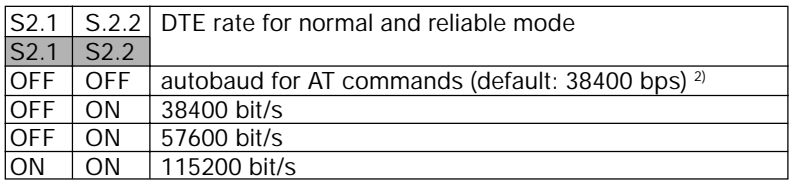

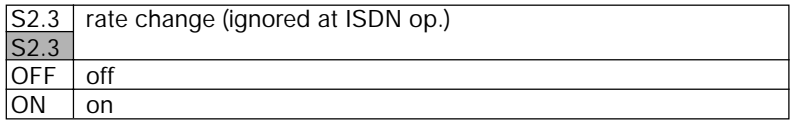

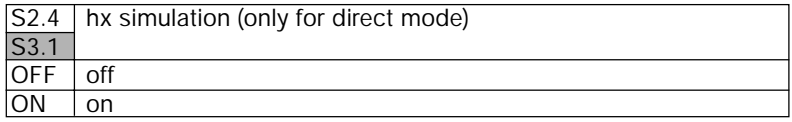

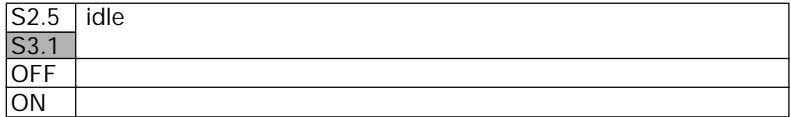

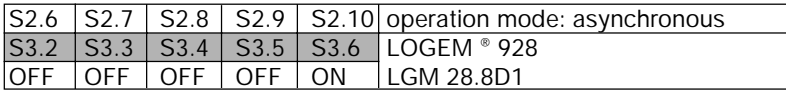

2) The automatical detection of the LGM 64k and LGM 64k/M operates up to 57600 bit/s.

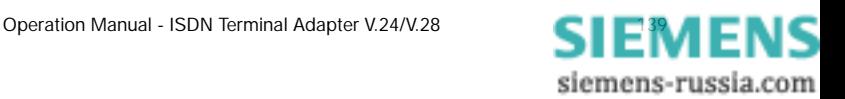

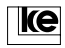

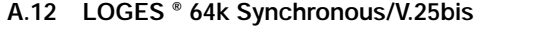

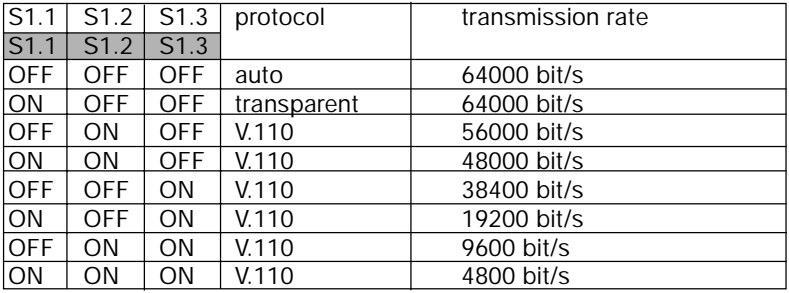

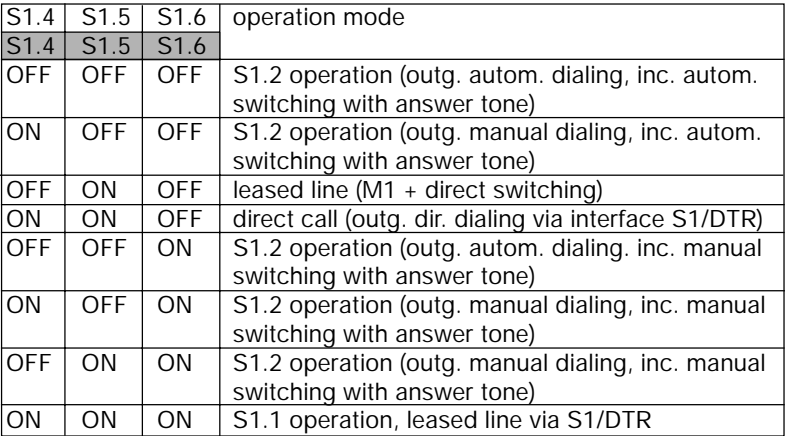

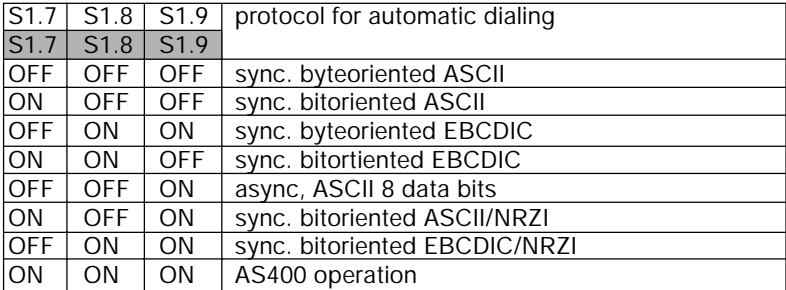

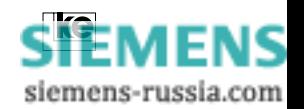

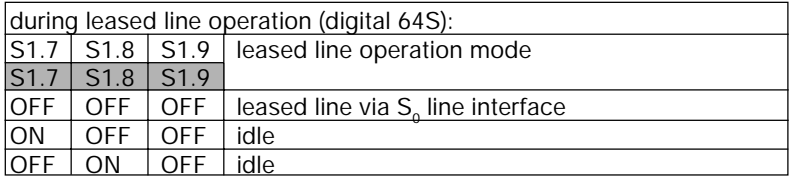

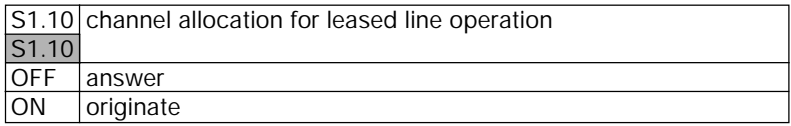

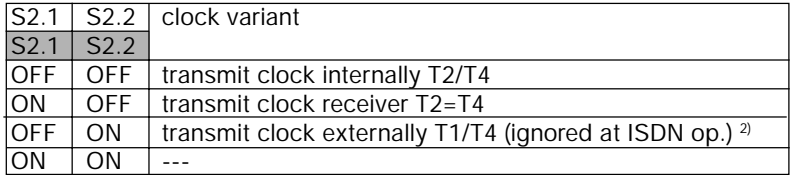

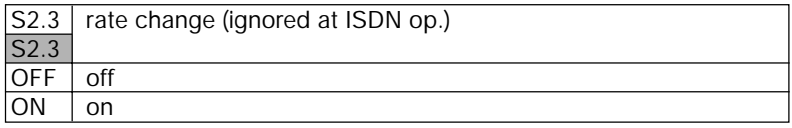

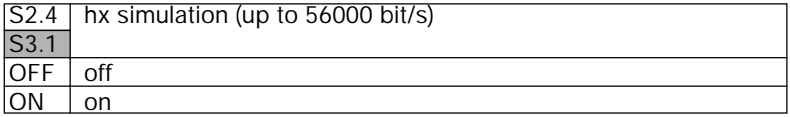

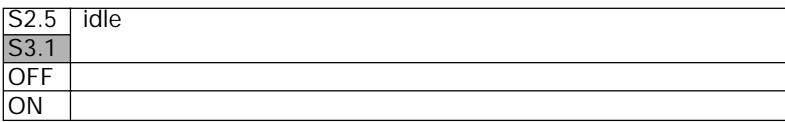

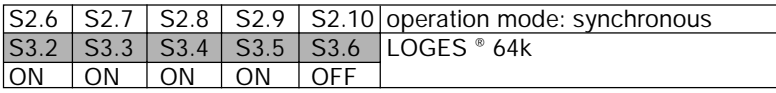

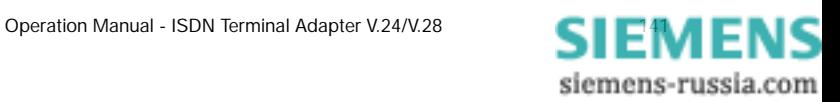

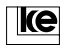

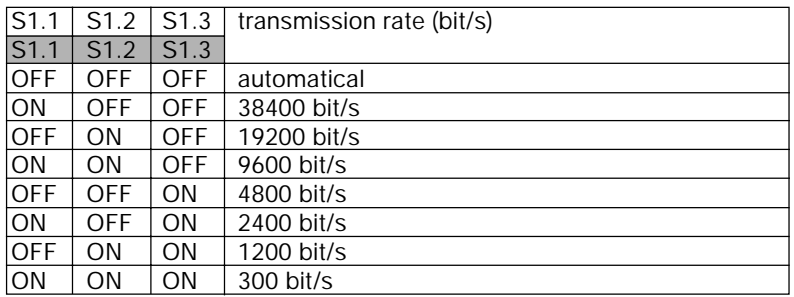

# **A.13 LOGES ® 64k Asynchronous Software Mode/AT and V.25bis**

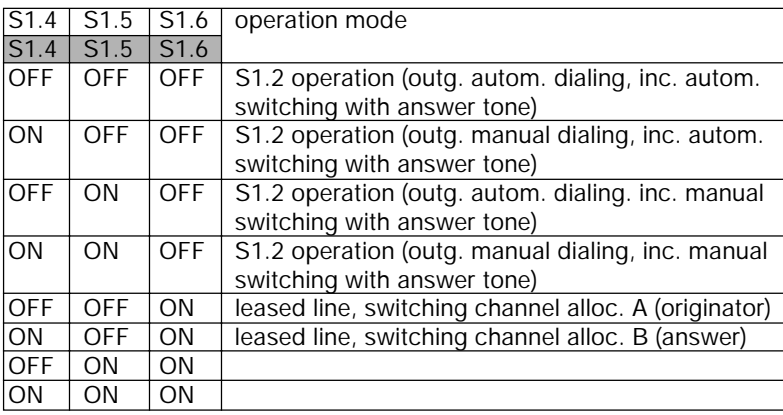

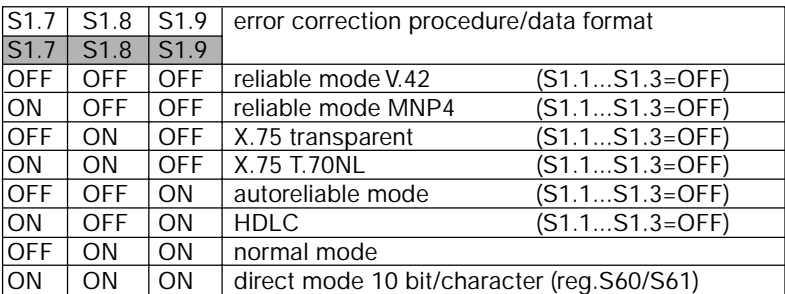

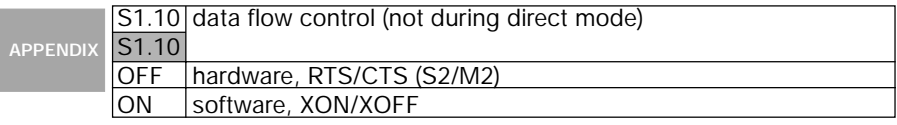

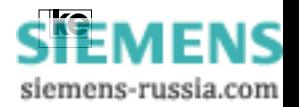

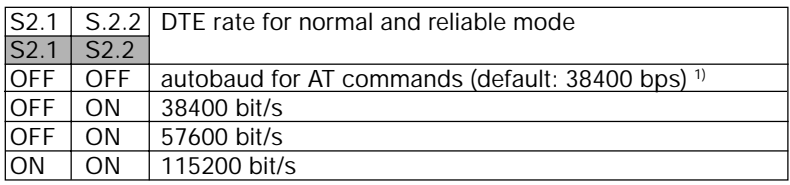

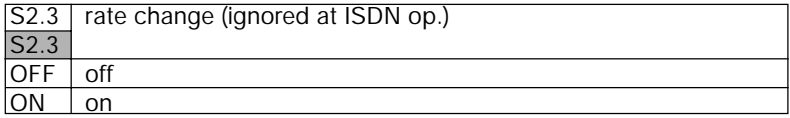

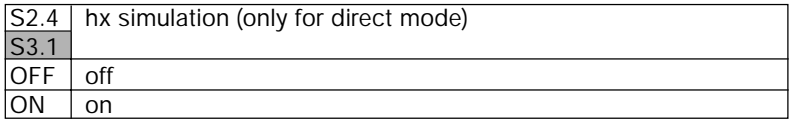

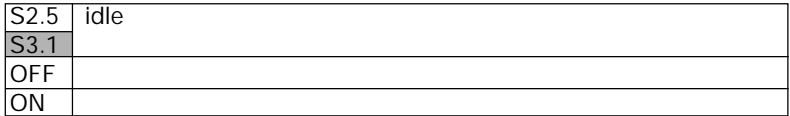

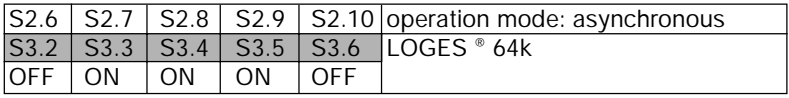

1) The automatical detection of the LGM 64k and LGM 64k/M operates up to 57600 bit/s.

**APPENDIX**

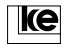

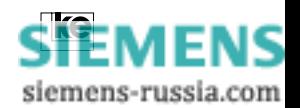

## **Appendix B/Basic Factory Defaults**

#### **B.1 Basic Setting 0**

In delivery state the terminal adapters are adjusted to basic setting 0. All DIP switches are in position "OFF".

Here the terminal adapter operates with automatical detection of the transmission rate (ATF255), automatical protocol detection /AT\N3) and automatical detection of the DTE rate. Data flow control is set to RTS/ CTS (AT\Q2). Command echo and report codes are activated. The current setting is displayed with the command AT\S.

at\s Konfiguration:

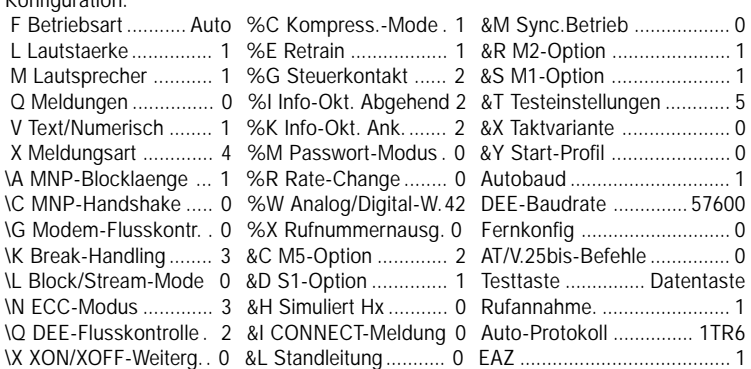

OK

In delivery state password protection is deactivated.

**APPENDIX**

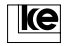

### **B.2 Basic Setting 8 (User Setting 2)**

The basic setting 8 is selected with the DIP switches S2.9 (module: S3.5) in position "ON" and with all other switches in position"OFF". This process is activated during POWER ON (ref. to "Loading of Basic Settings") at the hardware side or software selected with the command AT&F8 using a terminal software.

The basic setting 8 can be overwritten with AT&W2. This allows for generating an individual default setting that can be loaded with the DIP switches.

In delivery state the terminal adapter is adjusted for operation without an active interface line "DTR". As an addition remote configuration is activated (S45=1). The transmission rate (ATF255) and the transmission protocol (AT\N3) are detected automatically. The auto answer mode is active.

Konfiguration:

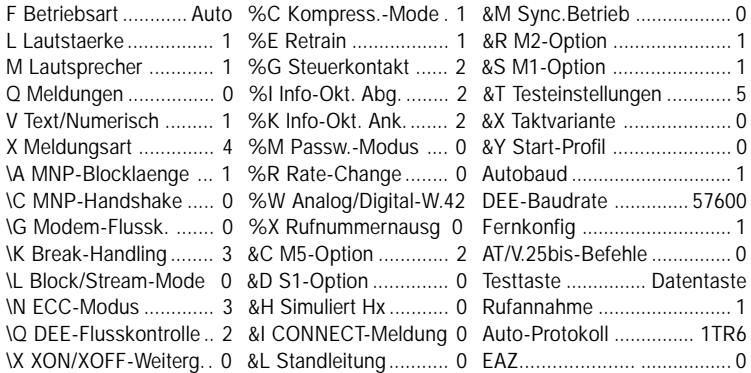

**OK** 

at&v Version 4.00 D Option: Modem-Chip F255 E1 L1 M1 Q0 X4 V1 P \Q2 \G0 \A1 \C0 \L0 \M1 \N3 \X0 \K3 \B3 %C1 %E1 %G2 %I2&Y0 %K2 %M0 %R0 %S0 %X0 %Y0 &L0 &I0 &X0 &G0 &M0 &C2 &D0 &H0 &R1 &S1 &T5

S00=001 S01=000 S02=043 S03=013 S04=010 S05=008 S07=100 S08=002 S10=050 S12=045 S20=255 S26=004 S28=000 S37=000 S39=017 S40=019 S45=001 S47=003 S50=255 S51=255 S54=001 S60=000 S61=000 S80=000 S81=002 S90=005 S91=000 S93=000 S95=042 S96=000 S99=002 S100=042 S101=000 S102=000 EAZ: 0

**APPENDIX**

**OK** 

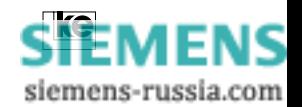
#### **B.3 Loading of Basic Setting 0 or 8**

The loading of the basic settings, e.g. if you are not certain about the terminal adapter setting, is possible during POWER ON. Any stored configurations in the EEPROM are erased in this case with exception of passwords and short dial numbers.

#### **Procedure:**

- 1. Deactivate the operation voltage of the terminal adapter.
- 2. Select a basic setting with the DIP switches.
- 3. Press and hold the "Da/Ta" button.
- 4. Activate the operation voltage with pressed button.
- 5. Wait for the LED A/O (ANS, LB) to light up. If you release the button now the new setting is stored and the terminal adapter is operational. The EEPROM configurations are not overwritten.
- 6. If you press the button until the LED A/O (ANS, LB) flashes the new configuration is copied to the EEPROM as well. Recent settings are overwritten.

#### **Attention:**

**This procedure is only applicable for loading of the basic setting 0 and 8.**

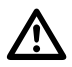

**APPENDIX**

siemens-russia.com

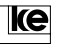

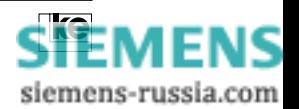

**Appendix C/Interfaces of the Terminal Adapters**

**C.1 Front Panel and Reverse Side of the Modules LGM 64k/LGM 64k/M**

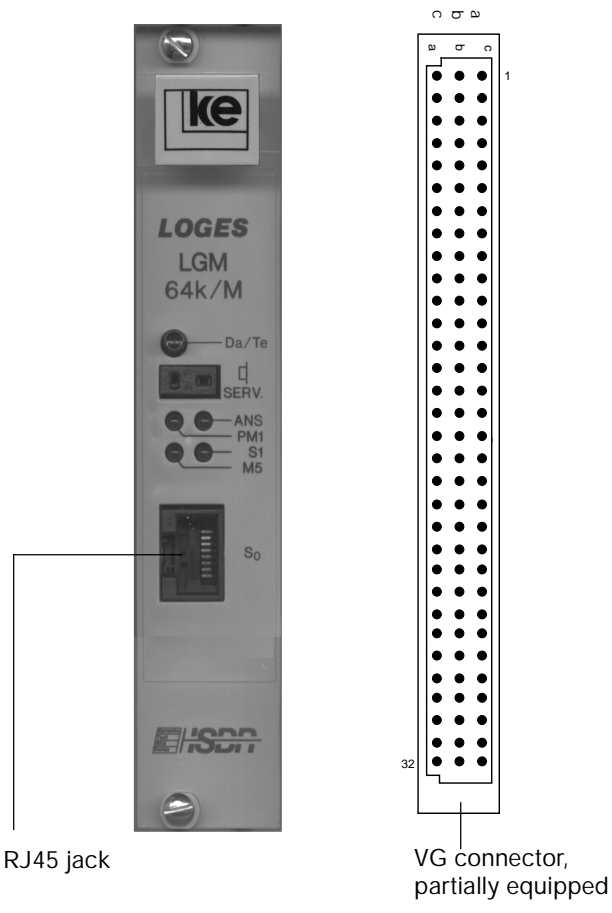

#### **Additional Information:**

- **The RJ45 jack is switched in parallel to the corresponding contacts**
- **of the VG connector. The V.24 interface of the rackmounted versions operates with active low TTL levels.**

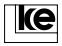

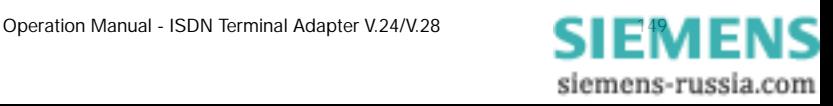

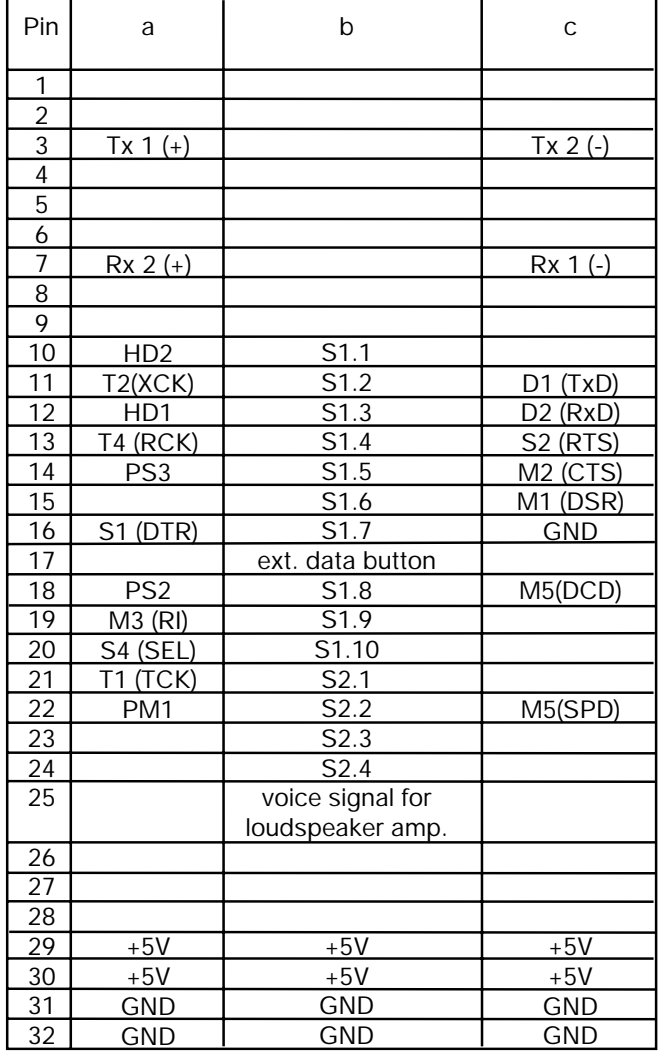

# **C.2 Pin Allocation of the VG Connector**

Appendix C

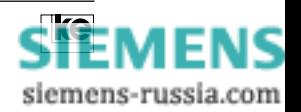

## **C.3 Pin Allocation of the RJ45 Jack at the Front Panel**

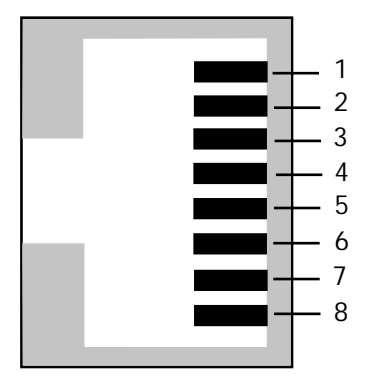

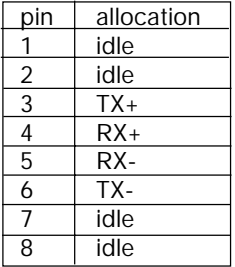

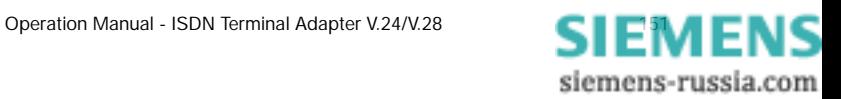

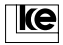

## **C.4 Interfaces of the LOGES ® 64k/LOGES ® 64k/M**

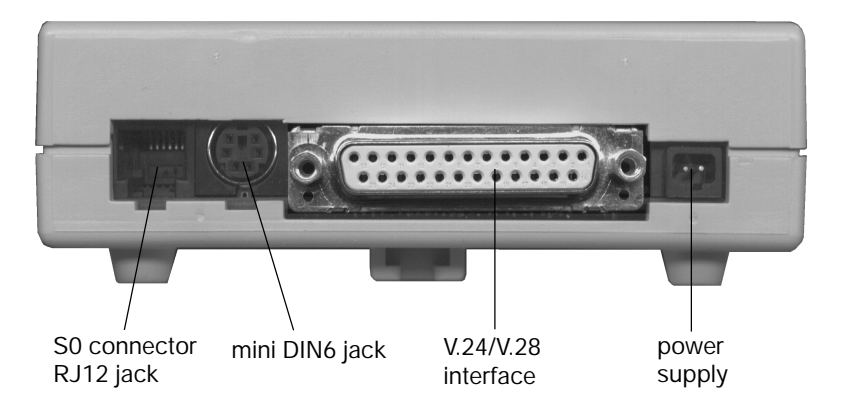

## **C.5 Pin Allocation of the RJ12 Jack**

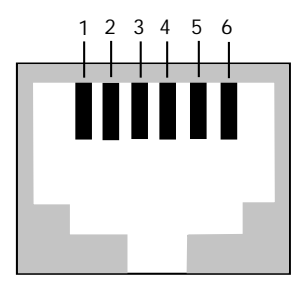

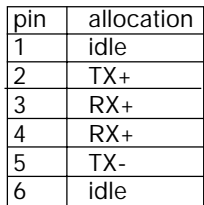

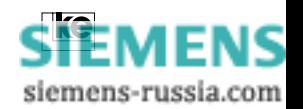

#### **C.5 S0 Standard Connection RJ12 - RJ45 for LOGES ® 64k and LOGES ® 64k/M**

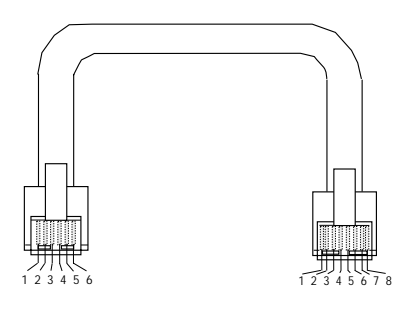

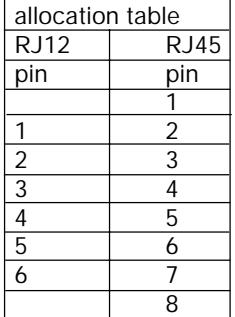

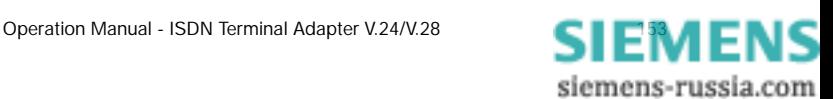

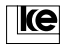

## **C.6 Interfaces of the LOGES 64k**

Allocation of the RJ45 jack  $(S_0 \text{ connector})$ 

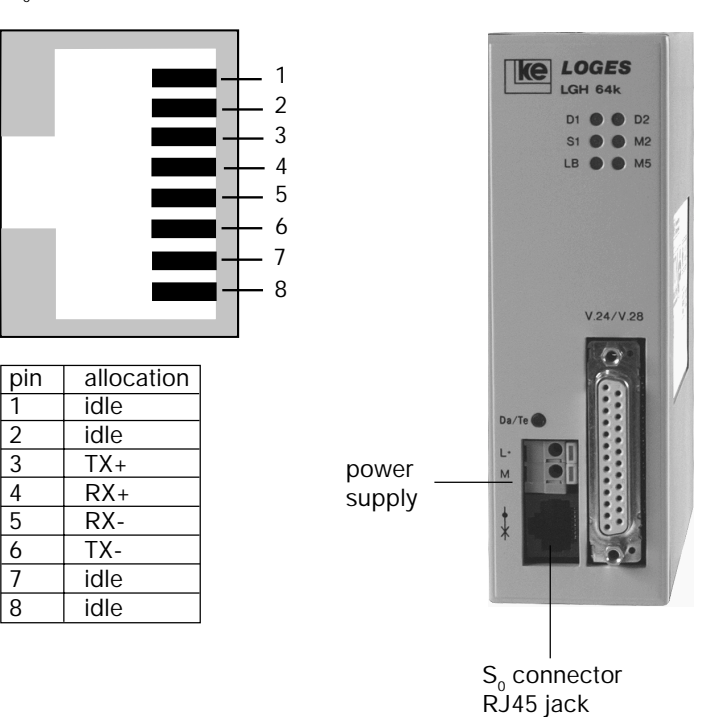

power supply connector:  $L_{+}:$  +24 V DC M: GND

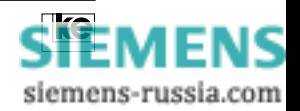

## **C.7 V.24 Interface Allocation**

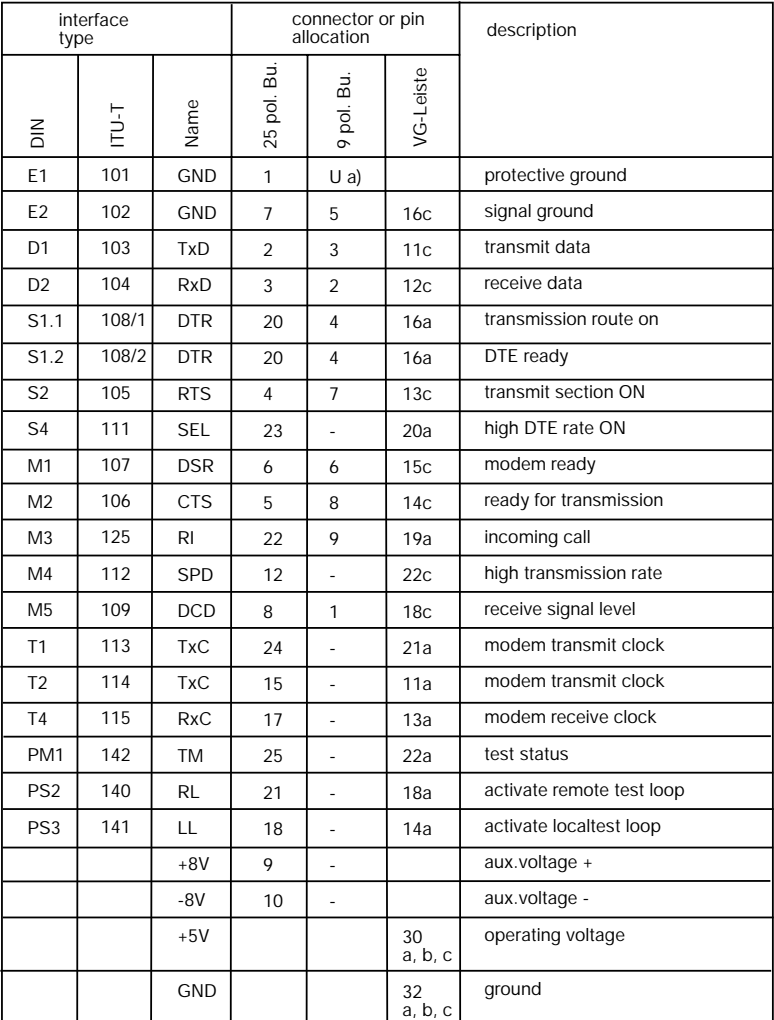

a) U=housing/ground

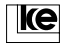

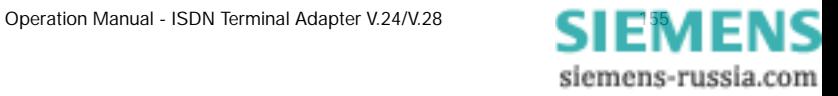

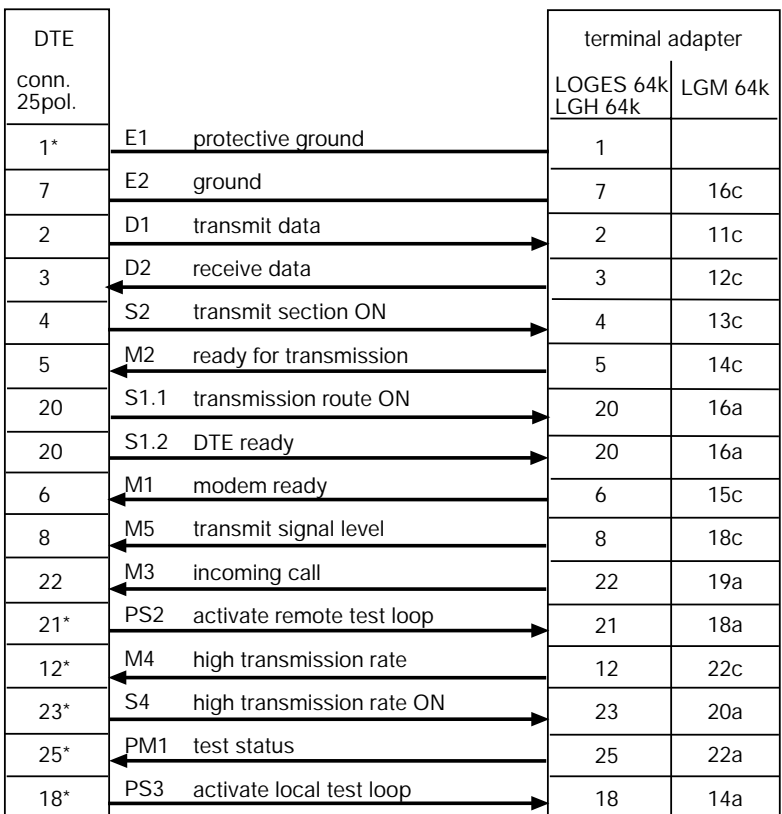

#### **C.8 Standard Connection for Asynchronous Transmission**

\* These pin assignments are not mandatory.

**APPENDIX**

**Attention:**

**The V.24 interface of the modules LGM 64k and LGM 64k/M operates with TTL levels. An interface adaptation is necessary for operation with V.24/V.28 terminal equipment.**

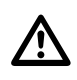

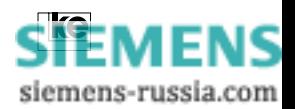

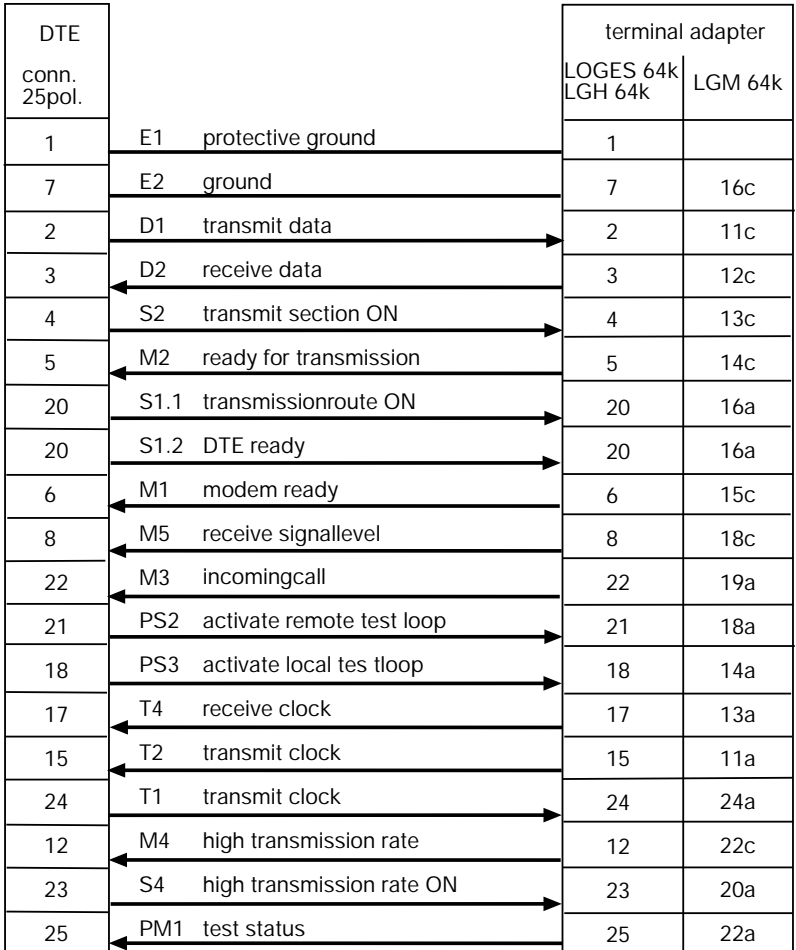

#### **C.9 Standard Connection for Synchronous Transmission**

#### **Attention:**

ke

**The V.24 interface of the modules LGM 64k and LGM 64k/M operates with TTL levels. An interface adaptation is necessary for operation with V.24/V.28 terminal equipment.**

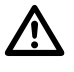

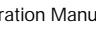

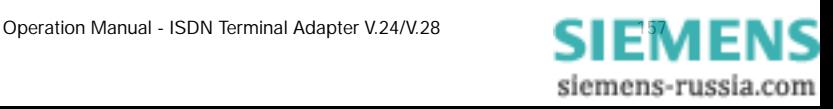

## **C.10 ASCII Table**

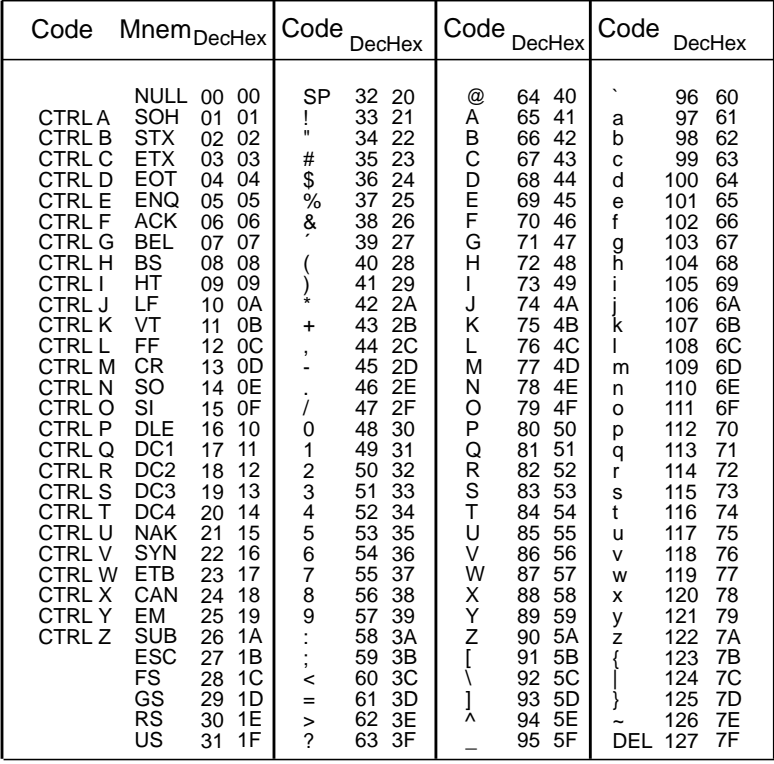

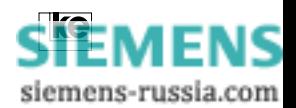

## **Appendix D/Technical Data**

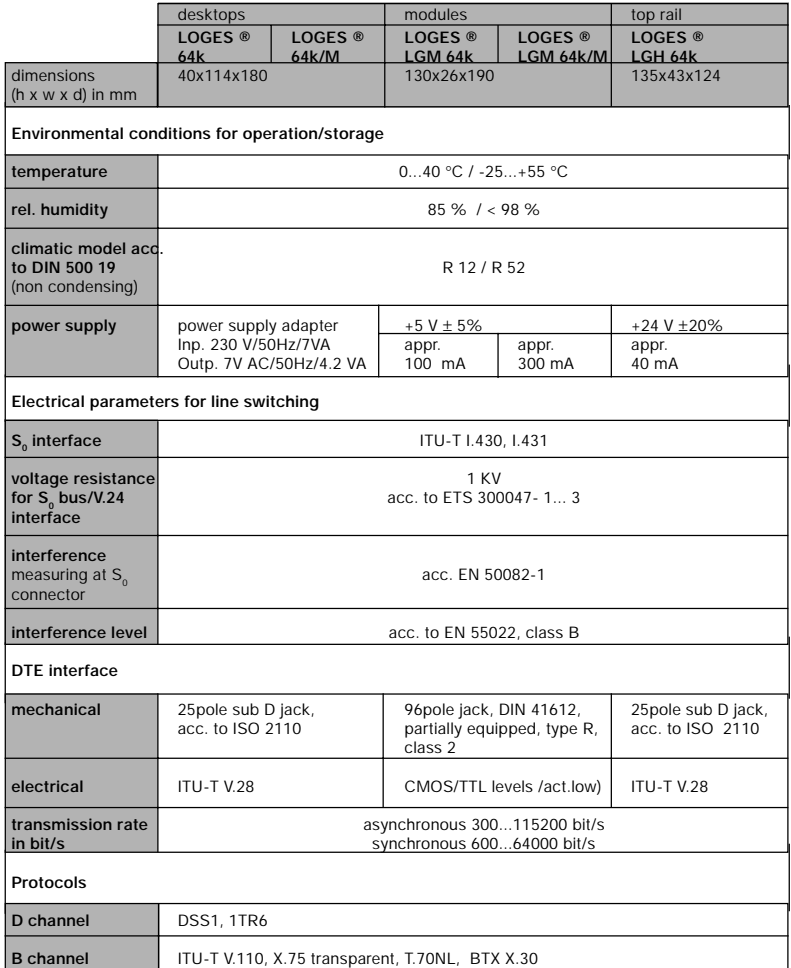

**APPENDIX**

siemens-russia.com

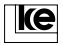

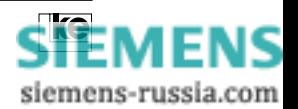

#### **Appendix E/Glossary**

**1TR6:** D channel protocol for national (german) ISDN. This control channel is employed for subscriber dialing and data transfer.

**2B+D:** Abbreviation for the channels available with an ISDN basic access (2 B channels and 1 D channel).

**a/b terminal adapter:** A unit that connects conventional analog devices to the ISDN. The terminal adapter transfers analog to digital signals and controls the D channel protocols.

**ACK:** The control character ACK (acknowledgement) is employed during data transmission to request for new data (software handshake).

**ANIS subscriber:** A subscriber connected to an ISDN exchange.

**Call transfer:** The ISDN subscriber can deviate his calls to another phone number.

**ANSI: A**merican **N**ational **S**tandards **I**nstitute.

**APE:** Abbreviation for decentral peripheal unit. Subscribers connected to non ISDN local exchanges can be connected to an ISDN exchange using an APE.

**ASCII: A**merican **S**tandard **C**ode for **I**nformation **I**nterchange. ASCII files contain only letters and numbers from the alphabet but no other additional characters.

**Asynchronous data transmission:** Data transmission without data clock. Start and end of data words have to be marked with start and stop bits.

**Autoreliable mode:** A data transmission can be realized with or without data protection.

**Base connector:** Connection to the ISDN network with two channels for one phone number. Max. 8 devices for transmission of speech, text, data and videos may be connected. Two devices can be utilized simultaneously.

**APPENDIX**

**Base connector concentrator:** Decentral digital connection module of an exchange.

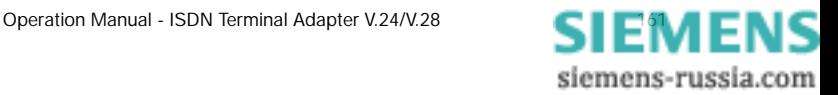

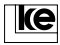

**Gross transmission rate:** Gross line transmission rate for information and synchronization data.

**BZT:** German federal authority for licensing of telecommunication devices.

**CAPI:** Common ISDN-API interface. This standard was defined by software and hardware manufacturers to connect software and hardware components.

**CCITT:** Comité Consultativ International Télégraphique et Téléphonique. International institution. CCITT recommendations have normative character for manufacturers of telecommunication equipment (ref. to ITU-T).

**Datel services:** Datel services (in germany: data telecommunication services) Datex-J, Datex-P, etc..

**Data flow control:** Data flow control is employed to avoid data loss during transmission. Data loss may occur if the internal modem data buffers overflow. If this occurs the modem has to prevent the DTE from transmitting further data.

Flow control is possible as:

a) hardware flow control that utilizes the signals S2 and M2 (RTS and CTS) of the V.24 interface.

b) software flow control using the characters XON and XOFF within the data stream for control. The connection is not transparent.

**Data compression:** Data from the sending modem is being compressed in real time acc. to defined algorithms and then transmitted. The receiving modem decompresses the data and transfers it to the terminal equipment. Data compression can only be used with activated data protection protocols.

**Data protection protocol:** The data protection protocol is employed to correct transmission errors. The modems come with integrated protection protocols thus allowing the terminal equipment to transmit and receive information data only. At an active data protection protocol the transmit data is transformed to blocks that are labeled with a checksum before the transmission starts. At the receiving side the checksum is calculated for each received block and compared with the received checksum. If no errors occur the block is positively acknowledged. A retransmission of the block is requested if errors occur during transmission.

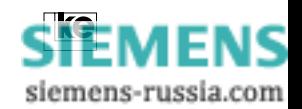

**DBU:** Dial backup unit.

**DTE:** Data terminal equipment.

**DCE:** Data communication equipment.

**Dial Backup:** Switching of a secondary path using switched lines (dial backup) is activated whenever the leased line connection is broken. In those cases the modem establishes a switched line connection to the remote end. The device switches back automatically to leased line operation if the connection is operational again.

**Direct call:** This option allows for setting of interface line S1/DTR by the DTE without a dial command and dialing the first number stored with AT&Z0 from the number storage.

**Direct mode:** Direct mode allows for transparent data transmission. The transmission rate between DTE and modem is equal to the transmission rate between the two modems. Data coming from the DTE is directly transfered to the modem modulator, i.e. data is being processed without any data buffering procedures. Data flow control is not necessary for this method. The dial up can only be stopped by deactivating the S1/DTR line as the modem does not detect the escape sequence "+++".

**D channel:** The D channel transmits control data from ISDN accesses.

**EAZ:** The terminal selection number is only available for national (german) ISDN operation and extends the subscriber address (calling number). This allows for external dial up of selected terminal equipment.

**EEPROM: E**lectrically **E**raseable **P**rogrammable **R**ead **O**nly **M**emory. Stores user configurations and phone numbers selected using the necessary command.

**ETSI:** The **E**uropean **T**elecommunications **S**tandards **I**nstitute is a normative european institute. ETSI recommendations are accepted automatically as european standard for all EC (European Community) member states.

**ISDN: I**ntegrated **S**ervices **D**igital **N**etwork.

**APPENDIX**

**ISDN base access:** The base access features two digital information channels B1and B2 and a digital control channel (64 kbit/s).

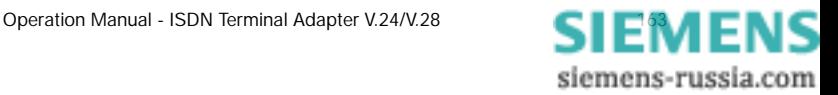

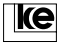

**ISDN primary multiplex access:** Features 30 digital information channels and a digital control channel with 16 kbit/s.

**ISDN exchange:** A digital (ISDN) exchange that allows for connecting of analog subscribers as well.

**ITU: T**he **I**nternational **T**elecommunications **U**nion is an international institution that replaces the CCITT.

**Local exchange:** Subscriber access area exchange for direct subscriber connection.

**MNP 1...4:** Data protection protocols (Microcom Networking Protocol).

**MNP 5:** Data compression procedure.

**Modem:** Blending of **mo**dulator/**dem**odulator. A modem transfers digital signals to voice frequency signals for transmission on the telephone network.

**Normal mode:** The modem buffers data coming from the DTE. The transmission rate between DTE and modem may differ from the transmission rate between the two modems. To prevent data loss the flow control has to be activated. The modem processor controls the transfer of data from the data buffer. Normal mode operates without data protection protocols.

**RAM: R**andom **A**ccess **M**emory. Read/write memory. The modem stores its current configuration in the RAM. The memory content is lost after deactivation of the operation voltage.

**Reliable mode:** In comparison to normal mode the modems operate with activated data protection protocols (MNP, V.42). The dial up in reliable mode is stopped if the remote modem does not support any protection protocols.

**Remote switching:** Switching of a telecommunication access outside the local exchange.

**S<sub>0</sub>** interface: Standard subscriber interface of the ISDN base access.

**APPENDIX S**<sub>sry</sub>: Interface of an ISDN base access for leased lines.

> **S**<sub>2M</sub>: Primary multiplex access. Designed for larger applications with max. 30 D channels.

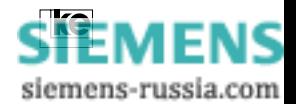

**TAE:** Telecommunications access socket.

**Terminal equipment:** Any telecommunications equipment e.g. telephones, modems or fax machines are terminal equipments.

**Speedbuffering:** Multimode modems that support different modulation modes guarantee for constant interface rates towards the DTE (ref. to normal mode).

**V.42:** Data protection protocol.

**V.42bis:** Data compression procedure.

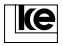

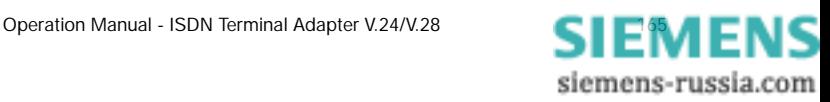

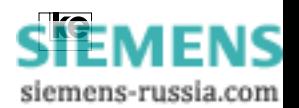

## **Appendix F/Index**

## Symbols

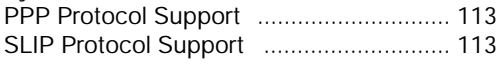

#### A

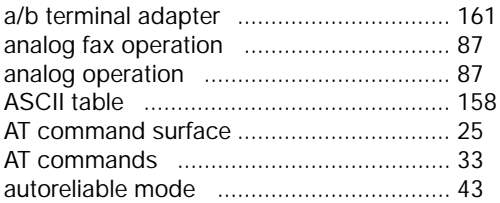

## B

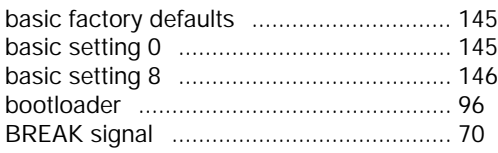

## C

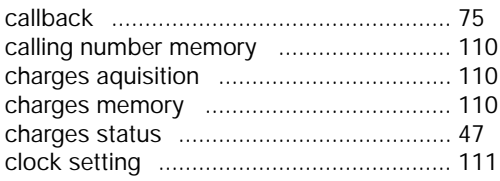

### D

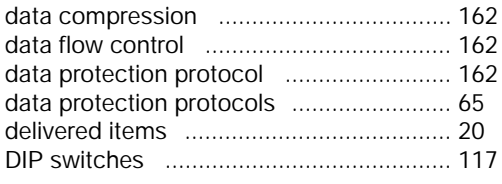

## E

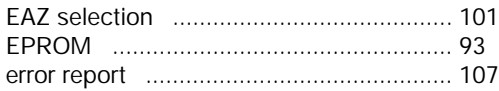

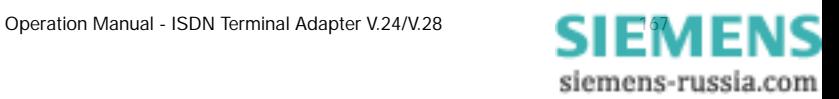

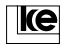

## F

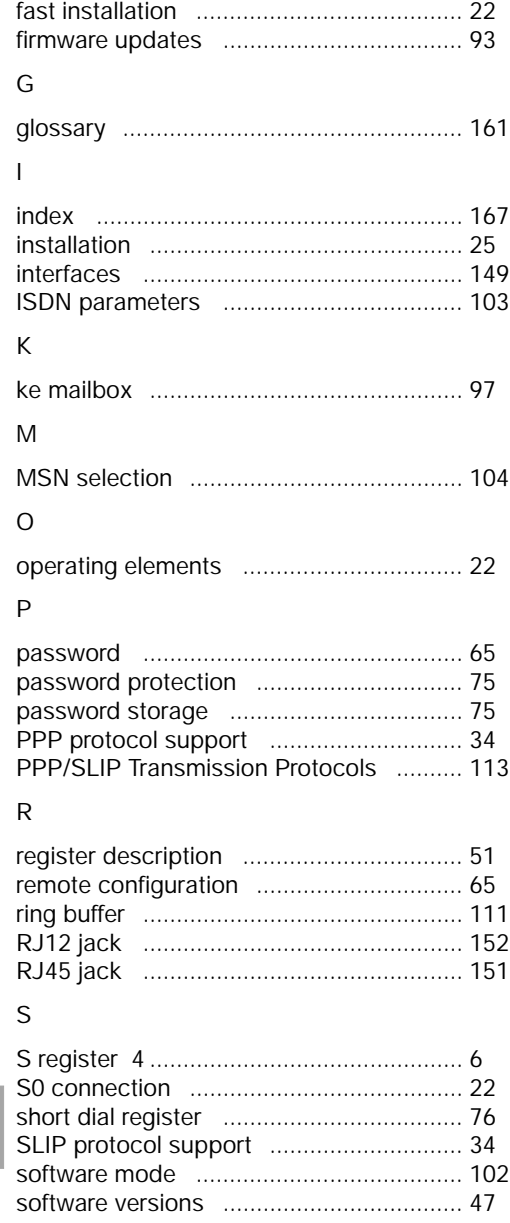

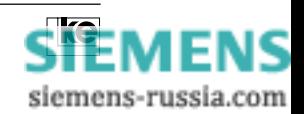

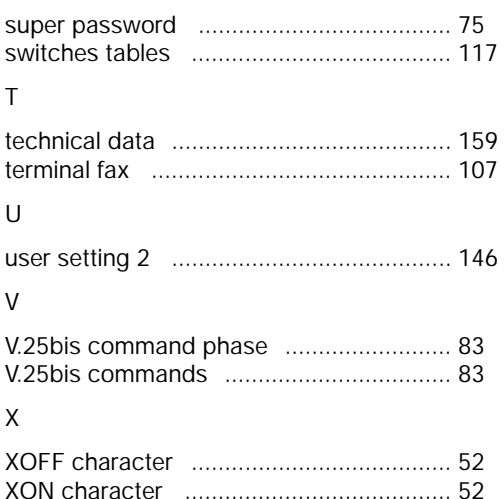

**APPENDIX**

siemens-russia.com

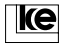

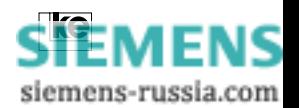

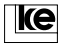

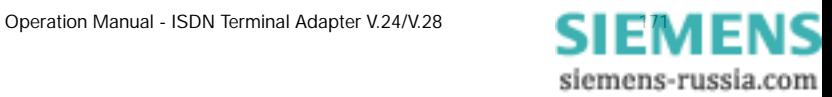

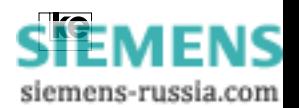